### **UNIVERSITE KASDI MERBAH OUARGLA**

**Faculté des nouvelles technologies d'information et de communication** 

**Département d'électronique et télécommunications** 

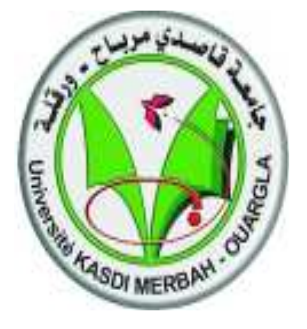

### **Mémoire MASTER PROFESSIONNEL**

**Domaine**: Sciences et Technologies **Filière**: Electronique **Spécialité** : Instrumentation

 **Présenté par**:

DJAFRI Salah Eddine TOUIKER Wafid

### **Thème**

**Supervision du système anti-incendie de la turbine MAN THM-1304 DLN au niveau de la région Rhourde Nouss dans l'usine CSC à l'aide des logiciels STEP7 et WinCC**

> Soutenu publiquement Le:23/05/17 Devant le jury:

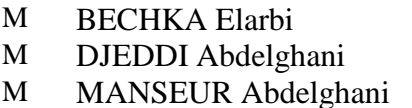

MAA Président UKM Ouargla MAA Examinateur UKM Ouargla MAA Encadreur UKM Ouargla

**Année Universitaire : 2016 /2017** 

#### **: -**

إن ا رات ا,- اداء واد, "\$" إ# "ل ا-" و ا! ق ل و ط ارول رد اص -د ر -و" طراك ون + \*د-د و!د-ث ھذه او!دة.

في هذه المذكرة نقتر ح حلا يعتمد على تصميم نظاما للتحكم والمراقبة الرقمية لنظام إخماد الحرائق لتوربين الغاز و ذالك بالاعتماد على ألة برمجة سيمنس لتعويض النظام الحالي.

ا**لكلمات الدالـة :** آلـة البر مجـة المر اقبـة الكشف , تفريغ غاز ثانـي أكسيد الكربون, إنذار حريق ,خلل إنذار .

#### **Résumé :**

Les insuffisances en matière de sécurité, rendement et fiabilité, en plus des problèmes de maintenance et de vérification rencontrés au centre de séparation et de compression de brut de Rhourde Nouss poussent Sonatrach à s'intéresser à la rénovation et modernisation de cette unité.

Dans ce mémoire nous proposons une solution qui consiste à la conception d'un système de commande et de supervision numérique pour un système anti incendie de la turbine à gaz MAN THM 1304, à base d'un automate programmable Siemens S7-400 à l'aide des logiciels STEP7 et WINCC, en remplaçons le système actuel.

**Mots clés:** Automate S7-400, supervision, détecteurs, décharge CO2, alarme feu, alarme défaut.

#### **Abstract**

the safety inadequacies, performance and reliability,also the maintenance and verification problems encountered in the center of separation and compression of Gasin Rhourde Nouss region, urge Sonatrach to interest in the renovation and modernization of this unit.

In this memory we propose a solution which is the design of an digital system for control and supervision for anti fire system in gas turbine MAN THM 1304, based on Siemens S7-400 PLC with the software STEP 7 and WinCC, by replacing the current system.

**Keywords:** S7-400, supervision, alarms, CO2 discharge, fire alarm, fault alarm.

#### REMERCIEMENTS

Nos premiers remerciements vont tout naturellement à dieu tout puissant pour la volonté, la santé et la patience, qu'il nous a données durant ces années d'étude afin que nous puissant arriver à ce stade.

Nous tenons à adresser nos chaleureux remerciements à Mr: AZRI mohamed pour son aide durant toute la période de notre stage et pour le soutien afin de réaliser ce modeste travail. modeste travail.

Nous remercions aussi notre encadreur Mr: BERRICHE anis, de nous avoir encadré, suivi et orienté par ses conseils. conseils.

Nous remercions aussi notre promoteur Mr. MENSEUR, de nous avoir encadrés, suivi et orienté par ses conseils.

Nous tenons également à remercier tous le personnel de la division maintenance de Rhourde-Nouss en particulier Mr: ZEROUAL AISSAM chef de division MN, ainsi Mrs: BENAMOR YACINE, et BENBOUZID khaled, BAAMARA brahim et tout le personnel de CSC pour leurs efforts et informations.

Nos remerciements vont également aux membres de jury pour l'honneur qu'ils nous font en acceptant de juger notre travail.

Enfin nos remerciements vont à tous ceux qui ont contríbué de près ou de loin à l'aboutissement de ce  $travel$ 

Dédicaces

Grâce à allah tout puissant, *Je dédie ce* modeste travail à ma belle famille : A ma chère mère, la lumière qui nous a guidés vers le chemin du savoir. A mon cher père pour leur sacrifice. A mes chers frères: Ammar et Tarek. A mes chères sœurs: Fatima, Yasmina, Samia, Ahlem et Amel. A tous que je connais soit du proche ou du loin sans exception. Je pris ALLAH de leurs accorder longue vie et bonne santé.

Salah Eddine

Dédicaces

## Grâce à dieu tout puissant, Je dédie ce modeste travail

A ma chère mère et mon cher père.

A mon frère et ma sœur.

# A toute ma famille et mes amis à qui je dédié ce présent travail.

Je pris ALLAH de leurs accorder longue vie et bonne santé.

wafid

#### **LISTE DES FIGURES**

- **Figure I.1:** Situation géographique de région de Rhourde-Nouss.
- **Figure I.2:** Organisation de la direction régionale.
- **Figure II.1:** Vue générale de la turbine MAN THM 1304 sur le bâti.
- **Figure II.2:** Principe de fonctionnement de la turbine à gaz MAN THM 1304.
- **Figure II.3:** Vue générale des organes de système Feu &Gaz.
- **Figure II.4:** Le réseau de distribution de l'agent extincteur (système CO2).
- **Figure II.5:** Détecteur de flamme infrarouge (IR) X3301.
- **Figure II.6:** Détecteur de chaleur.
- **Figure II.7:** Cartouche de détecteur de chaleur.
- **Figure II.8:** Bouton poussoir.
- **Figure II.9:** Vanne mécanique avec fin de course.
- **Figure II.10:** Bouteilles de CO2 et mécanisme de détection.
- **Figure II.11:** Détecteur d'état de bouteille.
- **Figure II.12:** Sélecteurs (auto-manu) / (principale-réserve).
- **Figure II.13:** Pressostat.
- **Figure II.14:** Tableau des alarmes et signaux de système de commande Honeywell.
- **Figure II.15:** Armoire de commande Honeywell.
- **Figure III.1:** La structure d'un automate programmable.
- **Figure III.2:** Automate de forme compacte.
- **Figure III.3:** Automate de forme modulaire.
- **Figure III.4:** Synoptique de l'unité centrale.
- **Figure III.5:** Les modules d'entrée et de sortie.
- **Figure III.6:** Station PC et PG/PC.
- **Figure III.7:** Applications disponibles dans STEP 7.
- **Figure III.8:** Création d'un projet avec SIMATIC Manager.
- **Figure III.9:** Configuration matériels dans STEP 7.
- **Figure III.10:** Edition des programmes dans STEP 7.
- **Figure III.11:** Editeur mnémoniques.
- **Figure III.12:** Le simulateur S7 PLCSIM**.**
- **Figure III.13:** Exemple de simulation de notre programme.
- **Figure III.14:** Schéma de principe de l'application.
- **Figure III.15:** Vue d'ensemble du progiciel WinCC flexible.
- **Figure IV.1 :** Etapes de développement de notre projet.
- **Figure IV.2:** La configuration des matériels.
- Figure IV.3 : Modules entrées/sorties de sécurité.
- Figure IV.4 : Bloc d'organisation et fonction.
- **Figure IV.5 :** Édition de mnémoniques.
- Figure IV.6 : Programme détection de chaleur par la méthode de vote.
- **Figure IV.7 :** Programme détection de feu par la méthode de vote.
- **Figure IV.8 :** La séquence d'alarme feu confirmée.
- **Figure IV.9 :** Programme de décharge automatique et semi-automatique de CO2.
- **Figure IV.10** : Programme de confirmation d'injection de CO2 lente et rapide.
- **Figure IV.11 :** Programme de détection de position de la trappe.
- **Figure IV.12 :** Programme de détection des défauts détecteurs de chaleur

**Figure IV.13 :** Programme de détection des défauts détecteurs de feu.

**Figure IV.14 :** Programme de détection d'état de bouteilles de CO2.

**Figure IV.15:** Programme de signal trip par BM.

**Figure IV.16 :** Bloc d'organisation.

**Figure IV.17 :** Simulateur PLCSIM.

**Figure IV.18:** Détection de chaleur par deux détecteurs.

**Figure IV.19 :** Simulation d'un signal de feu confirmé.

**Figure IV.20 :** Simulation des bouteilles.

**Figure IV.21 :** Le bouton manuelle n° 1 est actionné.

**Figure IV.22:** Feu confirmé.

**Figure IV.23 :** L'électrovanne principale est excitée.

**Figure IV.24:** Décharge rapide de CO2 est confirmée

**Figure IV.25 :** Liaison entre l'automate et WinCC.

**Figure IV.26 :** Vue de présentation de l'interface.

**Figure IV.27 :** Vue de la turbine et l'emplacement des détecteurs.

**Figure IV.28 :** Vue de système CO2.

**Figure IV.29 :** Vue des alarmes.

**Figure IV.30 :** Cas d'un défaut au niveau de détecteur de chaleur n°1.

**Figure IV.31 :** Détection d'un incendie par les détecteurs de feu.

**Figure IV.32 :** Décharge de CO2, clignotement de l'électrovanne, pressostats.

**Figure IV.33 :** Bouteilles n°1 et n°2 vides.

**Figure IV.34 :** Affichage des alarmes dans le tableau.

#### **LISTE DES TABLEAUX**

- **Tableau I.1:** Etapes de développement de région de Rhourde Nouss.
- **Tableau I.2:** Capacité globale de Rhourde Nouss.
- **Tableau I.3:** Ensemble des puits de la région.
- **Tableau I.4:** Production d'huile et de gaz.
- **Tableau II.1:** Caractéristiques de la turbine MAN THM 1304 DLN.
- **Tableau III.1:** Types des blocs en STEP7.
- **Tableau IV.1:** Les principaux constituants d'un S7-400 et leurs fonctions.

### *Liste des abréviations*

**THM** : Turbine Hispano Marep. **DLN** : Dry Low Nox (faible émission d'oxyde d'azote sec). **TG** : Turbine à Gaz. **HSE** : Hygiène Sécurité Environnement. **API** : Automate Programmable Industriel. **PLCsim** : Programmable Logic Controller simulation. **GPL** : Gaz de Pétrole Liquéfié. **CSC** : Centre de Séparation de Pétrole et Compression de gaz. **SM³/J** : Standard Mètre cube par jour. **T/j** : Tonne par jour. **HP** : Haute Pression. **MP** : Moyenne Pression. **BP** : Basse Pression. **TBP** : Très Basse Pression. **TL** : Turbine Libre. **UCS**: Unit Control System. **UCP**: Unit Control Panel. **SIMATIC** : Siemens automatic. **F&G** : Système Feu et Gaz. **FFS** : Fire Fighting Système. **IR** : Infra Rouge. **HMI** : human/Machine Interface. **IHM** : Interface Homme/Machine. **GM** : General Motors.

**DCS** : Système de Contrôle Distribué.

**CPU** : Central Processing Unit. (Unité centrale).

**RAM**: Read Access Memory.

**ROM**: Read Only Memory.

**EAROM**: Electrically Alterable Read Only Memory.

**EPROM**: erasable programmable Read Only Memory.

**EEPROM**: Electrically-Erasable Programmable Read-Only Memory

**PCS** : Programmable Controller Siemens.

**DI**: Digital Input.

**DO**: Digital Output.

**BM** : Bouton Manuelle.

 **Pr :** Pressostat.

 **P :** Principale.

 **R :** Réserve.

# **INTRODUCTION**

# **GÉNÉRALE**

#### **INTRODUCTION GENERALE**

**SONATRACH** est la compagnie nationale algérienne de recherche, d'exploitation, de transport par canalisation, de transformation et de commercialisation des hydrocarbures et de leurs dérivées. Elle a pour missions de valoriser de façon optimale les ressources nationales d'hydrocarbures et de créer des richesses au service du développement économique et social du pays.

La négligence et les insuffisances des moyens de la sécurité dans l'industrie à risque sont les causes principales des graves incidents ou accidents qui peuvent se manifester lors de l'exécution des différents travaux.

L'automate programmable industriel A.P.I est aujourd'hui le constituant le plus répandu pour réaliser des automatismes. On le trouve pratiquement dans tous les secteurs de l'industrie car il répond à des besoins d'adaptation et de flexibilité pour un grand nombre d'opérations. Cette émergence est due en grande partie, à la puissance de son environnement de développement et aux larges possibilités d'interconnexions.

La **supervision** est une technique industrielle de suivi et de pilotage informatique de procédés de fabrication automatisés. La supervision concerne l'acquisition de données (mesures, alarmes, retour d'état de fonctionnement) et des paramètres de commande des processus généralement confiés à des automates programmables.

Dans l'informatique, la supervision est la surveillance du bon fonctionnement d'un système ou d'une activité.

Notre travail est répartit en Quatre chapitres, le premier décrit et localise d'une manière générale la région de Rhourde Nouss et le centre de séparation de brute et de compression de gaz, le deuxième chapitre c'est la description de la turbine à gaz MAN THM 1304 DLN etde système anti incendie de cette dernière, letroisième chapitre présente desgénéralités sur lesAPI, logiciel de programmation STEP 7 et logiciel de supervision WinCC, dans le dernier chapitre onprésente notre applications selon trois étape qui sont: La programmation par langage ladder sur Step7, simulation par le simulateur PLCsim,et enfin simulation de la supervision par logiciel WinCC.Une conclusion générale marque la fin de notre mémoire.

# CHAPITRE

# Présentation de la Région de Rhourde Nouss et CSC.

#### **I.1. Introduction**

Le gaz naturel se trouve sous pression, dans les roches poreuses du sous-sol, on le trouve généralement en solution avec du pétrole brut ou du condensât.

 Dans ce chapitre, on va représenter les principales activités de la région de Rhourde Nouss qui sont le traitement et le recyclage du gaz naturel, la production du GPL (gaz pétrole liquéfié), du condensât et de brute.

#### **I.2. Présentation de la région Rhourde Nouss**

#### **2.1. Situation géographique**

La région de Rhourde Nouss fait partie de la Wilaya d'Illizi, elle est située à 350<br>Km au Sud-est de Ouargla, à 1200 Km au Sud-est d'ALGER et à 270 Km au Sud-est de Km au Sud-est de Ouargla, à 1200 Km au Sud-est d'ALGER et à 270 Km au Sud Hssi Messaoud. Elle est reliée à la route nationale N3 ( (Ouargla-Illizi) [2] [2].

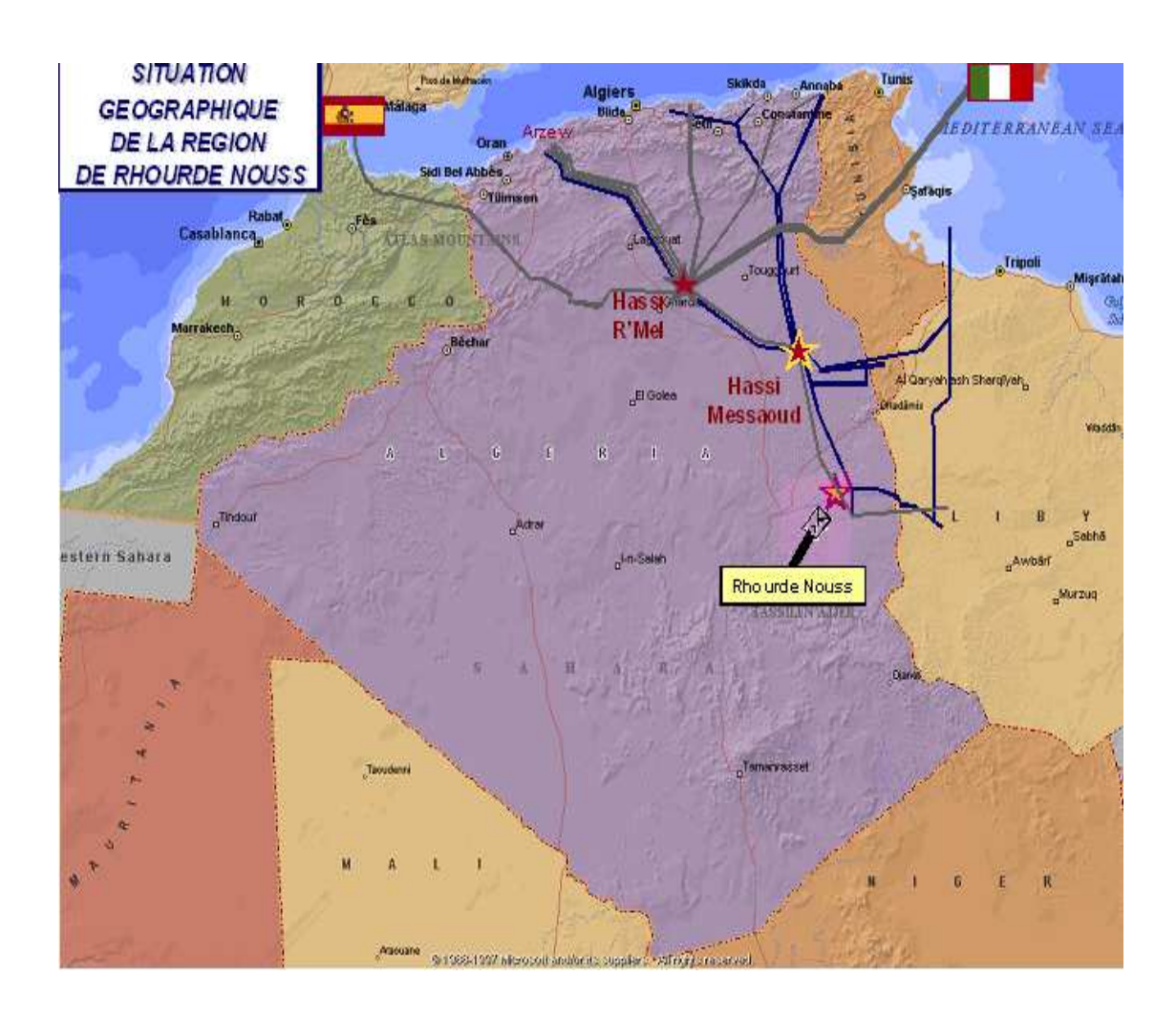

Figure I.1: Situation géographique de région de Rhourde Nouss.

## Chapitre I Présentation de la région Rhourde Nouss et CSC

- L'altitude moyenne est située à 275m par rapport au niveau de la mer,
- $\checkmark$  Son climat est désertique (sec avec un très faible taux d'humidité),
- Ecart important de température entre l'hiver et l'été  $(-5^{\circ}C \land 55^{\circ}C)$ ,
- Elle enregistre une pluviométrie très faible  $(2 \text{ à } 4 \text{ mm}/\text{an})$ ,
- Fréquence importante des vents de sable.

 La région de Rhourde Nouss, est composée de plusieurs champs (Gisements) sur un rayon de 100 Km, par rapport au siège de la direction régionale, qui est située dans le champ de Rhourde Nouss centre.

#### **2.2. Historique**

 $\checkmark$  Première découverte de gaz à Rhourde Nouss en 1956.

 $\checkmark$  Le premier puits RN1, foré en 1962, a mis en évidence la présence de gaz riche en condensât au niveau de plusieurs réservoirs [2].

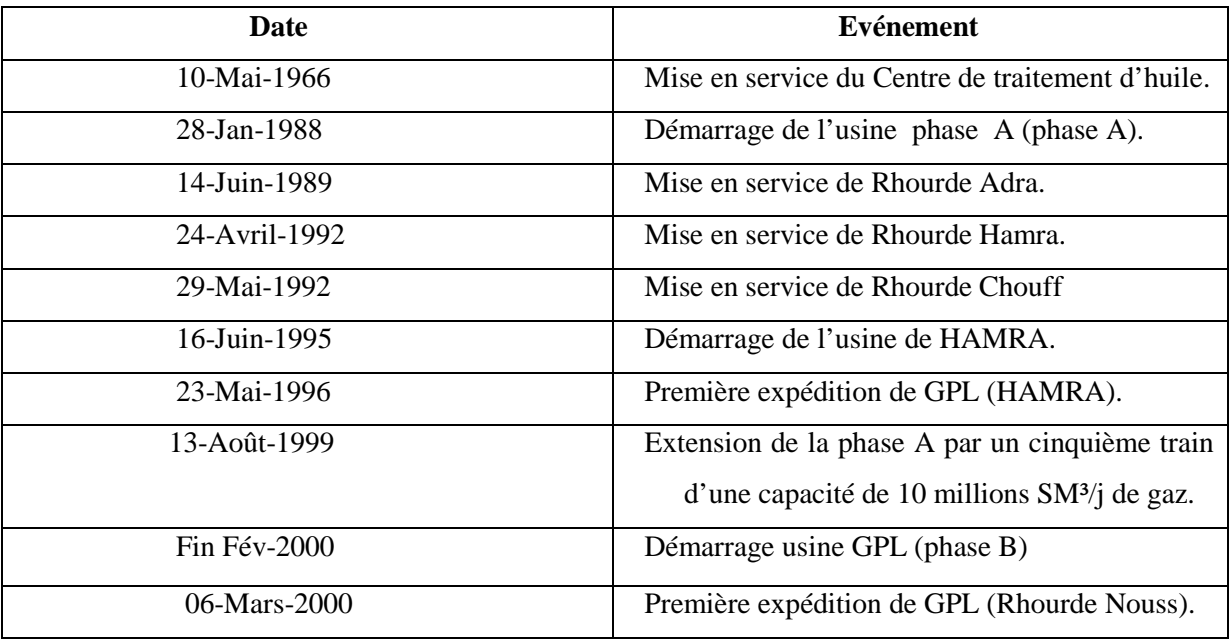

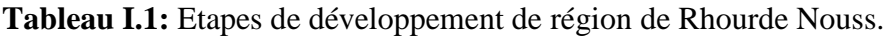

#### **2.3. Description du champ de Rhourde Nouss**

Les principaux champs mis en exploitation sont :

- $\checkmark$  Rhourde Nouss centre,
- $\checkmark$  Rhourde Nouss Nord-est,
- $\checkmark$  Rhourde Nouss sud-est,
- $\checkmark$  Rhourde Nouss sud-ouest,
- $\checkmark$  Rhourde-Chouff,
- Rhourde-Adra,
- $\checkmark$  Rhourde-Hamra.
- Hamra.

#### **2.4. Organisation de la direction régionale de Rhourde Nouss**

La direction régionale est constituée de différentes divisions [2] :

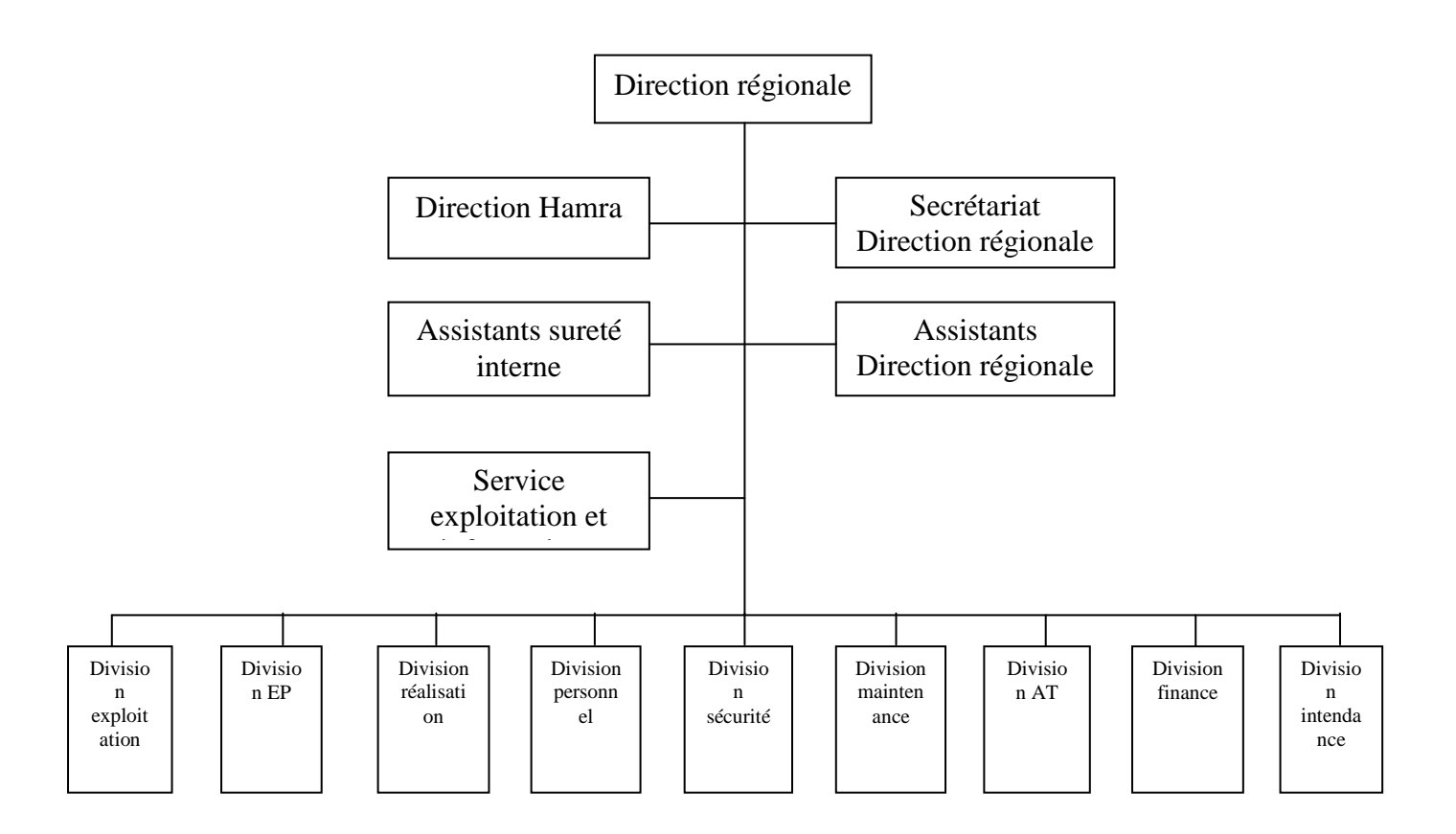

**Figure I.2 :** Organisation de la direction régionale.

#### **2.5. Description du complexe de Rhourde-Nouss**

#### **2.5.1 Charge et produits**

 **Tableau I.2:** Capacité globale de Rhourde Nouss.

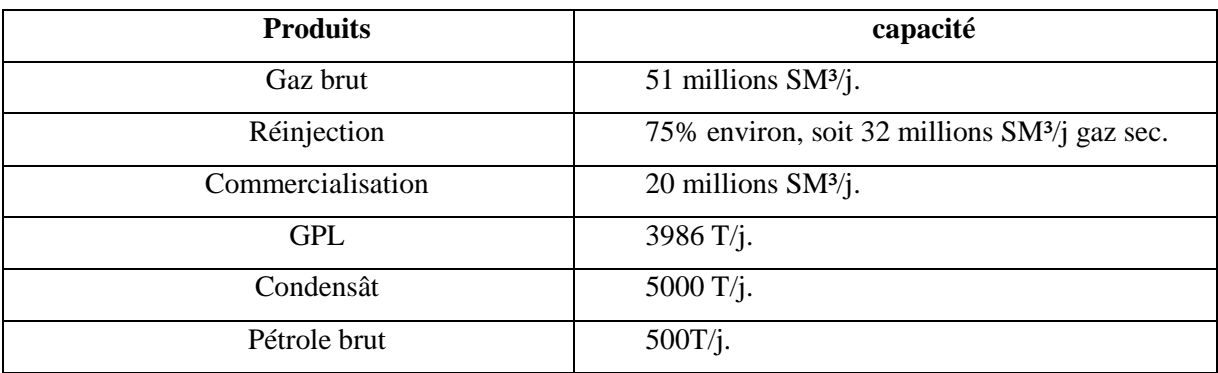

#### **2.5.2 Réseaux collectes**

 Cette production est assurée par un certain nombre de puits producteurs et injecteurs de gaz, un ensemble de collectes et manifolds.

**Tableau I.3:** Ensemble des puits de la région.

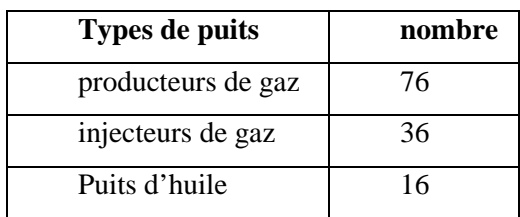

#### **2.5.3 Activités**

 La région de Rhourde Nouss est à vocation principalement gazière. Elle est dotée d'un centre de traitement d'huile, avec une capacité de traitement de 2000 m<sup>3</sup>/j de brut. Ce centre, est le doyen des unités industrielles à Rhourde Nouss, ce puit a été mis en service en 1966 dans le cadre du contrat EL PASO. Un projet consistant en une unité des gaz torchés est en voie de réalisation. Et de deux usines de traitement de gaz [2]:

#### **Usine phase A (démarrage 1987)**

 Dispose d'une unité de traitement de gaz et récupération de condensât, et d'une unité de compression pour le recyclage du gaz.

#### **Usine phase B (démarrage 1999)**

Consiste à récupérer le GPL et les traces de condensât.

#### **C.S.C (centre séparation et compression) (démarrage 2012)**

 Consiste à séparer le gaz de l'huile et compresser le gaz. Les produits semi-finis obtenus sont le brut stabilisé et du gaz associé humide.

#### **C.P.F (Central processing Facility)**

Le CPF est subdivisé en six (6) sections :

- 1. La séparation du mélange multiphasique (Slug Catcher).
- 2. Le traitement du gaz.
- 3. La compression et la déshydratation du CO2.
- 4. Le prétraitement du condensat instable.
- 5. Le traitement de l'eau produite (déshuilage).
- 6. Les utilités.

#### **I.3. Présentation générale du CSC**

Le Centre de Séparation et de Compression (CSC) a pour but de séparer l'huile, l'eau et le gaz provenant des 33 puits dans l'unité 500. Ils sont regroupés suivant leur niveau de pression et sont connectés à trois séparateurs pour séparer le gaz et le condensat. Les gaz provenant de la ligne de tête des trois séparateurs de différentes pressions (MP, BP, TBP), sont comprimés dans le système de compression, pour obtenir la pression de batterie à l'usine de gaz Rhourde Nouss, qui est de 83 bar eff [3].

 Les condensats récupérés au séparateur TBP, sont expédiés au dessaleur de brut, et puis sont envoyé vers la colonne de stabilisation, après le traitement, le brut dessalé et stabilisé provenant de la colonne est stocké dans le bac de stockage de brut dans le système 22 avant expédition. L'objectif prioritaire de cette installation est la production d'huile [3].

Les capacités de production d'huile et de gaz sont les suivantes :

**Tableau I.4 :** Production d'huile et de gaz.

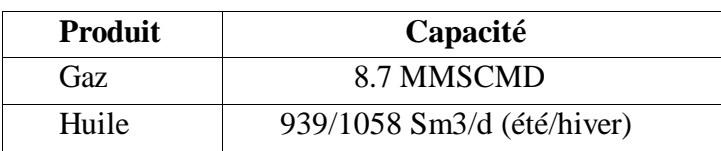

#### **I.4. Conclusion**

 Notre présence sur le terrain, nous a permet de collecter beaucoup les informations concernant l'organisation du complex CSC, et le fonctionnement du process de centre de séparation et de compression de gaz et pétrole.

 Notre stage, a été effectué au niveau du centre avec l'équipe d'instrumentation où on développera notre application.

# CHAPITRE  $\prod$

# Description de la Turbine MAN et système anti incendie.

#### **II.1. Introduction**

 Dans ce chapitre, on trouve une description de la turbine MAN THM 1304 et le système anti incendie, ainsi que ses composants pour bien comprendre le fonctionnement de ces deux process.

#### **II.2. Turbine à gaz 2.1. Définition**

 La turbine à gaz, est un moteur à combustion interne, dont le rôle est la reconversion de l'énergie thermique, due à la combustion d'un hydrocarbure, en énergie mécanique (couple mécanique sur l'arbre de la turbine). La turbine à gaz prend l'air atmosphérique et le comprime dans son propre compresseur, augmente la puissance énergétique de l'air, dans sa chambre de combustion, et convertie cette puissance en énergie mécanique utile, pendant le processus de détente qui a lieu dans la section turbine.

 L'énergie mécanique qui en résulte, est transmise par l'intermédiaire d'un accouplement en puissance utile à une machine réceptrice (alternateurs, pompes centrifuges, compresseurs de gaz...Etc.) [4].

#### **2.2. Historique de la turbine à gaz**

Dans l'histoire de la turbine à gaz, on peut distinguer trois périodes :

- $\checkmark$  En 1791 : l'Anglais John Barber brevetait un appareil hybride puisque cette turbine à gaz comportait un compresseur alternatif. Pour les turboréacteurs, c'est le français Lorin qui, en 1911, en fait breveter le principe.
- $\checkmark$  Entre 1901 et 1906 : les recherches des français, ARMENGAUD et LE MALE, aboutissent au premier turbomoteur autonome avec un rendement global à 3%.
- $\checkmark$  En 1930: Brevets par Frank Whittle de moteurs à réaction d'aviation qui sont des turbines à gaz.
- $\checkmark$  Années 1950 : utilisation des turbines pour la production d'électricité avec un rendement de 30%.

 $\checkmark$  Années 60 : diminution du coût du gaz, l'utilisation des turbines à gaz se multiplie dans le domaine industriel, notamment dans l'industrie pétrolière et de gazière.

#### 2.3. Caractéristiques de la turbine MAN THM 1304-14-DLN

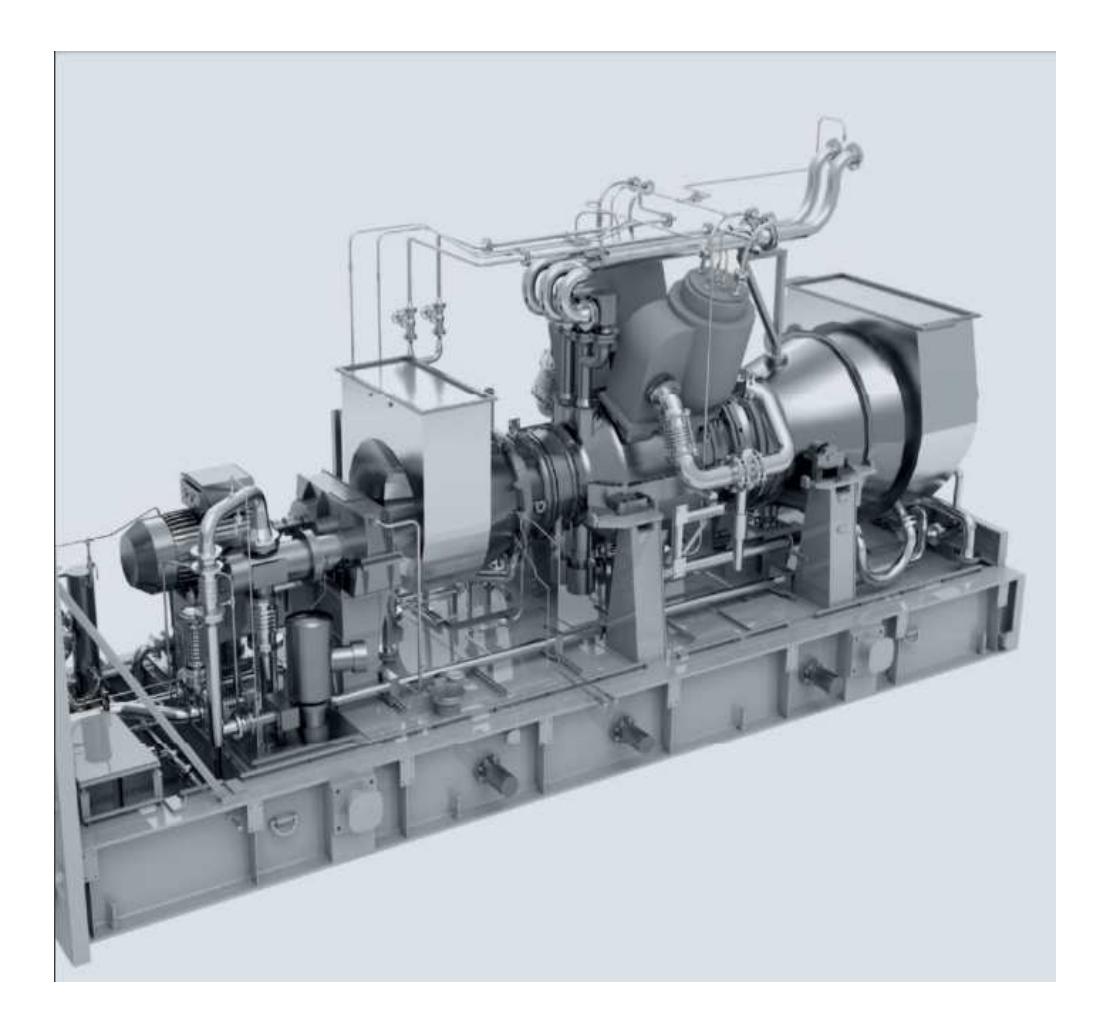

Figure II.1 : vue générale de la turbine MAN THM 1304 sur le bâti [5].

Tableau II.1: caractéristiques de la turbine MAN THM 1304 [5].

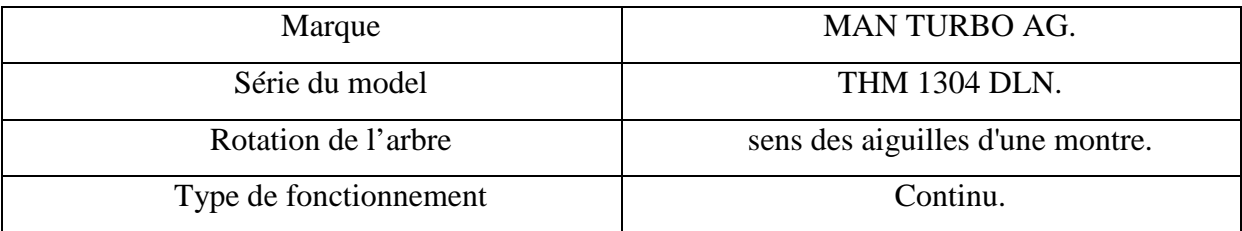

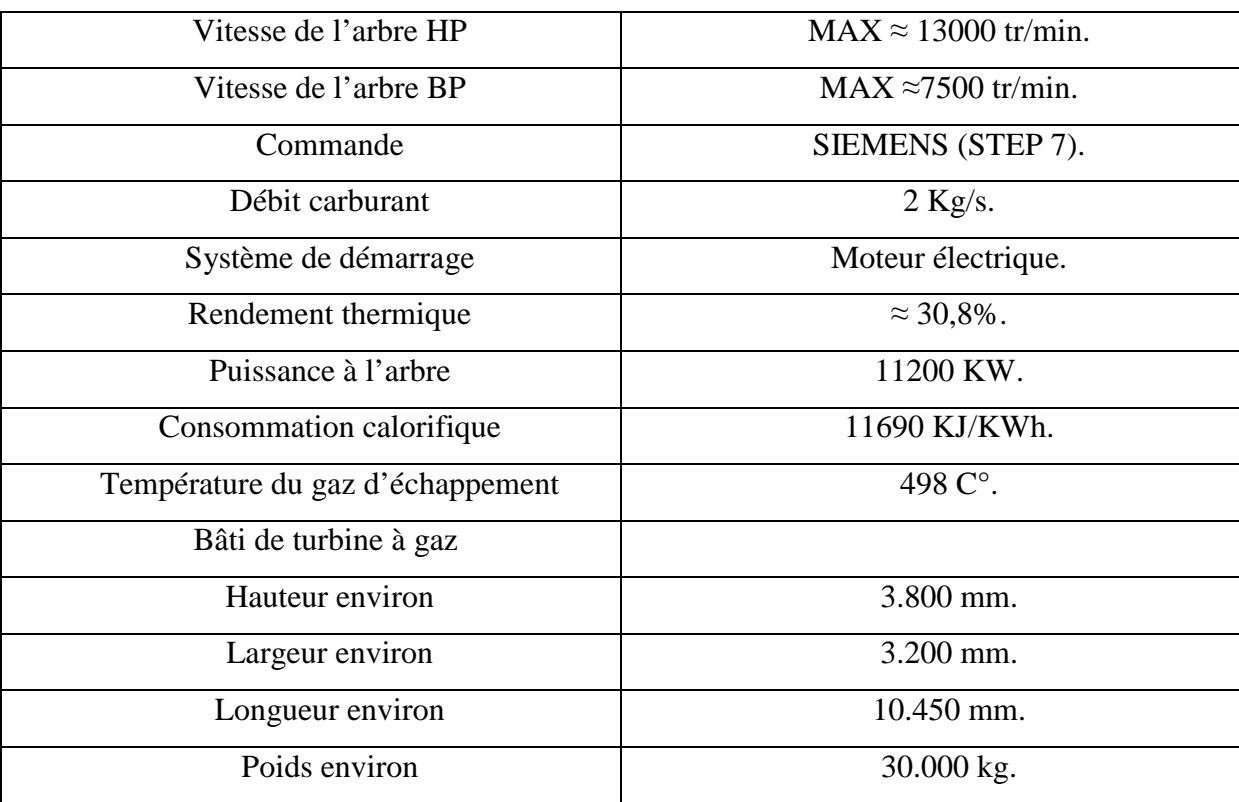

#### **2.4. Principe de fonctionnement**

 La THM, est une turbine à gaz à deux arbres, qui travaille selon le principe conventionnel et simple de la combustion à une pression constante. Ce principe, voir figure ci-dessous, comprend les étapes suivantes :

- $\checkmark$  Une compression adiabatique de l'air, sans absorption ou dégagement de chaleur, dans un compresseur axial-centrifuge.
- $\checkmark$  Une combustion d'un mélange à pression constante dans deux chambres de combustion. Le mélange se compose de l'air qui sort du compresseur et du combustible (combustible liquide ou gaz combustible), qui est amené dans les chambres de combustion par l'intermédiaire d'injecteurs,
- $\checkmark$  La première détente des gaz chauds sous pression, en provenance des chambres de combustion, se fait dans une turbine à contre-pression à deux étages, appelée turbine à haute pression (turbine HP) et qui sert à entraîner le compresseur axial-centrifuge,
- $\checkmark$  La deuxième détente des gaz chauds, en provenance de la turbine HP, se fait dans une deuxième turbine à contre-pression appelée turbine à basse pression ou turbine libre

(turbine BP ou TL). Celle-ci fournit l'énergie nécessaire à l'entraînement d'une opératrice, comme un compresseur de pipeline ou un alternateur, par le biais d'un arbre qui n'est pas relié à la turbine HP du générateur de gaz [6].

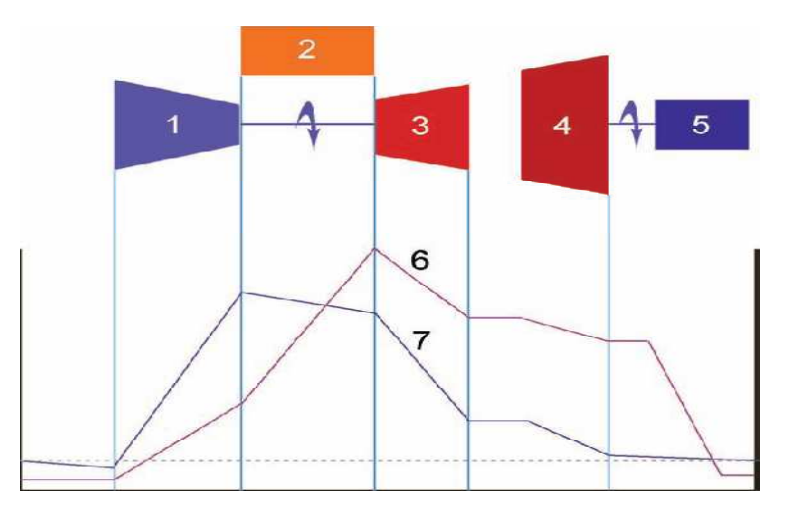

**Figure II.2 :** Principe de fonctionnement de la turbine à gaz [6].

- 1- Compresseur de générateur de gaz. 5 -Machine opératrice.
- 2- Chambre de combustion. 6 -Allure des températures.
- 3- Turbine de générateur de gaz. 7- Marche de pression.
- 
- -

4 -Turbine libre.

#### **Remarque :**

 La turbine à gaz se trouve à l'intérieur de l'enceinte d'insonorisation. Le compresseur et l'adaptateur de vitesse, sont situés à l'extérieur de l'enceinte d'insonorisation. L'adaptateur de vitesse, est pourvu d'une enceinte d'insonorisation séparée.

#### **II.3. Système de détection et extinction d'incendie (Feu et GAZ)**

 Les systèmes de sécurité incendie (SSI), sont de plus en plus utilisés pour protéger les entreprises contre les risques importants, comme, les centres de calcul, les sous-stations électriques, les stockages vitaux, les locaux contenant des systèmes d'intérêt général, pour ne citer que ceux-là. .

 Le système de sécurité incendie (SSI), se prévoit dès la conception d'un local ou d'un bâtiment: il se compose du système de détection incendie (SDI) et du système de mise en sécurité incendie (SMSI), dont les systèmes d'extinction automatiques [7].

 Diverses installations fixes d'extinction automatiques peuvent être réalisées, lorsque, les risques sont graves ou ponctuels, ou que la valeur du matériel à protéger est grande, comme les équipements informatiques et les centrales téléphoniques.

 Ces procédés permettent de contenir, voire d'éteindre, un foyer d'incendie par une intervention précoce et rapide, même en l'absence des occupants. Une installation fixe comprend cinq parties principales :

- $\checkmark$  La source ou réserve de produits extincteurs.
- $\checkmark$  Le réseau de distribution de l'agent extincteur.
- $\checkmark$  Les diffuseurs de l'agent.
- $\checkmark$  Le dispositif de mise en œuvre (tableau de commande...).
- $\checkmark$  Le dispositif d'alarme.

Principaux types d'installations fixes d'extinction:

- $\checkmark$  Systèmes d'aspersion par eau type « sprinkler ».
- $\checkmark$  Systèmes d'extinction par mousse (surtout pour les stockages de produits pétroliers).
- $\checkmark$  Systèmes d'extinction par poudre (chaufferies...).
- $\checkmark$  Systèmes d'extinction par gaz (gaz CO2, hydrocarbures halogénés).

Une installation de détection d'incendie a pour but de signaler à un poste central, ou au personnel en charge de la sécurité de l'établissement, tout évènement pouvant être le signe d'un début d'incendie [7].

Les trois formes, possibles, de développement d'un feu dans sa phase initiale sont:

- **Lente :** faible ou fort dégagement de *fumée.*
- **Progressive :** l'apparition des *flammes* entraînera, selon leur importance, un dégagement de chaleur plus ou moins élevé.

 **Rapide :** fort dégagement de *chaleur,* rayonnement intense des *flammes, fumées* sombres intenses ou non.

Les phénomènes détectables et exploitables liés à un incendie sont :

- $\checkmark$  Des fumées, qui sont composées de minuscules particules en suspension dans l'air.
- $\checkmark$  Radiations électromagnétiques.

La température.

Ils existent trois grands types de détecteurs :

- $\checkmark$  les détecteurs de fumées.
- $\checkmark$  les détecteurs de chaleurs.
- $\checkmark$  les détecteurs de flammes.

Le système d'extinction d'incendie de la turbine MAN, se compose des éléments suivants :

- $\checkmark$  Alerte d'incendie visuelle.
- $\checkmark$  Alerte d'incendie acoustique.
- Détecteur d'incendie système CO2.
- $\checkmark$  Avertisseurs d'incendie infrarouges.
- $\checkmark$  Détecteur d'incendie thermique.
- $\checkmark$  Système central de lutte anti-incendie (FFS).
- $\checkmark$  Réservoir d'extinction d'incendie contenant du CO2 liquide comme agent extincteur.
- $\checkmark$  Conduites d'extinction.

 Le système d'extinction d'incendie, transporte les agents extincteurs au centre de l'incendie, Il coupe l'alimentation du feu en oxygène de l'air ambiant et étouffe ainsi les flammes.

La turbine à gaz est équipée d'un système d'extinction incendie au CO2. Ce système éteint un incendie, en pulvérisant du CO2 dans l'enceinte d'insonorisation. Chaque turbine à gaz possède sa propre unité d'extinction [7].

- $\checkmark$  Chaque enceinte d'insonorisation de turbine à gaz, comporte quatre actionneurs manuels (Fire Call Point, point d'alerte incendie), trois capteurs infrarouges et quatre capteurs thermiques, pour la détection automatique d'un incendie et la commande du système d'extinction.
- $\checkmark$  Il y a un actionneur manuel supplémentaire (Fire Call Point) sur le châssis de bouteilles de CO2.

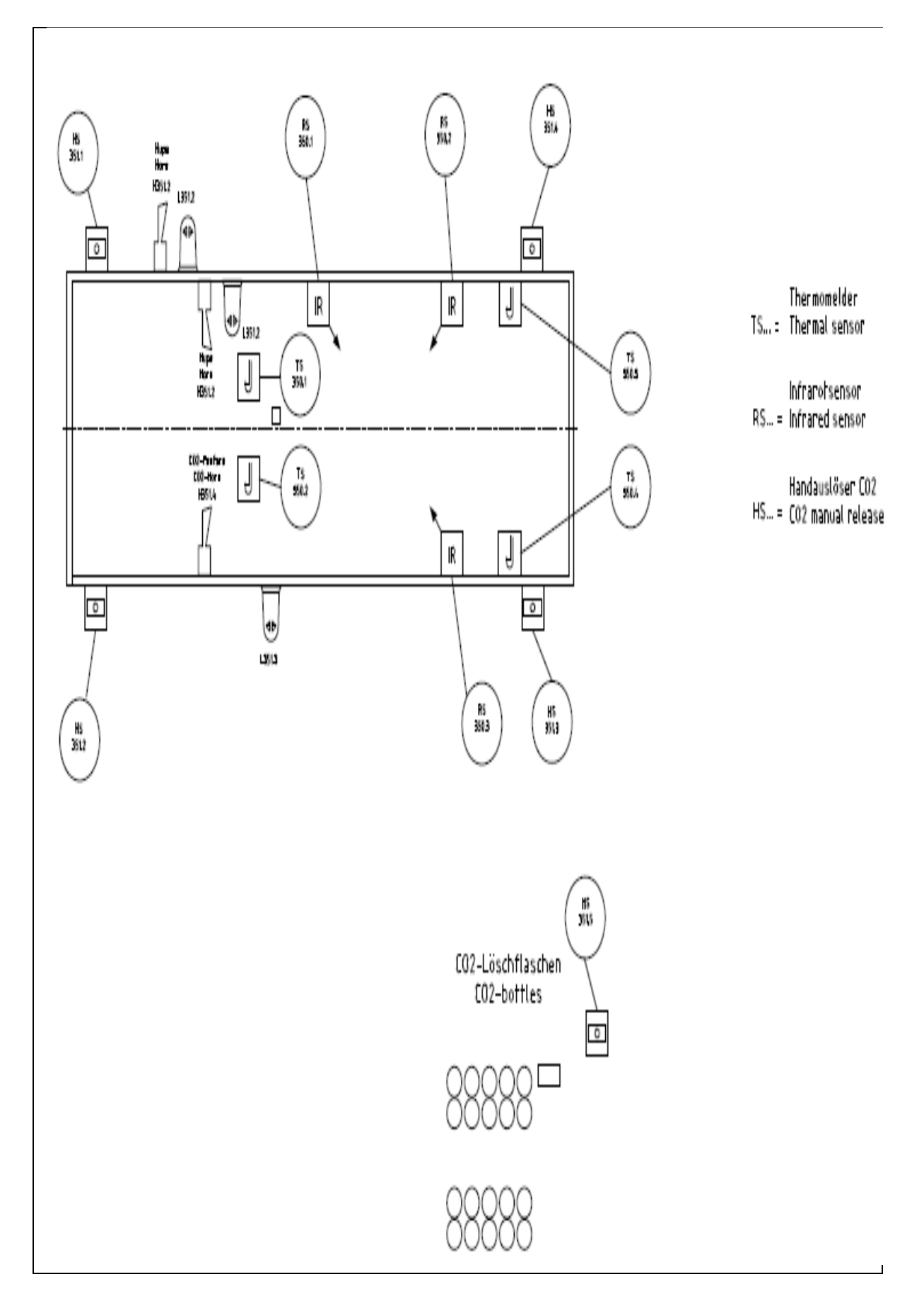

Figure II.3 : vue générale des organes de système (F&G) [7].

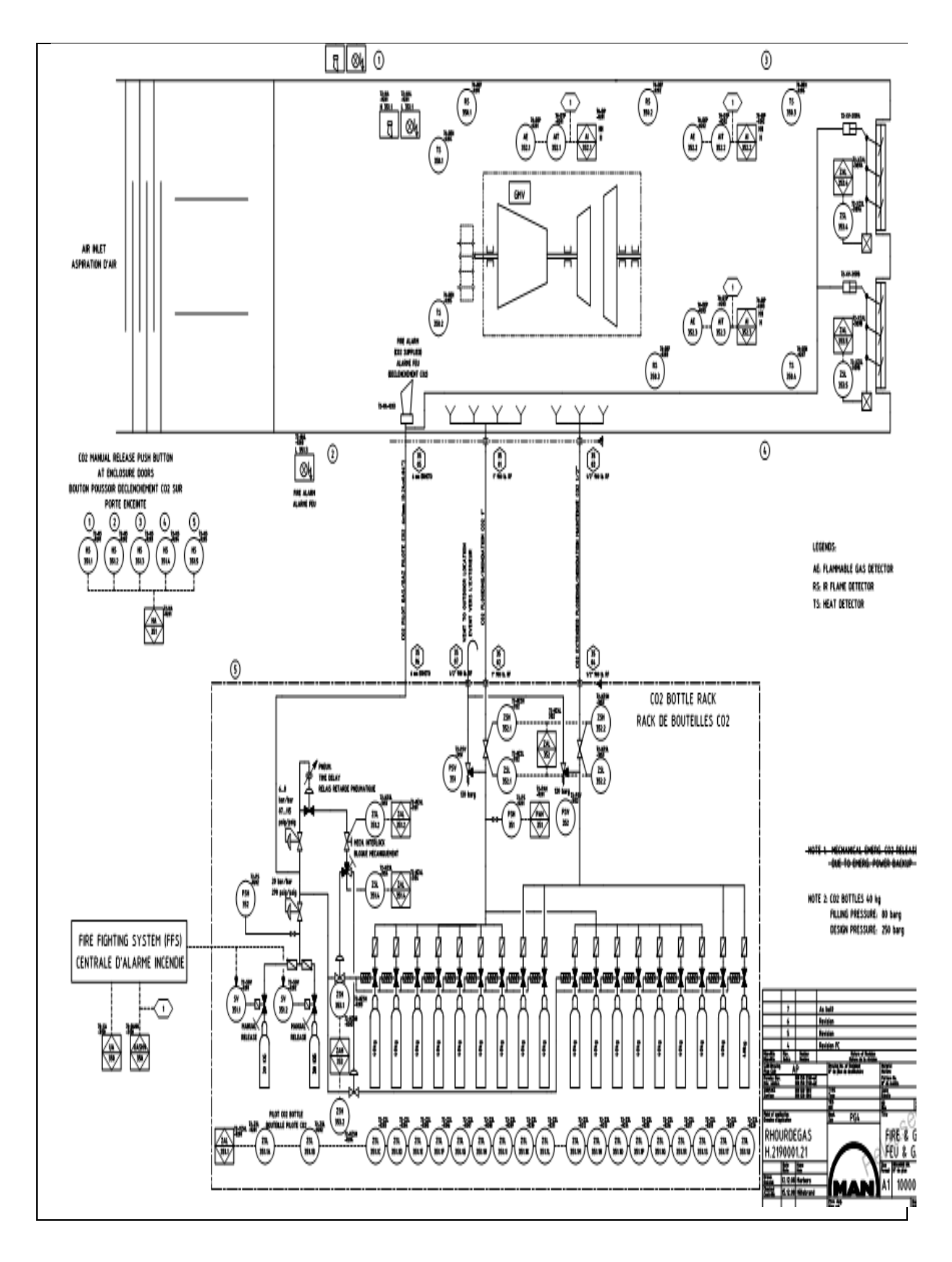

**Figure II.4 :** le réseau de distribution de l'agent extincteur (système CO2) [7].

#### **3.1. Composants de système**

#### **3.1.1. Trois détecteurs de flamme à IR dans l'enceinte TG**

 Les rayonnements émis par la flamme dans le proche infrarouge sont perçus par le capteur infrarouge.

#### **Avantages**

- $\checkmark$  Détection à travers les fumées.
- $\checkmark$  Performant sur les mauvais taux de combustion.
- Coût.

#### **Inconvénients**

- $\checkmark$  Sources chaudes en mouvement ou vibrations (Chauffage, tubulures d'échappement).
- La présence d'eau atténue la sensibilité.
- $\checkmark$  Peu performant sur les combustions très vives (flamme de gaz de méthane, acétylène).

**Pré-alarme**: un détecteur sur trois (alarme jaune) défaut.

**Alarme principale** : deux détecteurs sur trois (alarme rouge) vrai détection.

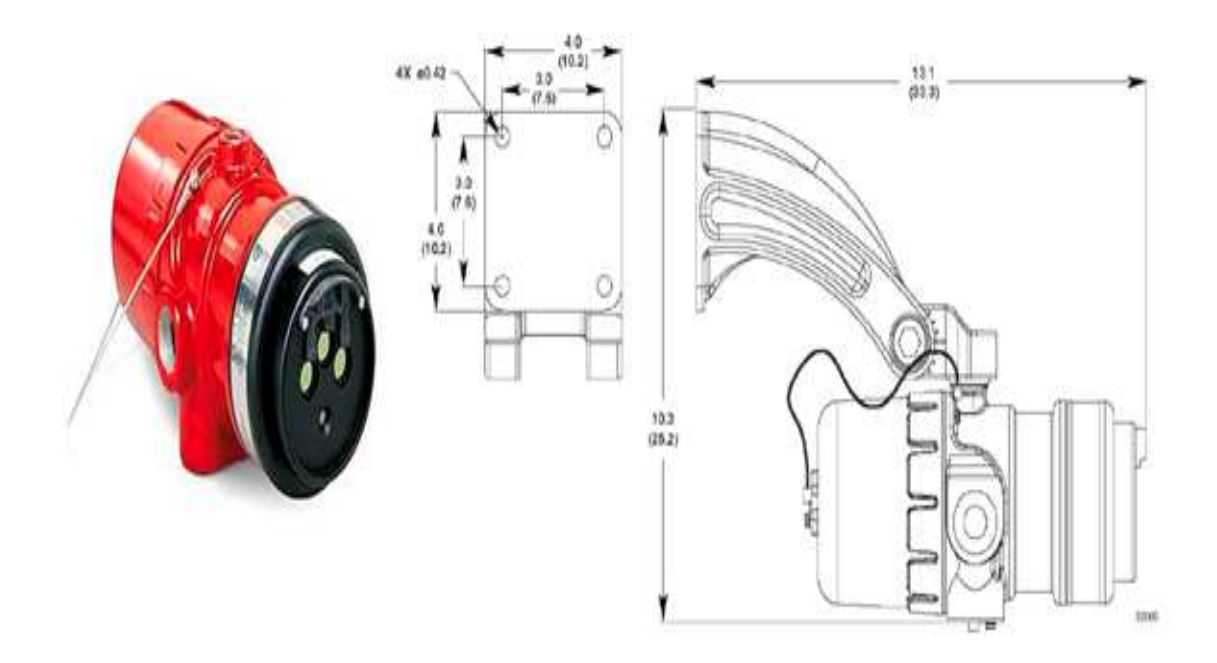

**Figure II.5 :** détecteur de flamme infrarouge (IR) X3301 (dimensions en mm).

#### **3.1.2. Quatre détecteurs de chaleur dans l'enceinte TG TG**

 Chaque détecteur possède une cartouche en verre a l'intérieure de sa structure, lorsque la température augment et atteint 90°, la cartouche se casse a cause de la réaction interne de matériau sensible et libère le contacte pour faire passé le signal électrique.

Pré-alarme: un détecteur sur quatre (alarme jaune) défaut.

**Alarme principale :** deux détecteurs sur quatre (alarme rouge) vrai détection.

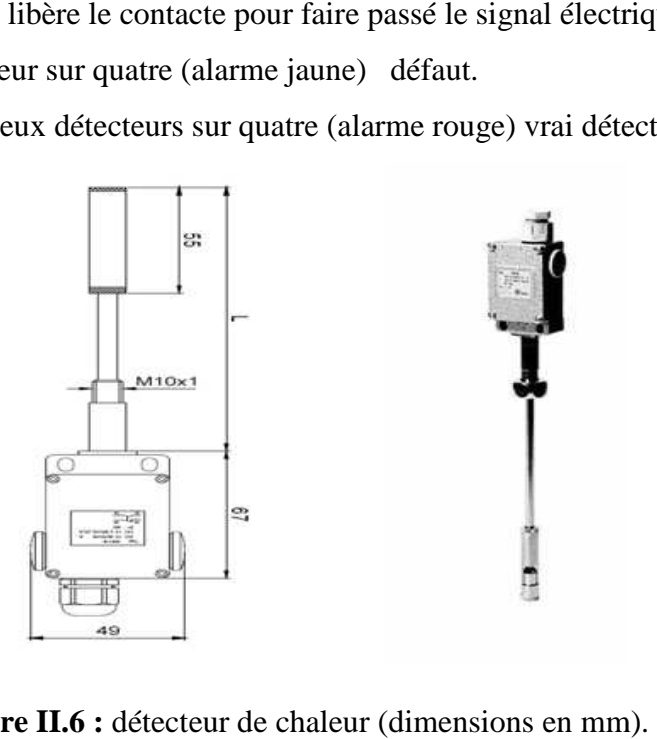

**Figure II.6 II.6 :** détecteur de chaleur (dimensions en mm)

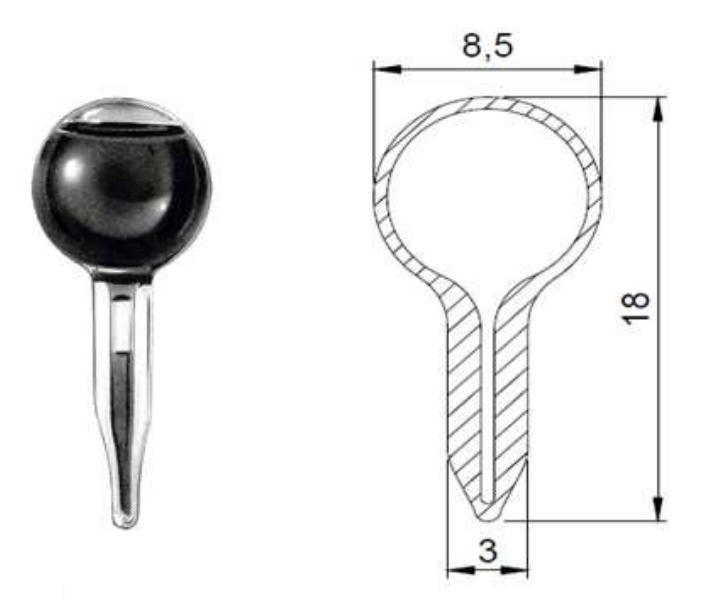

Figure II.7 : cartouche de détecteur de chaleur (dimensions en mm).

#### **3.1.3. Boutons manuels**

Il y a cinq boutons manuels :

- $\checkmark$  quatre autour de l'enceinte d'insonorisation de la turbine.
- $\checkmark$  un sur le châssis (conteneur) des bouteilles de CO2.

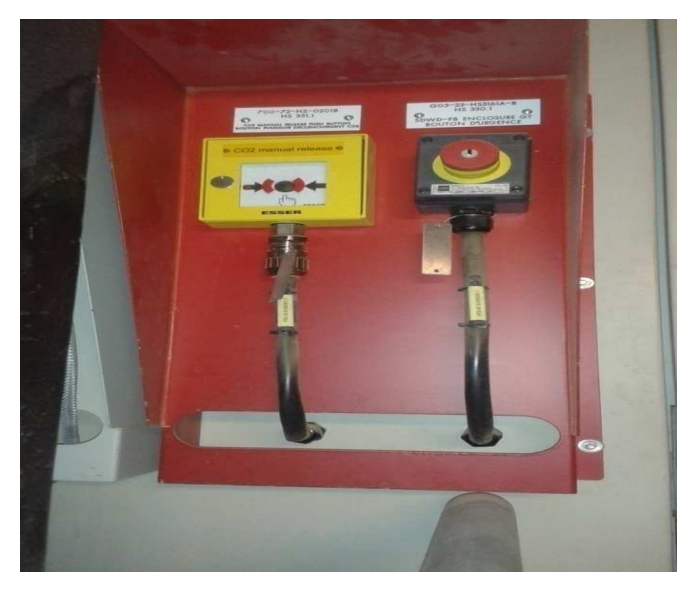

**Figure II.8 :** bouton manuelle.

#### **3.1.4. Vannes mécaniques**

 Ils existent deux vannes (une pour la ligne de décharge lente et l'autre pour la ligne de décharge rapide) avec fins de courses (ouvert-fermé), ils sont installés afin d'éviter la décharge de CO2 pendant les travaux de maintenance.

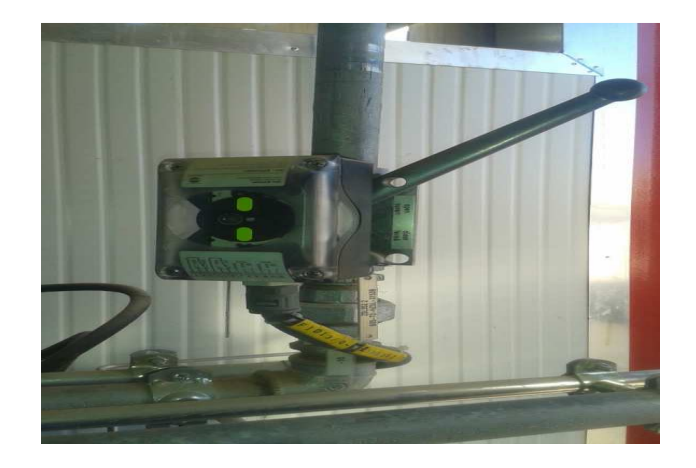

**Figure II.9 :** vanne mécanique avec fin de course.

#### **3.1.5. Bouteilles de CO2**

Il y a vingt bouteilles qui sont installé dans un skid (conteneur) :

- $\checkmark$  deux bouteilles de commande d'ouverture d'autre bouteilles équipés par une électrovanne chacune.
- $\checkmark$  Dix-huit bouteilles contenant de CO2 avec commande pneumatique à l'ouverture.
- Chaque bouteille équipée par un capteur est un mécanisme avec contre poids pour la détection d'état (plaine ou vide).

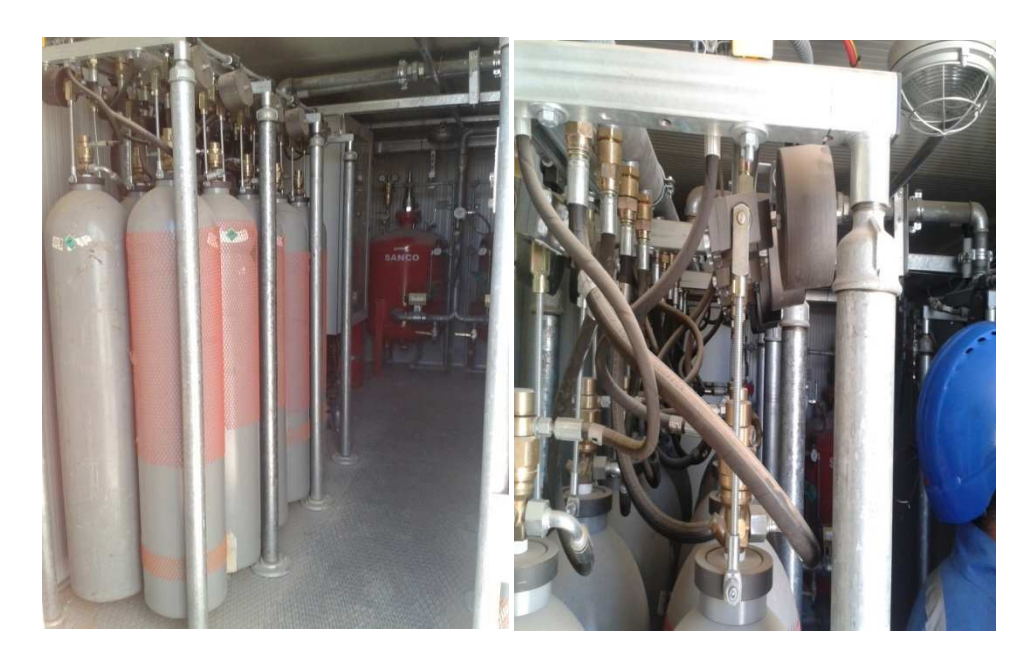

**Figure II.10 :** bouteilles de CO2 et mécanisme de détection.

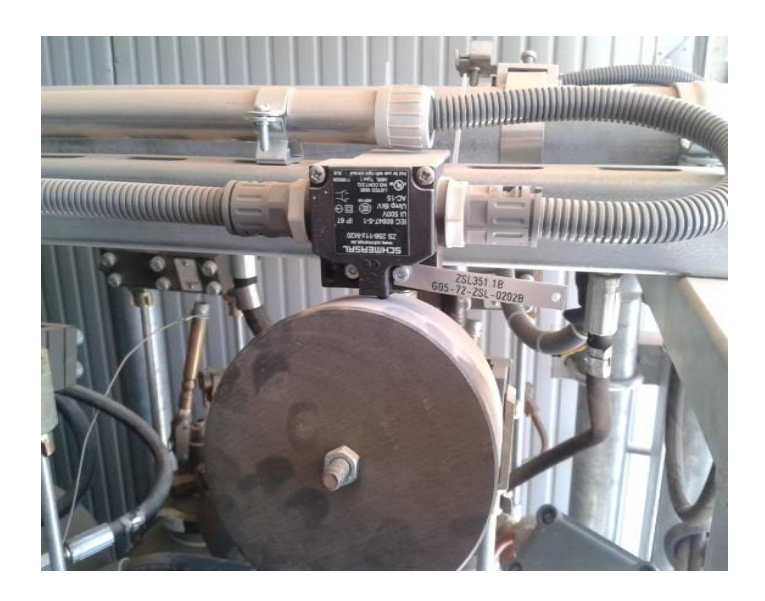

Figure II.11 : détecteur d'état de bouteille.
### **3.1.6. Sélecteurs**

- $\checkmark$  Un pour la sélection de fonctionnement (automatique, manuel).
- Un pour la sélection de l'électrovanne (principale, réserve).

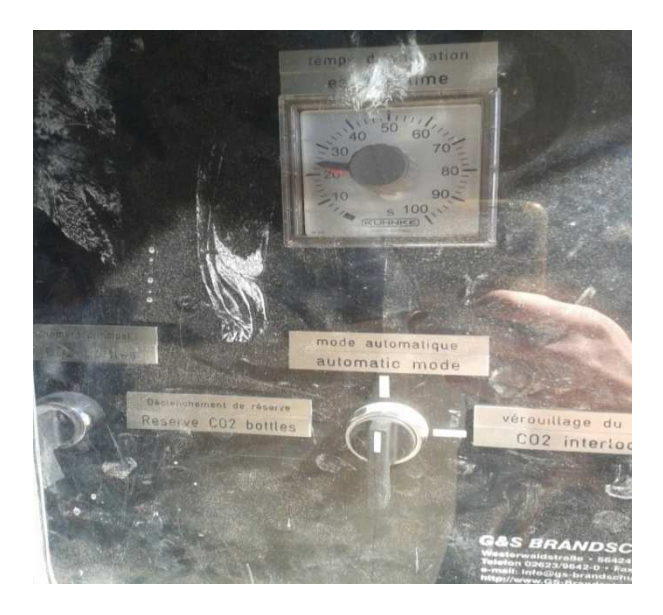

Figure II.12 : sélecteurs (auto-manu) / (principale-réserve).

#### **3.1.7. Pressostats**

Figure II.12 : sélecteurs (auto-manu) / (principale-réserve).<br>
3.1.7. Pressostats<br>
Ils existent deux pressostats montés sur les deux lignes de décharge (décharge rapide et décharge lente).

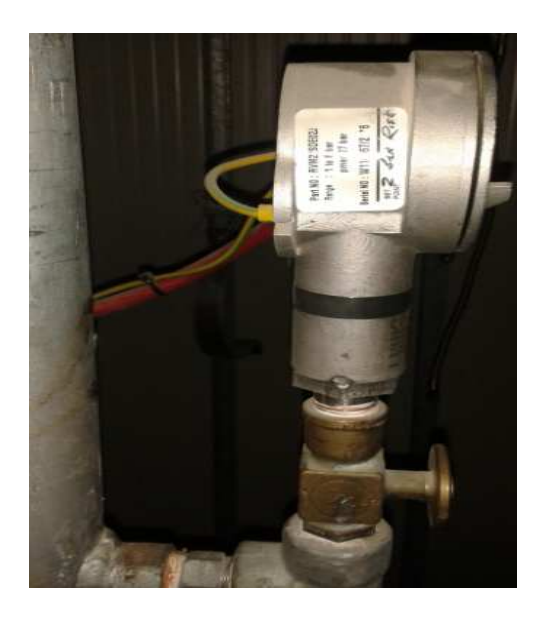

**Figure II.13 : pressostat.** 

# **3.2. Système de commande existant**

Le système est automatique, commandé par des cartes électroniques du constructeur **Honeywell [8].** 

La transmission du signal provoque une signalisation suivant l'instruction sur le tableau suivant :

| <b>RHOURDEGAS</b> |                                                 |                 |                                  | TS350.1/2/3/4<br>Thermo-Descent GT | Relais-Card | RS350 1/2/3<br>RS350 1/2/3 | R-Detector fault<br>5350,1723 | Z/1 25C 152<br>aviating Valve | PSH 352<br>CO2 Pilot Line | CO2 in flooding Pipe<br><b>198HSC</b> | Valve not closed<br>Z2H353.1/2 | Rmueu<br><b>SS51.12/3/4/5</b><br>release | pasn pou | pasn pou | ZSL351.2<br>CO2 Mech.<br>Locked | ZSL351.1A-L<br>CO2 loss | <b>Deem you</b> | page pou | gen<br>gen<br>system fault or |
|-------------------|-------------------------------------------------|-----------------|----------------------------------|------------------------------------|-------------|----------------------------|-------------------------------|-------------------------------|---------------------------|---------------------------------------|--------------------------------|------------------------------------------|----------|----------|---------------------------------|-------------------------|-----------------|----------|-------------------------------|
|                   |                                                 |                 | add.devices                      | asb<br>asb                         |             |                            |                               | <b>G35</b><br>200             | <b>U126</b>               | <b>U118</b>                           | 951N                           | G36                                      |          |          | 1208                            | U166                    |                 |          |                               |
|                   | <b>Remarks</b>                                  |                 | line-up<br>terminal              | X12.0<br>$(2+1)$                   |             | X11.1 (3+4)                | <b>X11.1</b><br>$(6+6)$       | X13.0 {11+12                  | X13.0(5+6)                | X13.0<br>$(2+1)$                      | X13.0<br>$(3+1)$               | X12.0<br>$(3+4)$                         |          |          | X13.0 (7+8)                     | $X13.0$<br>$(23+24)$    |                 |          | interna                       |
| REL01             | SV351.1/2<br>relase valve (monitored)*          | S147            | $X351(1+2)$<br>$3+4)$            | 2/4                                |             | 2/3                        |                               |                               | 1/1                       |                                       |                                | 1/5                                      |          |          |                                 |                         |                 |          |                               |
| REL02             | H351.1<br>(monitored)*                          |                 | $X11.2(1+2)$                     | 1/4                                |             | 1/3                        |                               |                               | 1/1                       |                                       |                                | 1/5                                      |          |          |                                 |                         |                 |          |                               |
| REL03             | H351.2,L351.1,L351.2,L251.3<br>not monitored    | G35-<br>K86+K87 | X11.2(2+3/5+6<br>$17 + 8/9 + 10$ | 1/4                                |             | 1/3                        |                               |                               | $\overline{11}$           |                                       |                                | 1/5                                      |          |          |                                 |                         |                 |          |                               |
| REL04             | manuel co2 battery select<br>(monitored)*       |                 | X351.1<br>$(1+2+3)$              |                                    |             |                            |                               |                               |                           |                                       |                                |                                          |          |          |                                 |                         |                 |          |                               |
| REL05             | <b>UA350</b><br>(not monitored)                 |                 |                                  |                                    |             |                            | 1/3                           |                               |                           |                                       |                                |                                          |          |          | 1/1                             | 1/18                    |                 |          | 1/1                           |
| REL06             | <b>RAH 350</b><br>not monitored ) *             |                 |                                  |                                    |             | 1/3                        |                               |                               |                           |                                       |                                |                                          |          |          |                                 |                         |                 |          |                               |
| REL07             | <b>TAH 350</b><br>(not monitored)*              |                 |                                  | 1/4                                |             |                            |                               |                               |                           |                                       |                                |                                          |          |          |                                 |                         |                 |          |                               |
| REL08             | <b>Isolating Valve not okay</b><br>(monitored)* | G35-<br>X13.0   | $X13.0(15+18)$                   |                                    |             |                            |                               |                               |                           |                                       |                                |                                          |          |          |                                 |                         |                 |          |                               |
| REL09             | UASHH 350A<br>not monitored                     |                 |                                  | 2/4                                |             | 2/3                        |                               |                               | $\overline{11}$           |                                       |                                | 1/5                                      |          |          |                                 |                         |                 |          |                               |
| <b>REL10</b>      | <b>UASHH 350B</b><br>not monitored)             |                 |                                  | 2/4                                |             | 2/3                        |                               |                               | $\overline{11}$           |                                       |                                | 1/5                                      |          |          |                                 |                         |                 |          |                               |
| REL <sub>11</sub> | <b>PAH350</b><br>not monitored)                 |                 |                                  |                                    |             |                            |                               |                               |                           | 1/1                                   |                                |                                          |          |          |                                 |                         |                 |          |                               |
| REL <sub>12</sub> | ZAL353.1/2<br>not monitored)                    |                 |                                  |                                    |             |                            |                               |                               |                           |                                       | 1/2                            |                                          |          |          |                                 |                         |                 |          |                               |
| REL13             | ZAL351.1<br>(not monitored)                     |                 |                                  |                                    |             |                            |                               |                               |                           |                                       |                                |                                          |          |          |                                 | 1/18                    |                 |          |                               |

**Figure II.14 :** tableau des alarmes et signaux du système de commande **Honeywell [8]**.

#### **Exemple**

Lorsque le voyant SV351.1/2 s'allume, cela veut dire que :

 Soit deux détecteurs de chaleur sur quatre, ou deux détecteurs de flamme(IR) sur quatre sont actionnés, ou un bouton poussoir sur cinq, ou le pressostat de la ligne de décharge rapide est actionné.

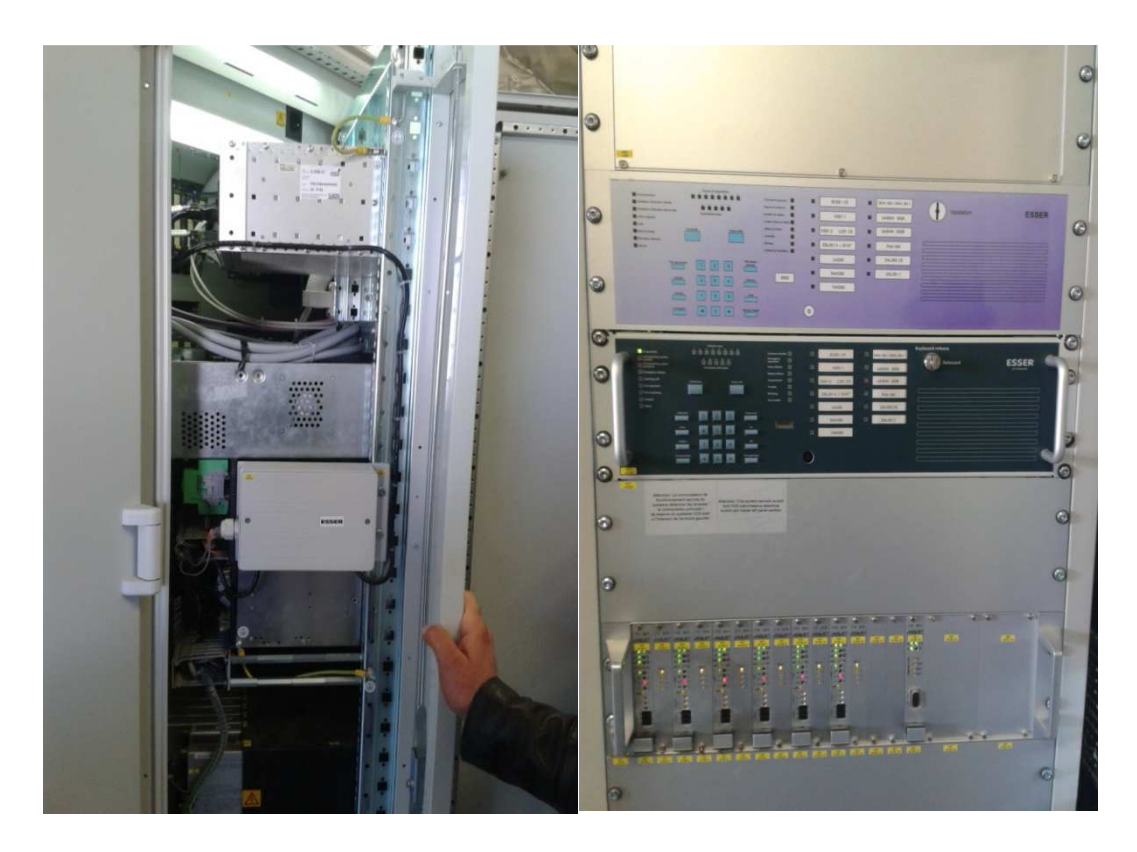

**Figure II.15 :** armoire de commande **Honeywell.** 

#### **3.3. Inconvénients du système de commande actuel**

- $\checkmark$  Aucune localisation des défauts.
- $\checkmark$  Manque d'interface HOMME-MACHINE (HMI : humaine machine interface) pour la supervision du système anti incendie.
- $\checkmark$  Des cartes électroniques très sensibles pour faire la commande a base de fonctions logiques.
- $\checkmark$  Aucun programme de commande, cela qui a empêché l'amélioration du système.
- $\checkmark$  Cout et temps de maintenance élevé.
- $\checkmark$  Procédures très complexes pour localiser l'organe défaillant en cas d'un signal de défaut.

#### **II.4. Conclusion**

 Dans ce chapitre, on a fait une étude qui nous à permis de connaître les caractéristiques, la structure de la turbine à gaz et le système anti incendie, pour bien comprendre leur fonctionnement et leur utilité dans les différents domaines industriels.

 Le bon fonctionnement de la turbine, dépend du programme de maintenance préventive, dont le but est de maintenir les équipements en bon état de marche, détecter les problèmes existants, diagnostiquer la nature et la gravité des pannes mécaniques qui surviennent, et comment résoudre ces problèmes.

# CHAPITRE III

# Caractéristiques des API et la description de STEP7 et Win CC

#### **III.1. Introduction**

Les automates programmables industriels, sont apparus à la fin des années soixante, à la demande de l'industrie automobile américaine, en l'occurrence, General Motors (GM), qui réclamait plus d'adaptabilité de leurs systèmes de commande.

C'est Modicon qui crée en 1968, aux USA, le premier automate programmable. Son succès donne naissance à une industrie mondiale qui s'est considérablement développée depuis.

 L'automate programmable représente aujourd'hui l'intelligence des machines et des procédés automatisés de l'industrie, des infrastructures et du bâtiment.

Dans ce chapitre, nous présenterons les caractéristiques des automates programmables industrielles et les outils que nous allons utiliser dans le chapitre suivant pour développer notre application tels que l'automate siemens S7- 400, le logiciel de programmation STEP7, le simulateur PLCSIM et le logiciel de supervision WinCC flexible.

#### **III.2. Automate programmable industriel (API)**

Un automate programmable industriel (API), est un dispositif électronique qui comporte une mémoire programmable par un utilisateur automaticien à l'aide d'un langage adapté pour le stockage interne des instructions, comportant les fonctions d'automatisme, par exemple :

- $\checkmark$  Logique séquentielle et combinatoire.
- $\checkmark$  Temporisation.
- $\checkmark$  Comptage, décomptage et comparaison.
- $\checkmark$  Calcul arithmétique.
- $\checkmark$  Réglage, asservissement, régulation ... etc.

# **2.1. Structure matériel d'un API**

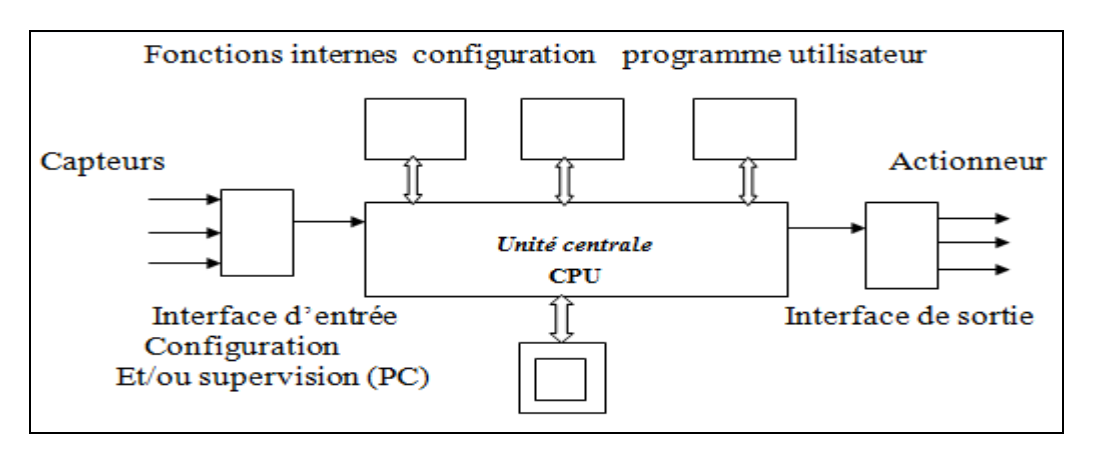

**Figure III.1 :** Structure d'un automate programmable.

# **2.2. Aspect interne d`un automate programmable**

Avant d'aborder cette description, il est nécessaire de rappeler que les automates se distinguent par leur puissance. Cette puissance, exprime la capacité d'un automate de gérer des procédés plus ou moins complexes [10].

Les principaux critères sont :

- $\checkmark$  La rapidité d'exécution,
- $\checkmark$  Sa capacité mémoire,
- $\checkmark$  Le nombre d'entrées sorties qu'il est capable de gérer,
- $\checkmark$  Le nombre de blocs fonctionnels dont il dispose.

# **2.3. Aspect externe d'un API**

#### **Le châssis ou Rack**

Les modules d'un automate à structure modulaire, sont montés sur châssis spécifique (Rack).

Le châssis permet d'assurer :

- $\checkmark$  L`assemblage mécanique des modules,
- $\checkmark$  L`assemblage de la tension d'alimentation aux différents modules,
- $\checkmark$  L`acheminement des bus (Données, adresses commande) vers les modules.

#### **Le contacteur frontal**

Certains types d'automates, utilisent des contacteurs frontaux qui permettent de faciliter le raccordement des capteurs et des actionneurs aux modules.

Le remplacement d'un module est, donc, rendu facile. Il suffit de débrancher le connecteur frontal sans le débranchement des capteurs ou actionneurs.

Les automates sont organisés autour d'un même type d'architecture, qu'ils se présentent sous forme compacte ou modulaire.

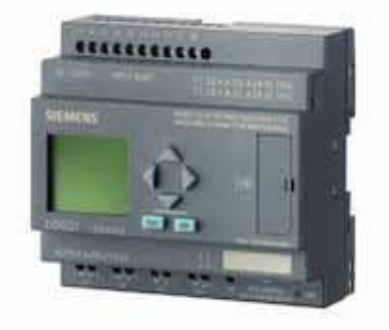

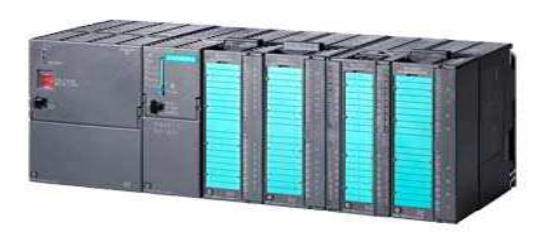

**Figure III.2** : API de forme compacte. **Figure III.3** : API de forme modulaire.

# **2.4. Les principaux éléments de l'automate**

#### **2.4.1. Le module d`alimentation**

Il est composé de blocs, qui permettent de fournir à l`automate l'énergie nécessaire à son fonctionnement, à partir d'une alimentation en 220 volts alternatif.

Ces blocs, délivrent des ressources de tension dont l`automate a besoin : 24V ,12V ou 5V en continu. Dans certains automates, l'énergie de puissance pour la commande des actionneurs, est fournie par l'alimentation interne de l`automate. Pour d'autres, cette énergie est fournie par une alimentation externe [10].

#### **2.4.2. Unité centrale**

Elle gère l'ensemble du processus. Elle contient le processeur, les mémoires vives et des mémoires mortes pour une taille débutant à 40 K octets. Elle est programmable, directement, par console ou par le biais d'une liaison série et d'un logiciel adapté. Cette CPU peut être en RUN (elle exécute le programme), ou en STOP (toutes les sorties sont au repos, contacts ouverts) [10].

L'unité centrale ou CPU est composée des éléments suivants :

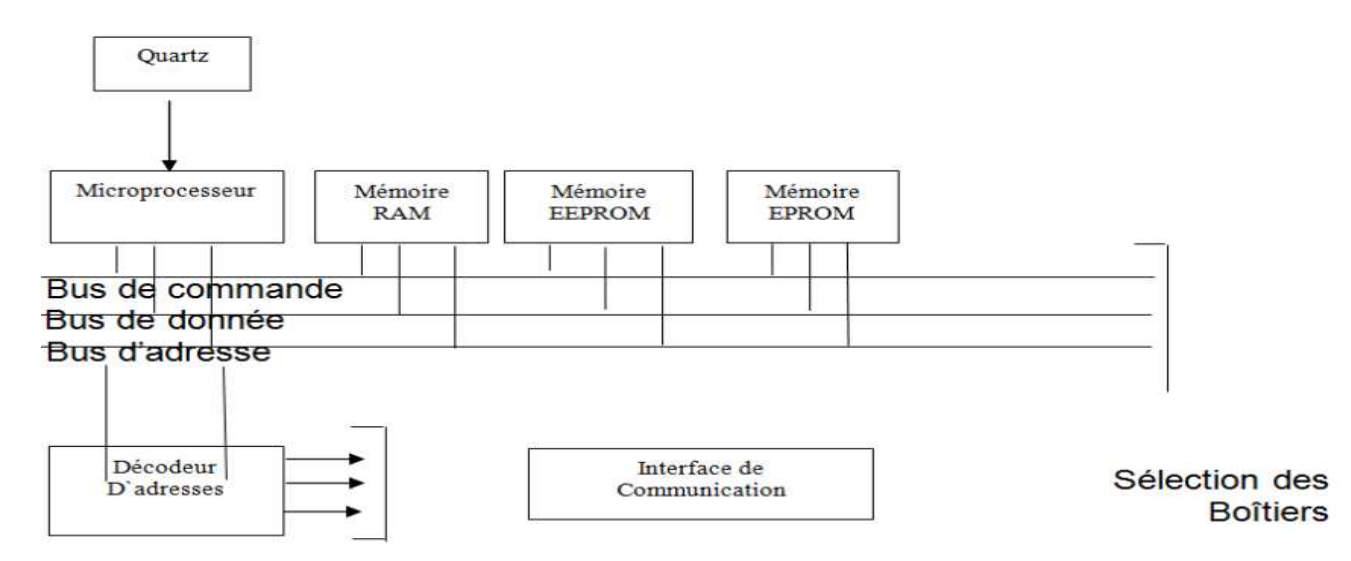

**Figure III.4 :** Synoptique de l'unité centrale.

#### **4.2.1. Le processeur**

Le processeur, est principal acteur de tout le système. Il est chargé de gérer et de coordonner le fonctionnement des différents organes, à partir des instructions qu'il lit dans la mémoire réservée au programme d`exécution [10].

Les principaux composants d'un processeur :

- $\checkmark$  L'unité logique (UL), qui traite les opérations logiques ET, OU et Négation.
- $\checkmark$  Unité arithmétique et logique (UAL), qui traite les opérations de temporisation, de comptage et de calcul.
- $\checkmark$  Un ou plusieurs accumulateurs, qui sont des registres de travail, dans lequel se range une donnée avant d'être traitée, ou un résultat avant d'être envoyé vers une destination prévue par le programme.
- $\checkmark$  Un registre d'instructions qui contient, durant le temps de traitement, l'instruction à exécuter.
- $\checkmark$  Un décodeur d'instructions, qui décode l'instruction à exécuter, en y associant les microprogrammes de traitement.
- $\checkmark$  Un compteur programme ou compteur ordinal, qui contient l'adresse de la prochaine instruction à exécuter et gère, ainsi, la chronologie de l'exécution des instructions du programme.

#### **4.2.2. Les bus**

 Le bus est un ensemble de pistes conductrices (pistes en cuivre) par lequel s'acheminent une information binaire (suite de 0 ou 1), c'est à dire (0V ou 5V) sur chaque fil. Comme dans un système informatique classique, l'unité centrale dispose de trois bus :

#### **Bus de données**

Il permet de véhiculer les données du microprocesseur vers un composant, ou d'un composant vers le microprocesseur. Il est, donc, bidirectionnel. Le nombre de fils de ce bus varie suivant le microprocesseur (8 / 16 / 32 / 64 bits). Dans la littérature, les différents fils de ce bus sont appelés D0, D1,…, Dn.

Les informations à véhiculer sont de deux types :

- Des données pures.
- Des instructions que le processeur est chargé d'exécuter.

#### **Bus d'adresses**

La mémoire est composée de nombreuses cases mémoires. Chaque case, est repérée par une adresse. Lorsque le microprocesseur veut, par exemple, lire une case, il doit indiquer à quelle adresse elle se trouve.

Il met cette adresse sur le bus d'adresses. La case mémoire reconnaît, alors, son adresse et met sur le bus de données son contenu.

#### **Bus de commande**

 Le bus de commande, est constitué d'un ensemble de pistes conductrices. Il assure la synchronisation et la commande des boîtiers mémoires et entrées/sorties par le microprocesseur.

#### **4.2.3. La mémoire**

 La mémoire centrale, est l'élément fonctionnel qui peut recevoir, conserver et restituer les données. Dans un API, la mémoire est découpée en plusieurs zones :

- La zone mémoire réservée au système.
- $\checkmark$  La zone mémoire programme (programme à exécuter).
- $\checkmark$  La zone mémoire des données (état des entrées et des sorties, valeurs des compteurs, temporisation).
- $\checkmark$  Une zone ou sont stockés les résultats de calcul utilisés ultérieurement dans le programme.
- $\checkmark$  Une zone pour les variables internes.

Sur le plan technologique, ces mémoires peuvent être :

- $\checkmark$  Durant la phase d'étude et de mise au point du programme :
- Des mémoires vives RAM volatiles.
- Des mémoires EAROM non volatiles et effaçables partiellement par voie électrique.
- $\checkmark$  Durant la phase d'exploitation :
- Des mémoires vives RAM, qui imposent un dispositif de sauvegarde, par batterie rechargeable, pour éviter la volatilité de leur contenu en cas de coupure de courant.
- Des mémoires mortes ROM, à lecteur seulement ou PROM programmables à lecture seulement.
- Des mémoires reprogrammables EPROM, effaçables par un rayonnement ultraviolet et EEPROM.

#### **2.4.3. Les interfaces des entrées**

Les interfaces des entrées, permettent de recevoir les informations du S.A.P. ou du pupitre et de mettre en forme (filtrage, ...) ce signal tout en l'isolant électriquement (optocouplage). Elles sont de deux types :

#### **Les modules d`entrées logiques (tout ou rien)**

Une interface d'entrée, à pour rôle de transformer les signaux logiques ou analogiques, provenant des capteurs, pour les transformer en information numérique exploitable par l'unité de traitement.

Les cartes d'entrées tout ou rien, permettent de raccorder, à l'automate, les différents capteurs à deux états (ouverte ou fermée), qui sont assimilés aux états logiques 0 ou1.

Les modules d'entrées, assurent l'adaptation, l'isolement électrique entre le capteur et le système numérique, le filtrage et la mise en forme des signaux électriques et leur adaptation au niveau logique TTL (0 ou 5V). Chaque voie est, généralement, munie d'une diode électroluminescente sur la carte, pour informer l'utilisateur de l'état de chaque entrée.

#### **Les modules d'entrées analogiques**

Les cartes d'entrées analogiques, permettent de gérer des grandeurs analogiques, en assurant la transformation d'un signal analogique en un signal numérique. Sur ces entrées, sont branchées des grandeurs physiques, dont le suivi d'évolution dans le temps, est nécessaire pour la commande du procédé. Parmi les grandeurs concernées, on cite la température, la pression, le débit, la vitesse et la position… . Sur le plan électrique, les capteurs se distinguent, selon qu'ils transforment la mesure en courant ou en tension.

#### **2.4.4. Les interfaces des sorties**

#### **Les modules de sorties logiques (tout ou rien)**

Une interface de sortie, a pour rôle de transformer des informations numériques (signaux de commande), pour commander des composants de puissance, capable d'actionner les éléments externes liés à la partie opérative du système.

#### **Les modules de sorties analogiques**

Le module de sorties analogiques, convertit ses données internes en valeurs analogiques de sortie, pour les variateurs ou autres équipements à commande analogique.

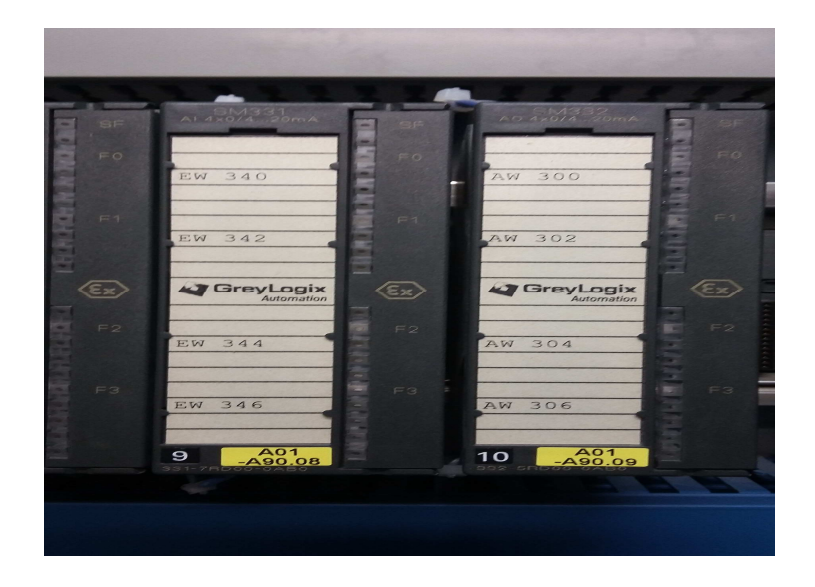

**Figure III.5 :** Modules d'entrée et de sortie.

#### **2.5. Critères de choix d'un automate**

Le choix d'un automate programmable, est basé sur plusieurs critères, parmi elles :

- $\checkmark$  Nombre d'entrées / sorties.
- $\checkmark$  Type de processeur.
- $\checkmark$  Fonctions ou modules spéciaux.
- Fonctions de communication**.**

#### **III.3. SIMATIC Manager**

#### **3.1. Qu'est-ce que SIMATIC Manager ?**

 SIMATIC Manager, est l'application centrale pour, ainsi, dire le "centre" de PCS7. À partir de là, vous allez ouvrir toutes les autres applications dans lesquelles, vous devez effectuer des paramétrages pour le projet PCS 7 [11].

- $\checkmark$  SIMATIC Manager et toutes les autres applications sont "interconnectées".
- SIMATIC Manager, permet l'accès facile à toutes les données créées dans le SIMATIC Manager et les applications associées.
- $\checkmark$  En raison de la fonction centrale, représentée par SIMATIC Manager dans PCS 7, il est recommandé de familiariser dans tous les cas avec son organisation et sa structure.

#### **3.2. Station** *SIMATIC*

 Une station SIMATIC, représente une configuration matérielle S7 comportant un ou plusieurs modules programmables. Il existe différents types [12]:

**SIMATIC 400** : Automate à performances extrêmes, adapté à l'exécution de programme de lourds calculs.

**SIMATIC 300** : Automate à extensibilité modulaire.

 $\checkmark$ SIMATIC H : Automate insensible aux défaillances, il se compose de 2 CPU du même type, en cas de problème elle commute de l'une vers l'autre sans perte de données.

**SIMATIC PC** : ou PG représente un PC ou une station OS contenant des composants SIMATIC : des applications (WinCC, par ex.), un automate logiciel ou une carte CPU enfichée dans le PC.

 $\checkmark$  **SIMATIC S5** : liaison vers un projet S5.

**Autres stations** : se sont soit des appareils d'autres fabricants, ou bien des stations de SIMATIC S7 contenus dans un autre projet.

PG/PC : Outils de programmation pour contrôleurs SIMATIC, c'est une console de programmation compatible avec le milieu industriel

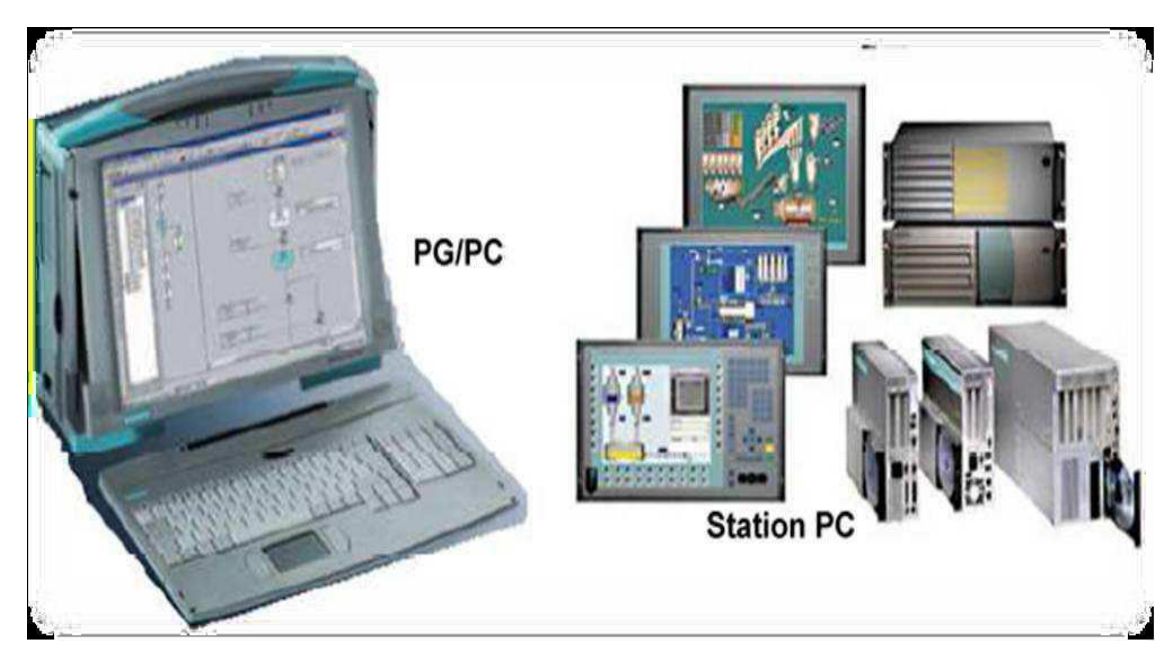

**Figure III.6** : Station PC et PG/PC

#### **3.3. Le logiciel de programmation STEP 7**

#### **3.3.1. Qu'est-ce que STEP 7 ?**

 STEP7, est un logiciel de base pour la programmation et la configuration de systèmes d'automatisation SIMATIC. Il permet la création et la gestion de projets, la configuration et le paramétrage du matériel et de la communication, la gestion des mnémoniques, et la création de programmes. Il inclut 6 applications [13].

# **3.3.2. Les applications disponibles**

Le logiciel de base STEP7, met à la disposition des utilisateurs différents applications.

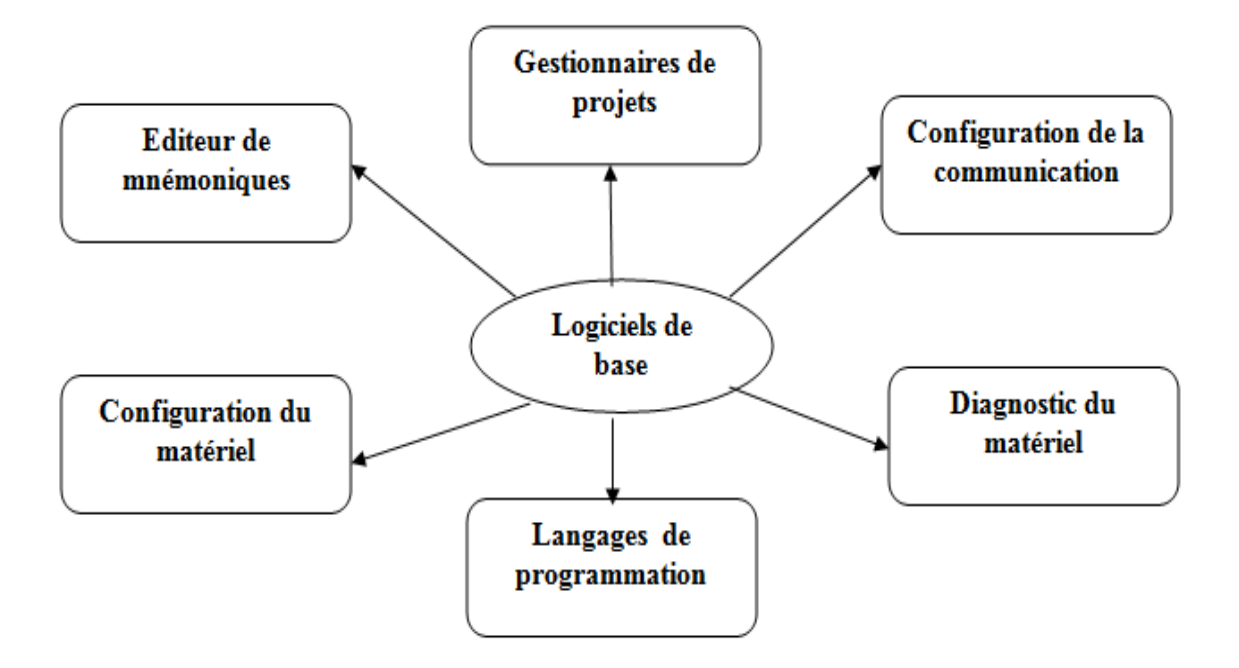

**Figure III.7**: Applications disponibles dans STEP 7

# **3.3.3. Création d'un projet STEP 7**

Un projet comprend deux donnés essentielles, les programmes et la configuration du matériels. On peut commencer par définir l'une ou l'autre, mais tout d'abord, il faut démarrer le programme SIMATIC Manager. Ce programme, est l'interface graphique qui permet la manipulation du projet et l'accès aux autres programmes de STEP7.

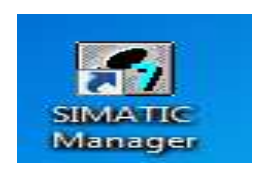

La figure ci-contre représente la première étape pour création d'un projet dans STEP7

| Fichier Edition Insertion Système cible Affichage Outils Fenetre ?<br>$D \geq \frac{29}{21}$<br>$\nabla$ y 38 5 5 0 $\kappa$<br>Station<br>1 Station SIMATIC 400<br>$\rightarrow$<br>El- <b>B</b> detecteur de cha<br>$\sqrt{P(1)}$<br>Sous-réseau<br>2 Station SIMATIC 300<br>3 Station SIMATIC H<br>Programme<br>4 Station SIMATIC PC<br>Logiciel S7<br>5 SIMATIC HMI-Station<br>Bloc S7<br>6 Autre station<br>Logiciel M7<br>7 SIMATIC S5<br>Table des mnémoniques<br>8 PG/PC<br>Bibliothèque de texte<br>Source externe<br>WinCC flexible RT<br>$\,$ |  | SIMATIC Manager - [detecteur de chaleur -- C:\Program Files (x86)\Siemens\Step7\s7proj\detecteu] |  | $-11x$                                                                                     |
|----------------------------------------------------------------------------------------------------|--|--------------------------------------------------------------------------------------------------|--|--------------------------------------------------------------------------------------------|
|                                                                                                    |  |                                                                                                  |  | $\begin{array}{ c c c }\hline \rule{0pt}{16pt} & \quad \  \  \, & \quad \  \, \end{array}$ |
|                                                                                                    |  |                                                                                                  |  |                                                                                            |
|                                                                                                    |  |                                                                                                  |  |                                                                                            |
|                                                                                                    |  |                                                                                                  |  |                                                                                            |
|                                                                                                    |  |                                                                                                  |  |                                                                                            |
|                                                                                                    |  |                                                                                                  |  |                                                                                            |
|                                                                                                    |  |                                                                                                  |  |                                                                                            |
|                                                                                                    |  |                                                                                                  |  |                                                                                            |
|                                                                                                    |  |                                                                                                  |  |                                                                                            |
|                                                                                                    |  |                                                                                                  |  |                                                                                            |
|                                                                                                    |  |                                                                                                  |  |                                                                                            |
|                                                                                                    |  |                                                                                                  |  |                                                                                            |
|                                                                                                    |  |                                                                                                  |  |                                                                                            |
|                                                                                                    |  |                                                                                                  |  |                                                                                            |
|                                                                                                    |  |                                                                                                  |  |                                                                                            |
|                                                                                                    |  |                                                                                                  |  |                                                                                            |
|                                                                                                    |  |                                                                                                  |  |                                                                                            |
|                                                                                                    |  |                                                                                                  |  |                                                                                            |
|                                                                                                    |  |                                                                                                  |  |                                                                                            |
|                                                                                                    |  |                                                                                                  |  |                                                                                            |
|                                                                                                    |  |                                                                                                  |  |                                                                                            |
|                                                                                                    |  |                                                                                                  |  |                                                                                            |
|                                                                                                    |  |                                                                                                  |  |                                                                                            |
|                                                                                                    |  |                                                                                                  |  |                                                                                            |
|                                                                                                    |  |                                                                                                  |  |                                                                                            |
|                                                                                                    |  |                                                                                                  |  |                                                                                            |
|                                                                                                    |  |                                                                                                  |  |                                                                                            |
|                                                                                                    |  |                                                                                                  |  |                                                                                            |
|                                                                                                    |  |                                                                                                  |  |                                                                                            |
|                                                                                                    |  |                                                                                                  |  |                                                                                            |
| Insère Station SIMATIC 400 à la position du curseur.                                                                                                    |  |                                                                                                  |  |                                                                                            |
| 25                                                                                                    |  |                                                                                                  |  | 21:59                                                                                      |
| $\vert \ell_i \vert$<br>$\bullet$<br>H<br>圖<br>ê<br>$\mathbf{s}$<br>$\bullet$<br>$\mathbb{R} \times \mathbb{R}$ at $\Theta$<br>$\bullet$<br>$\bullet$                                                                                                    |  |                                                                                                  |  | 23/04/2017                                                                                 |

**Figure III.8**: Création d'un projet avec SIMATIC Manager.

 Pour en créer un nouveau, il suffit de cliquer sur le bouton « Nouveau projet », attribuer un nom et valider. Ensuite, il faut choisir une station de travail.

#### **3.4. Gestionnaire des projets SIMATIC**

 Il gère toutes les données relatives à un projet d'automatisation. Il démarre automatiquement les applications requises, pour le traitement des données sélectionnées.

#### **3.4.1. Configuration matérielle (Partie Hardware)**

C'est une étape importante, qui correspond à l'agencement des châssis, des modules et de la périphérie décentralisée.

Les modules, sont fournis avec des paramètres définis par défaut en usine. Une configuration matérielle est nécessaire pour :

- $\checkmark$  Modifier les paramètres ou les adresses préréglés d'un module.
- $\checkmark$  Configurer les liaisons de communication.

Par exemple, le choix du matériel SIMATIC S7300 avec une CPU315-2DP, nous conduit à introduire la hiérarchie suivante

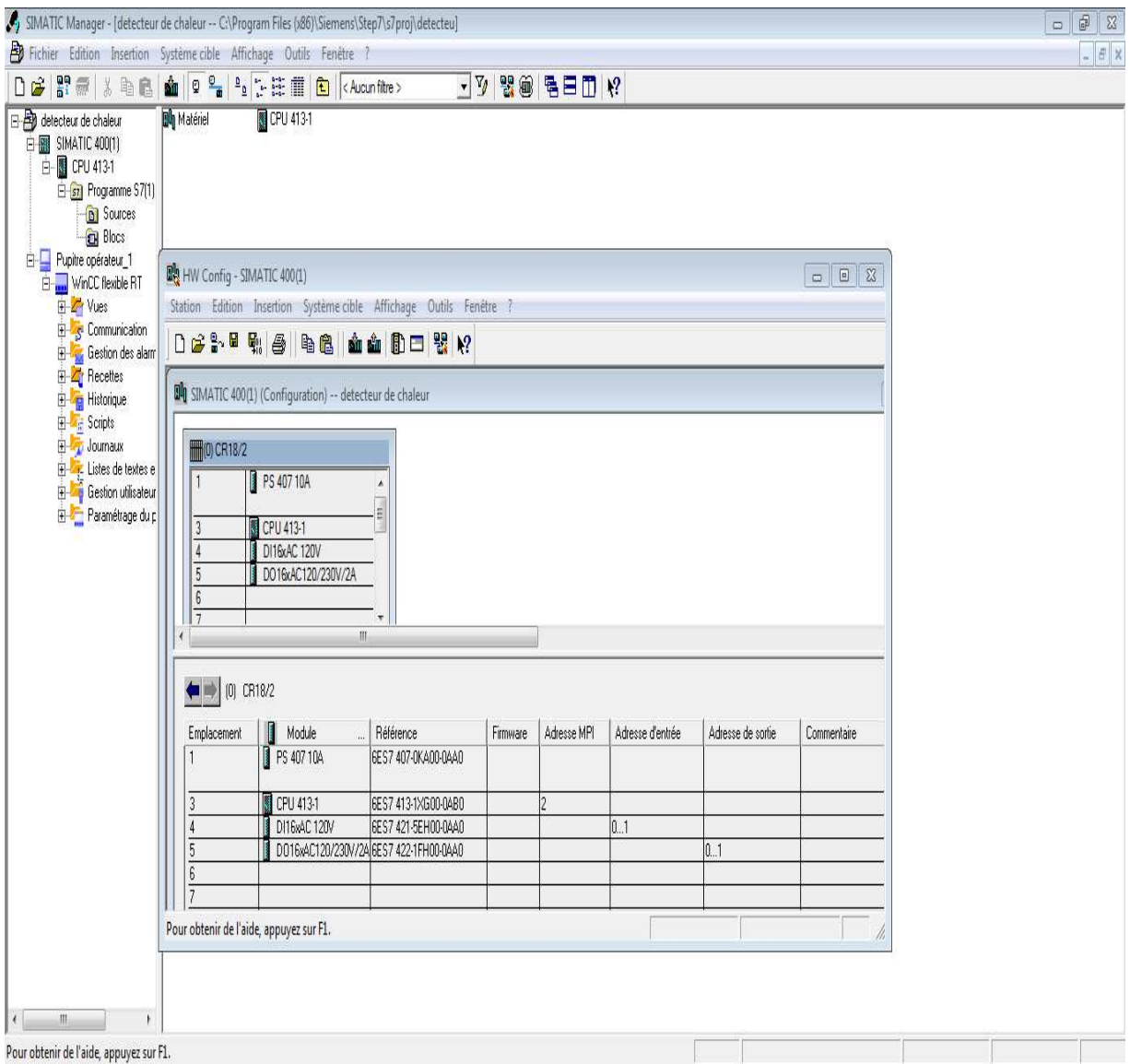

**Figure III.9**: Configuration matérielle.

On commence par le choix du châssis, selon la station choisie auparavant, pour la station SIMATIC S400, on aura le châssis " RACK-400 " qui comprend un rail profile. Sur ce profile, l'alimentation préalablement sélectionnée se trouve dans l'emplacement n°1. Parmi celles proposées, notre choix s'est porté sur la " **PS-407 10 A** ". La " **CPU 400- 6ES7 413-1XG00-0AB0**" est impérativement mise à l'emplacement n°2.

L'emplacement n°3 est réservé comme adresse logique, pour un coupleur dans une configuration multi châssis (communication).

#### **3.4.2. Edition des programmes**

Dans la section « bloc » du SIMATIC Manager, on trouve par défaut le bloc d'organisation « OB1», qui représente le programme cyclique.

On peut rajouter d'autres blocs à tout moment, par un clic droit dans la section Bloc de SIMATIC Manager.

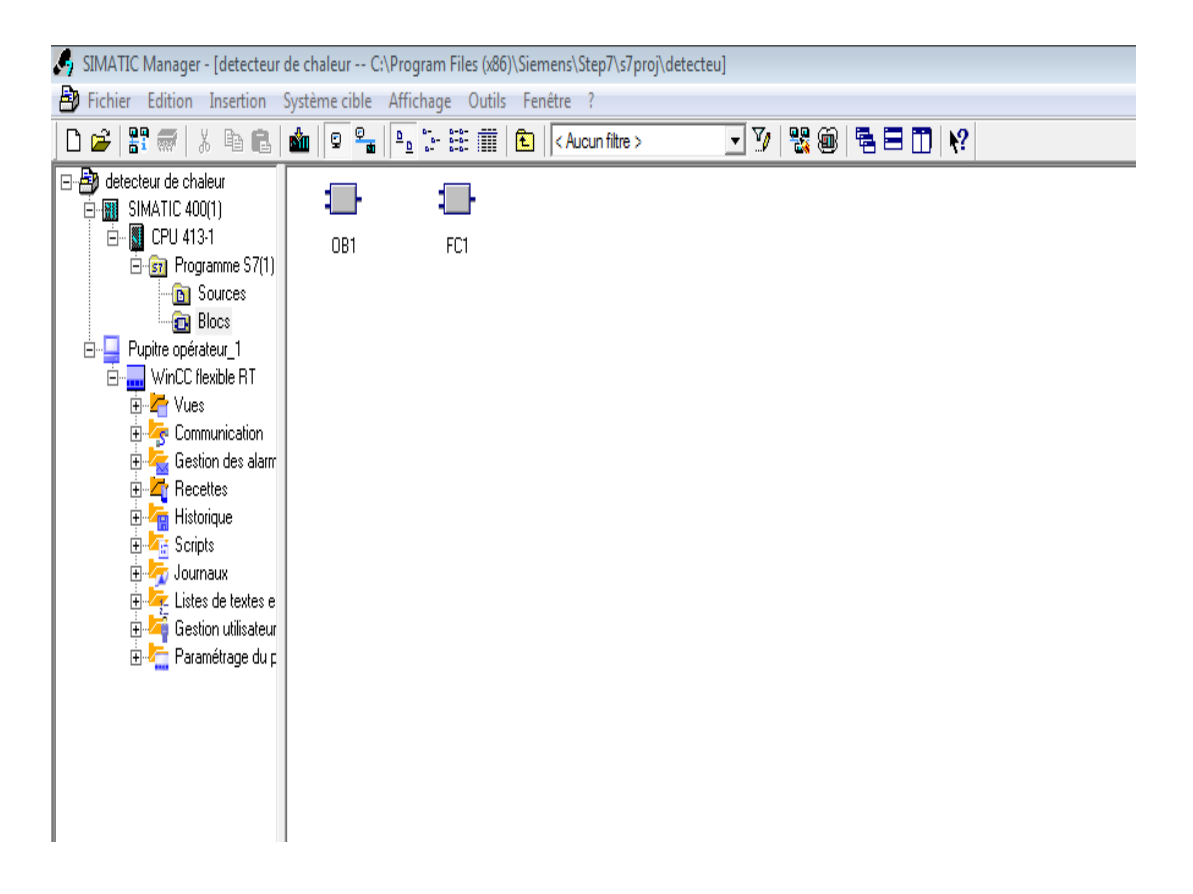

**Figure III.10**: Edition des programmes.

# **a. Type des blocs en STEP7**

### TABLEAU III.1 : Type des blocs en step7

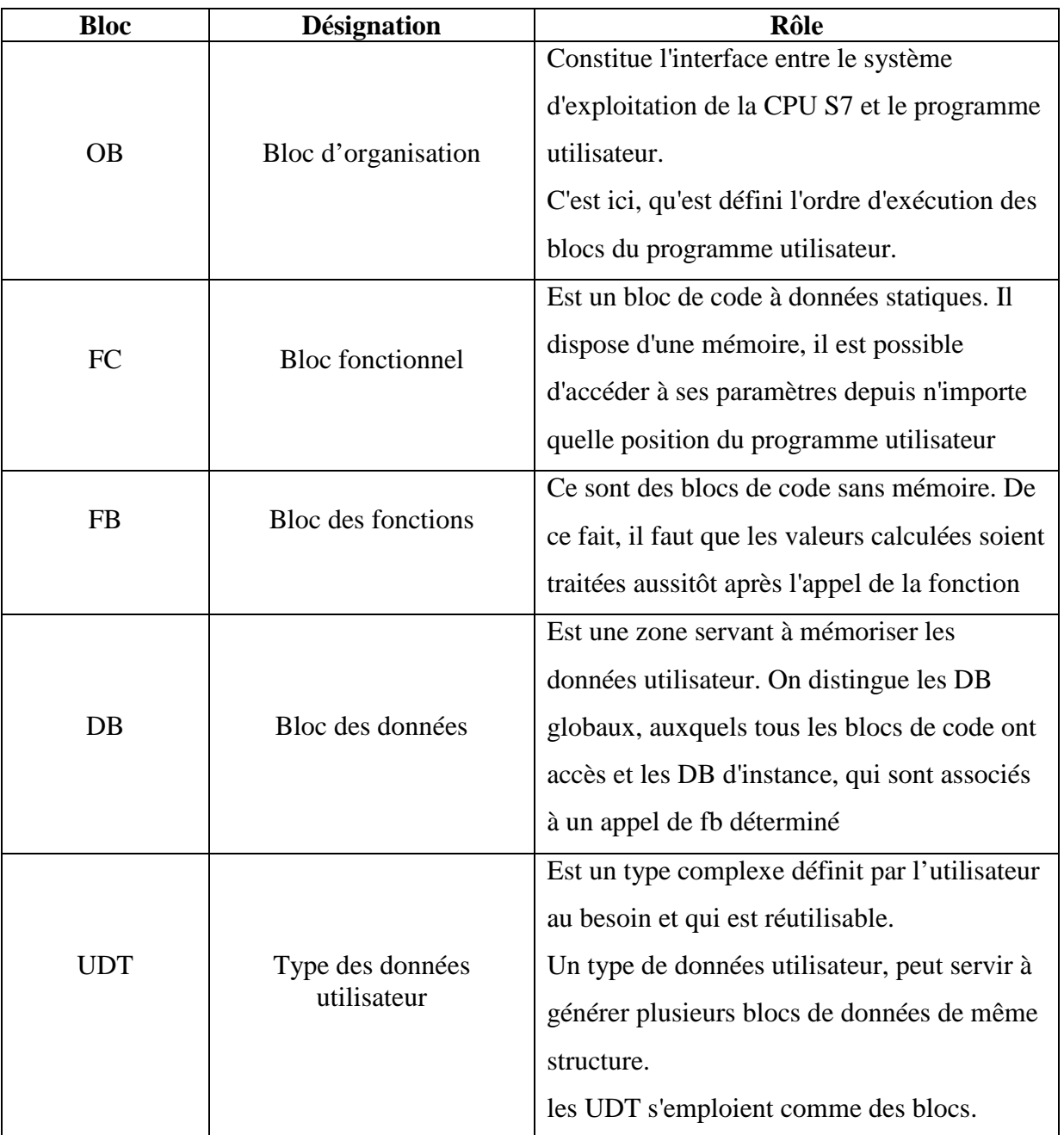

#### **3.4.3. Editeur de mnémonique**

 Il permet de gérer toutes les variables globales. C'est-à-dire la définition de désignations symboliques et de commentaires pour les signaux du processus (entrées/sorties), mémentos et blocs, l'importation et l'exportation avec d'autres.

Saisir les mnémoniques est très utile, il vaut mieux saisir un programme entièrement en symbole qu'en adressage absolu, c'est beaucoup plus lisible et compréhensible. Il suffit d'aller dans la table des mnémoniques et y entrer les différents éléments. Le nom du symbole,

son adresse réel, son type et son commentaire.

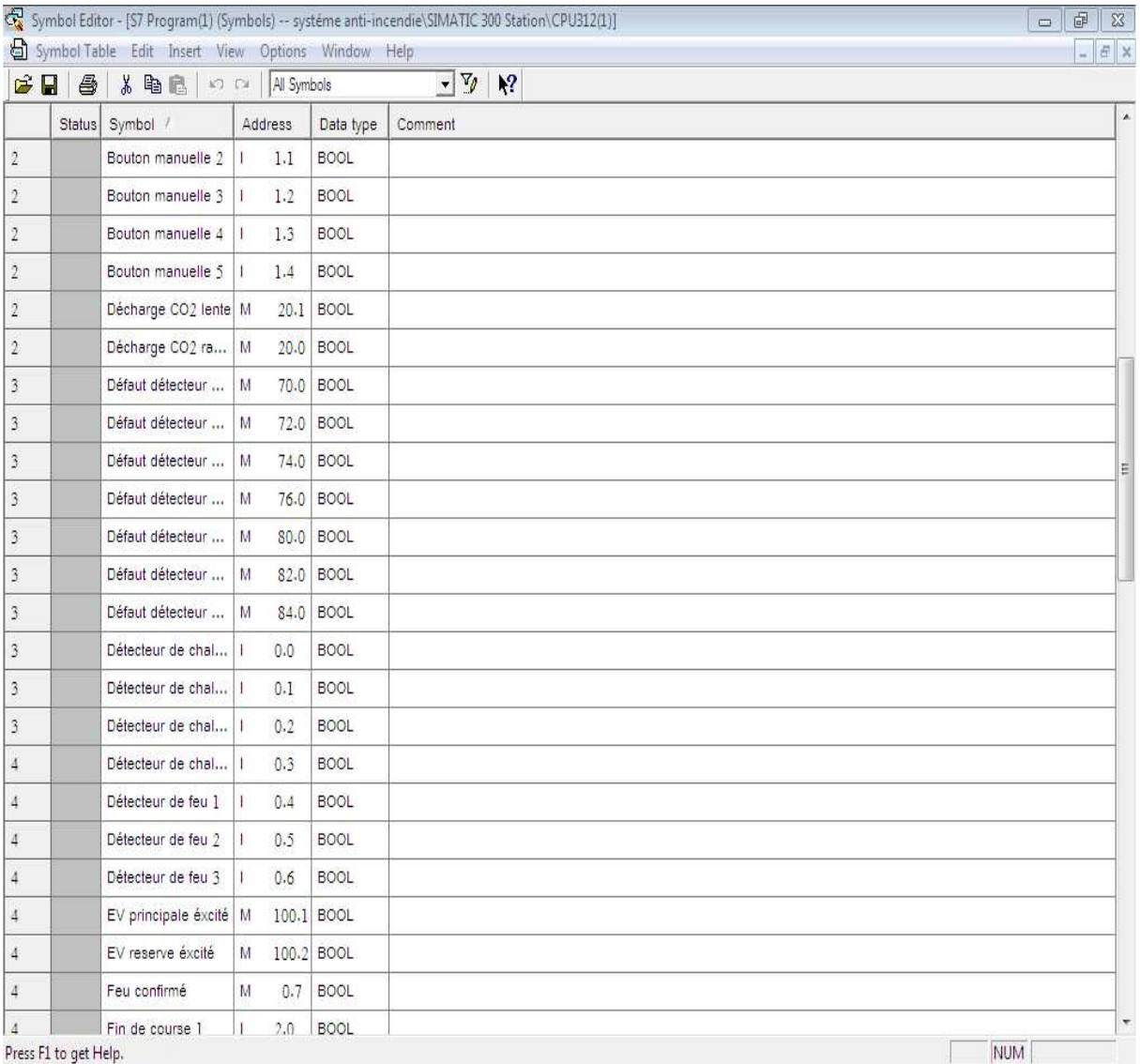

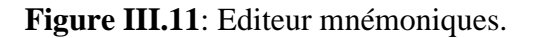

#### **3.4.4. Le simulateur des programmes PLCSIM**

L'application de simulation de modules S7-PLCSIM, permet d'exécuter et de tester le programme dans un automate programmable, qu'on simule dans un ordinateur ou dans une console de programmation [14].

 La simulation étant complètement réalisée au sein du logiciel STEP7, il n'est pas nécessaire qu'une liaison soit établie avec un matériel S7 quelconque (CPU ou module de signaux).

L'API S7 de simulation, permet de tester des programmes destinés aux CPU S7-300 et aux CPU S7-400, et de remédier à d'éventuelles erreurs.

S7-PLCsim, dispose d'une interface simple permettant de visualiser et de forcer les différents paramètres utilisés par le programme (comme, par exemple, d'activer ou de désactiver des entrées).

 Tout en exécutant le programme dans l'API de simulation, on a également la possibilité de mettre en œuvre les diverses applications du logiciel STEP 7 comme, par exemple, la table des variables (VAT) afin de visualiser et forcer des variables.

| S7-PLCSIM1<br>$\Sigma$<br>回<br>$\Box$                                              |                                                              |                                               |  |  |  |  |  |  |  |
|------------------------------------------------------------------------------------|--------------------------------------------------------------|-----------------------------------------------|--|--|--|--|--|--|--|
| File<br>Edit<br><b>PLC</b><br>Execute<br>Tools<br>Window<br>Help<br>View<br>Insert |                                                              |                                               |  |  |  |  |  |  |  |
| ¢ u<br>X.<br>ᡗ<br>€<br>电话<br>K?<br>e,<br>田中<br>PLCSIM(MPI)<br>▼                    |                                                              |                                               |  |  |  |  |  |  |  |
| "包"阎"包"包"包"<br>汩<br>御 御 御                                                          |                                                              |                                               |  |  |  |  |  |  |  |
| ⊪<br>נם<br>$T=0$<br>$II + 1$                                                       |                                                              |                                               |  |  |  |  |  |  |  |
| ۹.                                                                                 |                                                              |                                               |  |  |  |  |  |  |  |
| 囶<br>$\Sigma$<br><b>IB</b><br>回                                                    | $\mathbf{E}$ ib<br>$\Sigma$<br>回<br>$\overline{\phantom{0}}$ | CPU<br>$\Sigma$<br>П<br>回                     |  |  |  |  |  |  |  |
| IВ.<br>Bits<br>0<br>▾                                                              | IB.<br>Bits<br>$\blacktriangledown$                          | SF<br>RUN-P<br>DP                             |  |  |  |  |  |  |  |
| $\Omega$<br>2<br>з<br>7                                                            | $\Box$<br>6<br>5<br>3<br>$\overline{2}$<br>4<br>7            | <b>RUN</b><br>IDC.<br>RUN                     |  |  |  |  |  |  |  |
|                                                                                    |                                                              | $\nabla$ STOP<br><b>MRES</b><br><b>STOP</b>   |  |  |  |  |  |  |  |
| $\mathbb{E}$ ib<br>$\Sigma$<br>$\Box$<br>$\Box$                                    | $\mathbb{E}$ ib<br>$\Sigma$<br>回<br>$\equiv$                 | $E$ ib<br>$\Sigma$<br>回<br>$\Box$<br>$\cdots$ |  |  |  |  |  |  |  |
| IВ<br>2<br>Bits<br>$\blacktriangledown$                                            | IB.<br>3<br>Bits<br>▾                                        | lıв<br>Bits<br>▾<br>4                         |  |  |  |  |  |  |  |
| $\mathbf 0$<br>2<br>з<br>5<br>6                                                    | $\overline{0}$<br>6<br>5<br>7<br>з<br>2                      | 0<br>7<br>6<br>5<br>з                         |  |  |  |  |  |  |  |
|                                                                                    |                                                              |                                               |  |  |  |  |  |  |  |
| $E$ MB<br>$\Sigma$<br>回<br>$\Box$                                                  | $E$ MB<br>$\Sigma$<br>回<br>$\overline{\phantom{0}}$          | $\square$ QB<br>$\Sigma$<br>回<br>$\ddotsc$    |  |  |  |  |  |  |  |
| MВ<br>Bits<br>0<br>$\overline{\phantom{a}}$                                        | MB.<br>Bits<br>$\overline{\phantom{a}}$                      | QB<br>Bits<br>0<br>▾                          |  |  |  |  |  |  |  |
| $\Omega$<br>5<br>7<br>6<br>з                                                       | $\overline{0}$<br>7.<br>6<br>5<br>4<br>з<br>2                | $\mathbf{0}$<br>7<br>6<br>5<br>з              |  |  |  |  |  |  |  |
|                                                                                    |                                                              |                                               |  |  |  |  |  |  |  |
| Default: MPI=2 DP=2 Local=2 IP=192<br>Press F1 to get Help.                        |                                                              |                                               |  |  |  |  |  |  |  |

**Figure III.12** : Le simulateur S7 PLCSIM**.** 

#### **a. Etats de fonctionnement de la CPU**

#### **Etat de marche (RUN-P) :**

 La CPU exécute le programme, tout en vous permettant de le modifier, de même que ses paramètres.

 Afin de pouvoir utiliser les applications de STEP 7, pour forcer un paramètre quelconque du programme durant son exécution, vous devez mettre la CPU à l'état RUN-P.

 Vous pouvez utiliser les fenêtres créées dans l'application de simulation de modules S7- PLCSIM, pour modifier une donnée quelconque utilisée par le programme.

#### $\checkmark$  Etat de marche (RUN)

 La CPU exécute le programme en lisant les entrées, exécutant le programme, puis en actualisant les sorties. Par défaut, lorsque la CPU se trouve à l'état de marche (RUN), vous ne pouvez ni charger aucun programme, ni utiliser les applications de STEP 7 pour forcer un paramètre quelconque (comme les valeurs d'entrée).

#### **Etat d'arrêt (STOP)**

La CPU n'exécute pas le programme. Contrairement à l'état d'arrêt (STOP) des CPU réelles, les sorties ne prennent pas de valeurs (de "sécurité") prédéfinies, mais conservent l'état auquel elles étaient lorsque la CPU est passée à l'état d'arrêt (STOP).

Vous pouvez charger des programmes dans la CPU lorsqu'elle est à l'arrêt.

 Le passage de l'état d'arrêt (STOP) à celui de marche (RUN) démarre l'exécution du programme à partir de la première opération.

#### **b. Indicateurs de la CPU**

La fenêtre CPU dispose d'une série d'indicateurs, qui correspondent aux voyants de signalisation sur une CPU réelle :

 **SF** (erreur système) vous avertit que la CPU a détecté une erreur système, entraînant un changement d'état de fonctionnement.

- $\checkmark$  **DP** (périphérie décentralisée ou E/S éloignées) indique l'état de la communication avec les entrées/sorties décentralisées (éloignées).
- $\checkmark$  **DC** (alimentation) indique si la CPU se trouve sous ou hors tension.
- **RUN** indique que la CPU se trouve à l'état de marche.
- **STOP** indique que la CPU se trouve à l'état d'arrêt.

#### **c. Visualisation d'état du programme**

 Apres le chargement de programme, dans le simulateur, et la mise de ce dernier en mode RUN, le logiciel permet de visualiser l'état du programme avec la fonction test visualisé ou on cliquant sur l'icône.

#### **d. Exemples de simulation de notre programme**

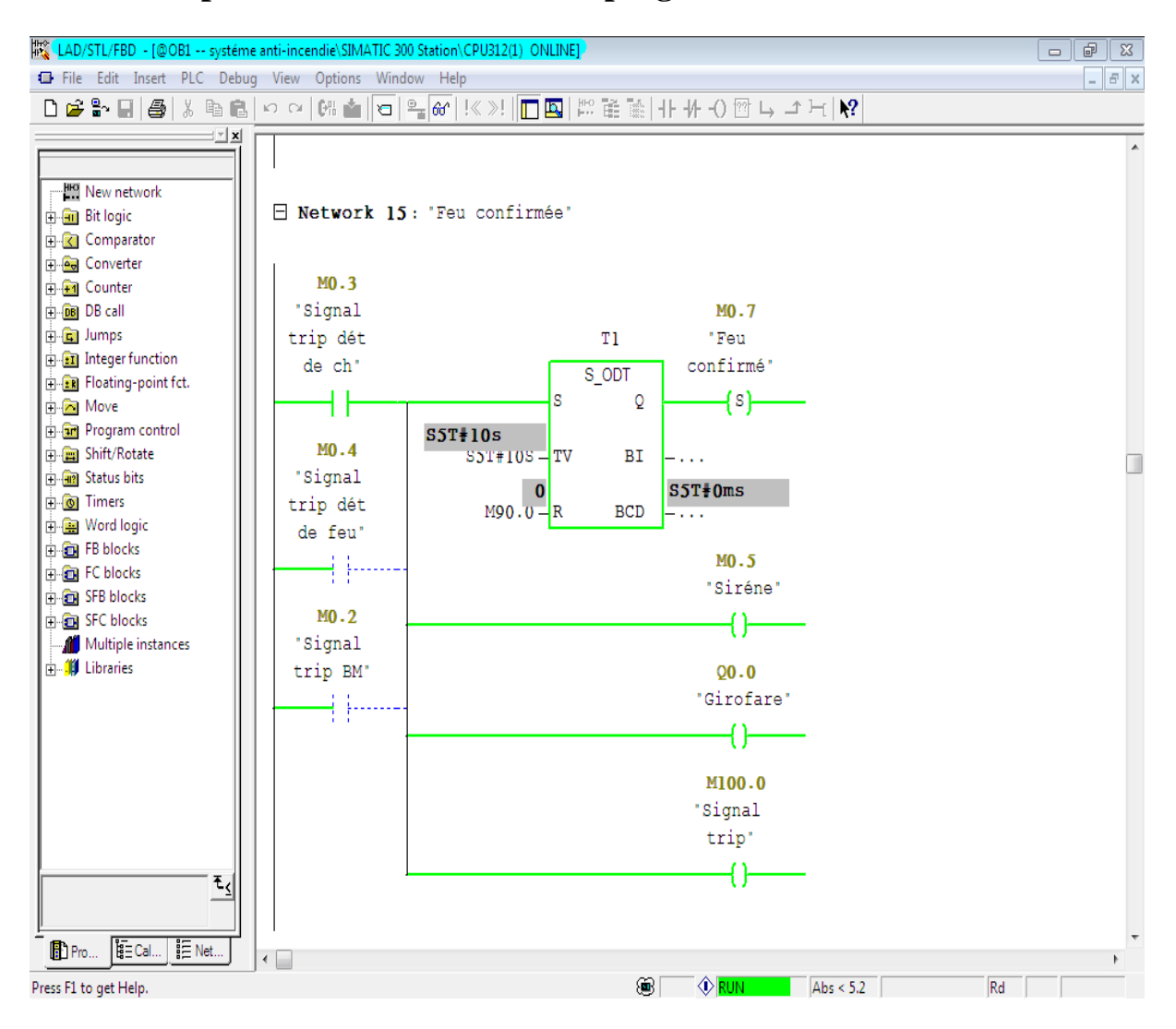

**Figure III.13 :** Exemple de simulation de notre programme.

#### **III.4. WinCC flexible**

Lorsque la complexité des processus augmente et que les machines et installations doivent répondre à des spécifications de fonctionnalité toujours plus sévères, l'opérateur a besoin d'un maximum de transparence. Cette transparence, s'obtient au moyen de l'Interface Homme-Machine (IHM).

Un système IHM, constitue l'interface entre l'homme (opérateur) et le processus (machine/installation). Le contrôle, proprement dit du processus, est assuré par le système d'automatisation. Il existe, par conséquent, une interface entre l'opérateur et WinCC flexible (sur le pupitre opérateur) et une interface entre WinCC flexible et le système d'automatisation [15].

#### **4.1. Utilisation de SIMATIC WinCC flexible**

WinCC flexible est le logiciel IHM pour la réalisation, par des moyens d'ingénierie simples et efficaces, de concepts d'automatisation évolutifs, au niveau machine. WinCC flexible, réunit les avantages suivants:

- SIMPLICITE,
- $\checkmark$  OUVERTURE.
- FLEXIBILITE.

#### **4.2. WinCC flexible Runtime**

 **Principe :** Au Runtime, l'opérateur peut réaliser le contrôle-commande du processus. Les tâches suivantes sont alors exécutées:

- $\checkmark$  Communication avec les automates,
- $\checkmark$  Affichage des vues à l'écran,
- $\checkmark$  Commande du processus, par exemple, spécification de consignes ou ouverture et fermeture des vannes,
- $\checkmark$  Archivage des données de Runtime actuelles, des valeurs processus et événements d'alarme.

#### **4.3. La liaison WinCC avec PLCsim**

Concernant la communication dans notre application, nous avons deux types de réseaux

- $\checkmark$  Communication SIMATIC 300-PC déporté via un réseau MPI,
- Communication SIMATIC 300-Pupitre opérateur via un réseau PROFFIBU-DP.

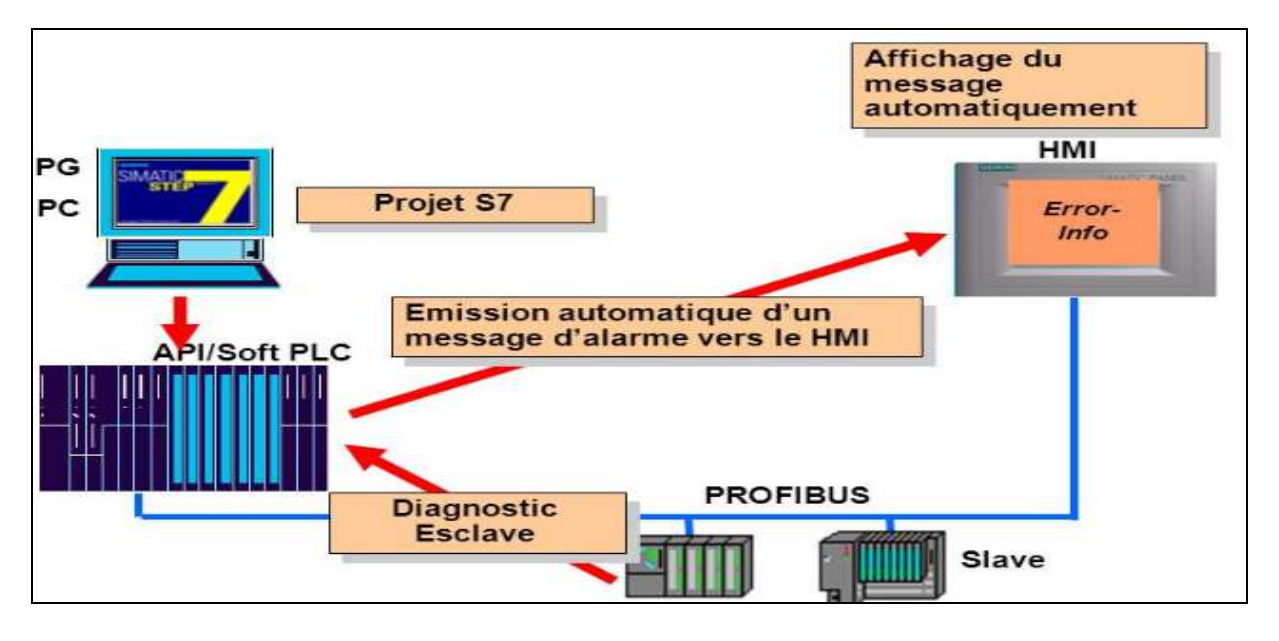

**Figure III.14** : Schéma de principe de l'application.

#### **4.4. Principalement des vues**

Dans WinCC flexible, chaque projet créé contient, principalement, des vues que l'on crée pour le contrôle-commande de machines et d'installations. Lors de la création des vues, vous disposez d'objets prédéfinis permettant d'afficher des procédures et de définir des valeurs du processus. Les différents outils et barres de l'éditeur des vues, sont représentes dans la figure qui ci-après :

#### - **Barre de menu :**

La barre de menu, contient toutes les commandes nécessaires à l'utilisation de WinCC flexible. Les raccourcis disponibles sont indiqués en regard de la commande du menu.

#### - **Barres d'outils:**

La barre d'outils permet d'afficher tout dont le programmeur à besoin.

#### - **Zone de travail:**

La zone de travail sert à configurer des vues, de façon qu'il soit le plus compréhensible par l'utilisateur, et très facile a manipuler et consulter les résultats.

#### - **Boîte à outils :**

La fenêtre des outils propose un choix d'objets simples ou complexes qu'on insère dans les vues, comme, des objets graphiques et des éléments de commande.

#### - **Fenêtre des propriétés:**

Le contenu de la fenêtre des propriétés, dépend de la sélection actuelle dans la zone de travail, lorsqu'un objet est sélectionné, on peut éditer les propriétés de l'objet en question dans la fenêtre des propriétés.

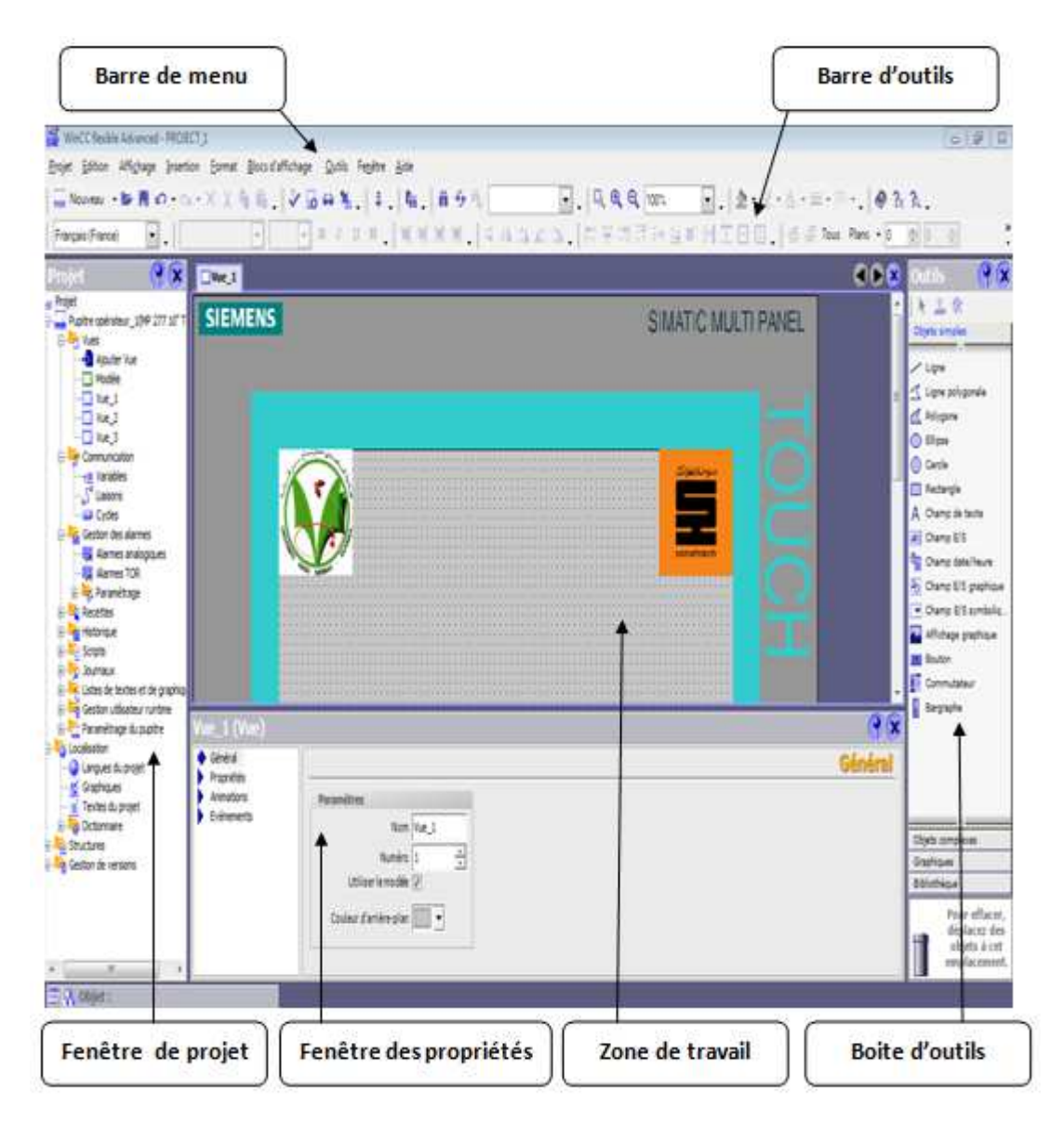

**Figure III.15** : Vue d'ensemble du progiciel WinCC flexible.

#### **4.5. Les avantages de l'intégration dans STEP 7**

 Lors de la configuration intégrée, nous avons accès aux données de configuration que nous avons créées lors de la configuration de l'automate avec STEP 7. Et les avantages sont les suivants :

- $\checkmark$  Nous pouvons utiliser le gestionnaire SIMATIC Manager comme poste central de création, d'édition et de gestion des automates SIMATIC et des projets WinCC flexible.
- $\checkmark$  Les paramètres de communication de l'automate sont entrés par défaut lors de la création du projet WinCC flexible. Toute modification sous STEP 7, se traduit par une mise à jour des paramètres de communication sous WinCC flexible.
- $\checkmark$  Lors de la configuration de variables et de pointeurs de zone, nous pouvons accéder sous WinCC flexible, directement, aux mnémoniques de STEP 7. Sélectionnez, simplement, sous WinCC flexible le mnémonique STEP 7 auquel nous voulons affecter une variable.

Les modifications de mnémonique sous STEP 7 sont mises à jour sous WinCC flexible.

 $\checkmark$  Il nous suffit de définir les mnémoniques une seule fois sous STEP7, pour pouvoir les utiliser sous STEP7 et sous WinCC flexible.

Nous pouvons créer un projet WinCC flexible, sans intégration, dans STEP7 et intégrer ce projet ultérieurement dans STEP7.

 $\checkmark$  Dans un multi projet STEP7, nous pouvons configurer des liaisons de communication sur plusieurs projets.

## **III.5. Conclusion**

 Dans ce chapitre, on a vu les caractéristiques des automates, ainsi que leurs structures internes et externes, de connaitre plusieurs méthodes de programmation, la description de logiciel de programmation STEP7 et de supervision WinCC. Par la suite, on a défini comment créer un projet, la configuration et la liaison entre le PLCSIM et le WinCC dans le champ siemens.

A la fin de la description de Step7 et WinCC, on va présenter dans le chapitre suivant les étapes de développement de notre système.

# CHAPITRE IV

# **APPLICATION**

#### **IV.1. Introduction**

Dans ce chapitre nous présentons la description du cahier des charges de l'application par le langage contact (ladder), les étapes de développement de notre système par le logiciel de programmation Siemens STEP7 et la simulation du programme par PLCsim.

Puis, nous aborderons la partie interface graphique homme-machine (HMI) réalisée avec WinCC. Avec la qu'elle on effectue la supervision du processus en ayant plusieurs vues donnant la main aux différents équipements de l'installation.

Pour faire une rénovation on a proposé une installation d'un automate programmable de type **Siemens S7-400** plus fiable et plus performant qui a pour rôle de gérer le contrôle, et pour la sécurité, sera proposée.

#### **IV.2. Etapes de développement du système proposé**

 La Figure (IV.1) donne l'organigramme du développement de notre système, qui consiste à la création du projet, les configurations matérielles, l'écriture du programme ainsi que la création de l'interface Homme/Machine.

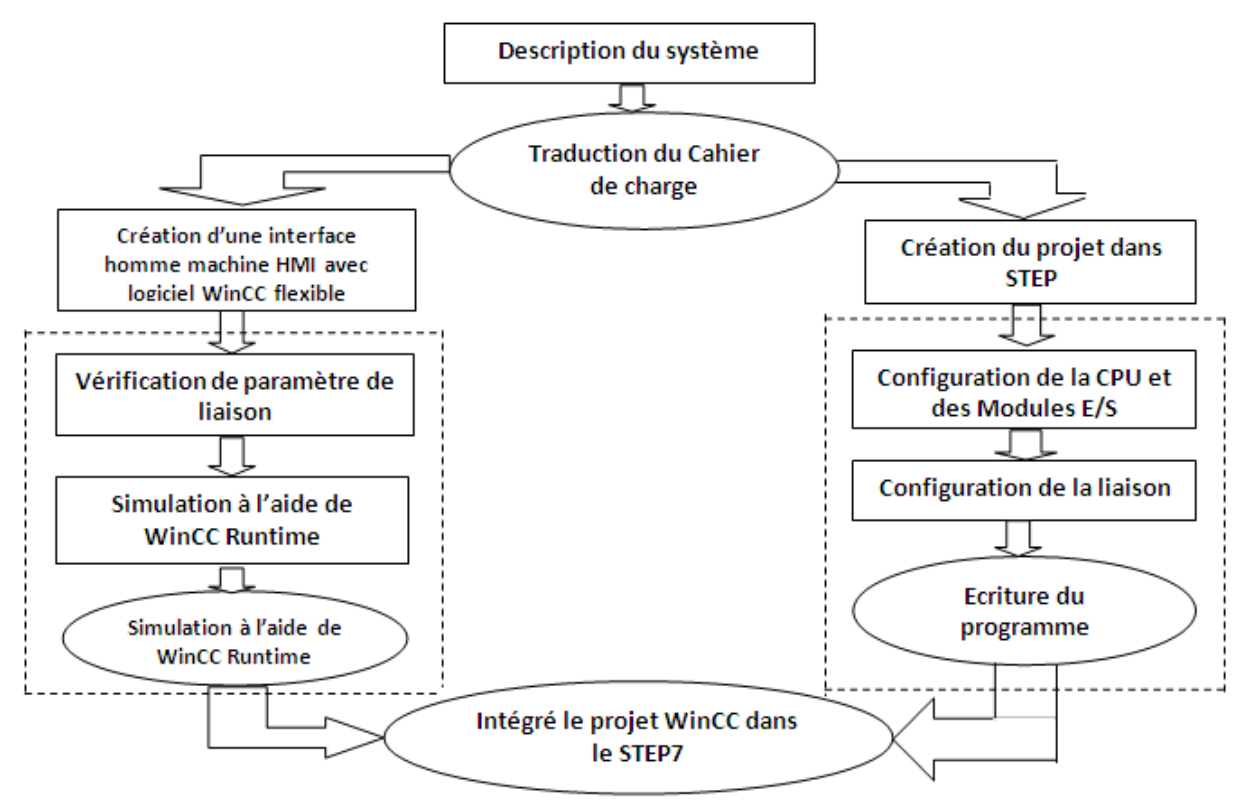

**Figure IV.1 :** Etapes de développement de notre projet.

#### **2.1. Configuration du matériel dans le projet proposé**

Le matériel utilisé est imposé par l'installation existante.

- $\checkmark$  Insertion une station SIMATIC 400
- $\checkmark$  RACK 400.
- $\checkmark$  Module d'alimentation PS 407 10A.
- $\checkmark$  On sélectionne une CPU 414C -2 DP.
- $\checkmark$  Modules d'entrées sorties (DI32Xdc24v) (DO8DC24v/2A) de sécurité (type F).

La figure IV.2 représente la configuration de ces matériels

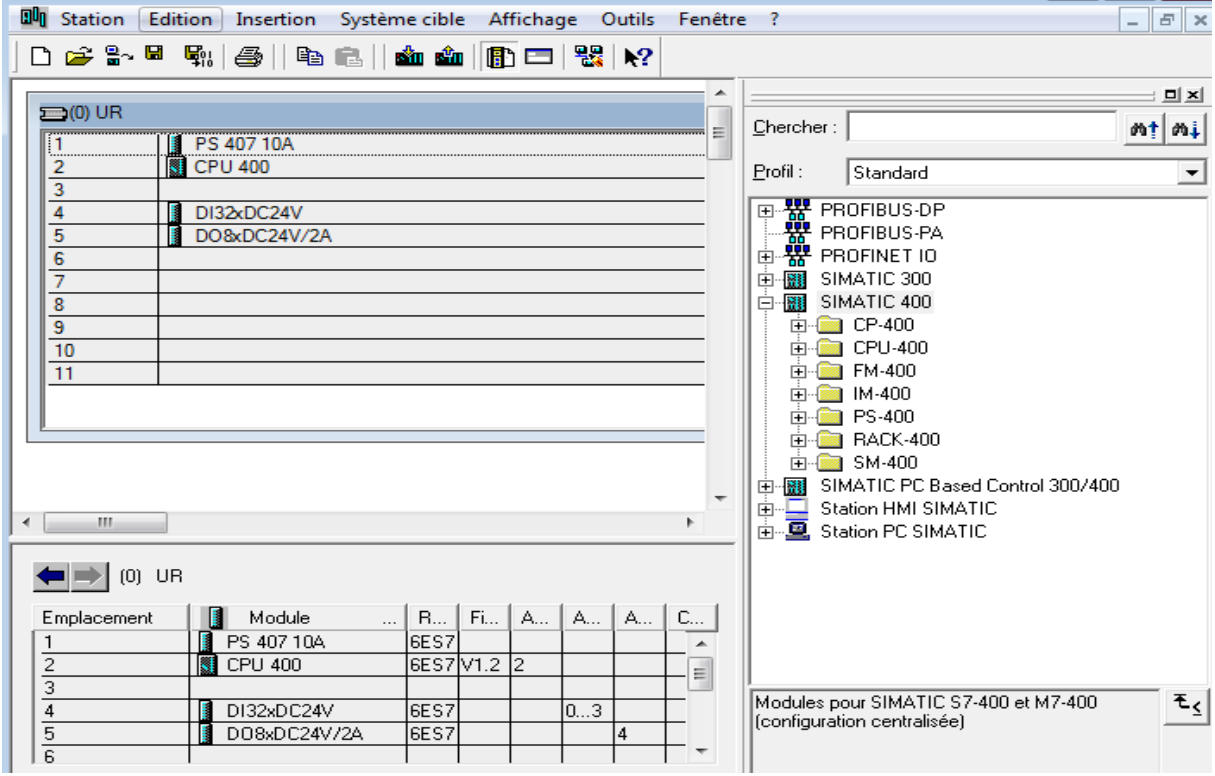

Figure IV.2 : La configuration de matériels.

#### **2.1.1. Automate S7 400**

 Le S7-400 est un automate programmable industriel. Pratiquement chaque tâche d'automatisation peut être résolue par un choix approprié des constituants d'un S7-400. Les modules S7-400 se présentent sous forme de boîtiers que l'on adapte sur un châssis.

 Des châssis d'extension sont à disposition pour faire évoluer le système. Nous vous présentons les constituants essentiels à partir desquels vous pouvez composer un S7-400.

Le S7-400 réunit tous les avantages de ses prédécesseurs avec les avantages que confèrent un système et un logiciel actualisés à savoir [16]

- CPU de puissances échelonnées.
- CPU à compatibilité ascendante.
- Modules sous boîtiers d'une grande robustesse.
- Technique de raccordement des modules de signaux des plus confortables.
- Modules compacts pour un montage serré.
- Possibilités de communication et de mise en réseau optimales.
- Intégration confortable des systèmes de contrôle-commande.
- Paramétrage logiciel de tous les modules.
- Grande liberté dans le choix des emplacements.
- Fonctionnement sans ventilation.
- Multitraitement en châssis non segmenté.

 Les caractéristiques principales des automates programmables industriels (API) Siemens S7- 400 sont les suivantes :

Il s'agit d'un matériel multiprocesseur :

- $\checkmark$  un processeur logique (bit processor)
- $\checkmark$  un processeur pour les opérations arithmétiques (Word processor)
- $\checkmark$  un processeur dédicacé à la régulation de type PID
- $\checkmark$  un processeur dédicacé à la gestion des communications

Les principaux constituants d'un S7-400 et leur fonction sont listés dans le tableau suivant.

**Tableau IV.1** : Les principaux constituants d'un S7-400 et leurs fonctions [16].

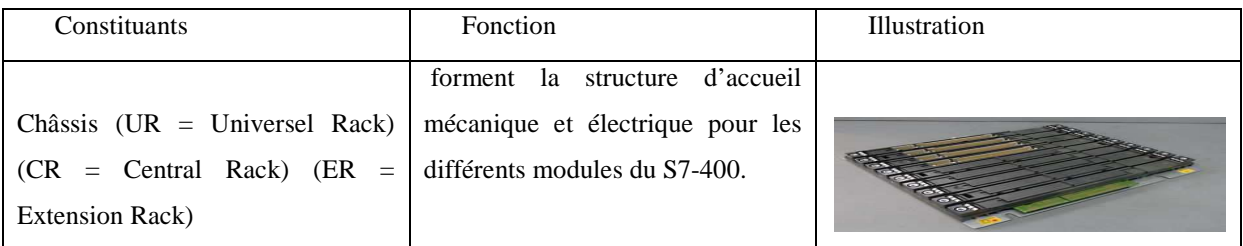

# **CHAPITRE IV**

#### Automatisation et supervision du système anti-incendie

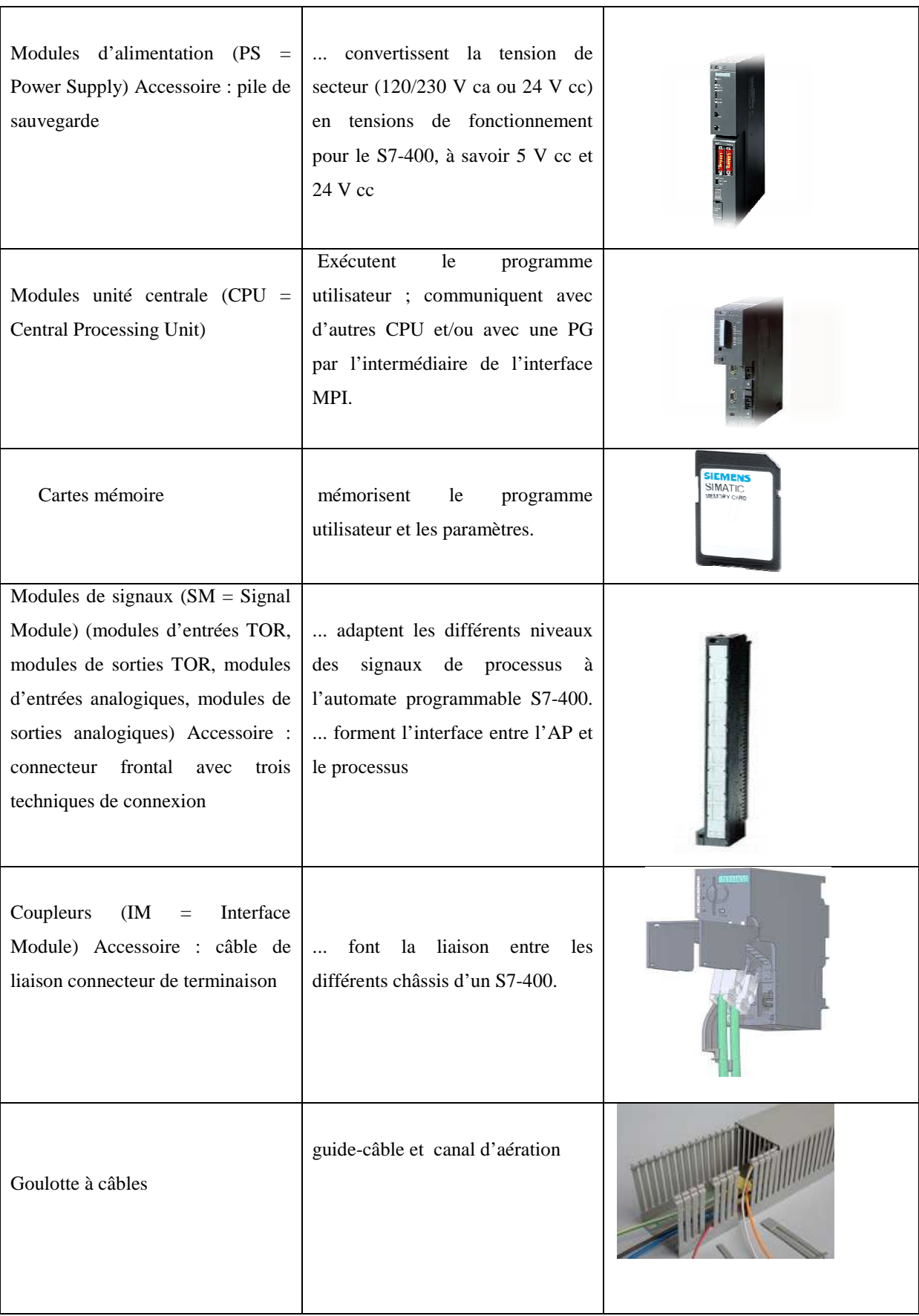

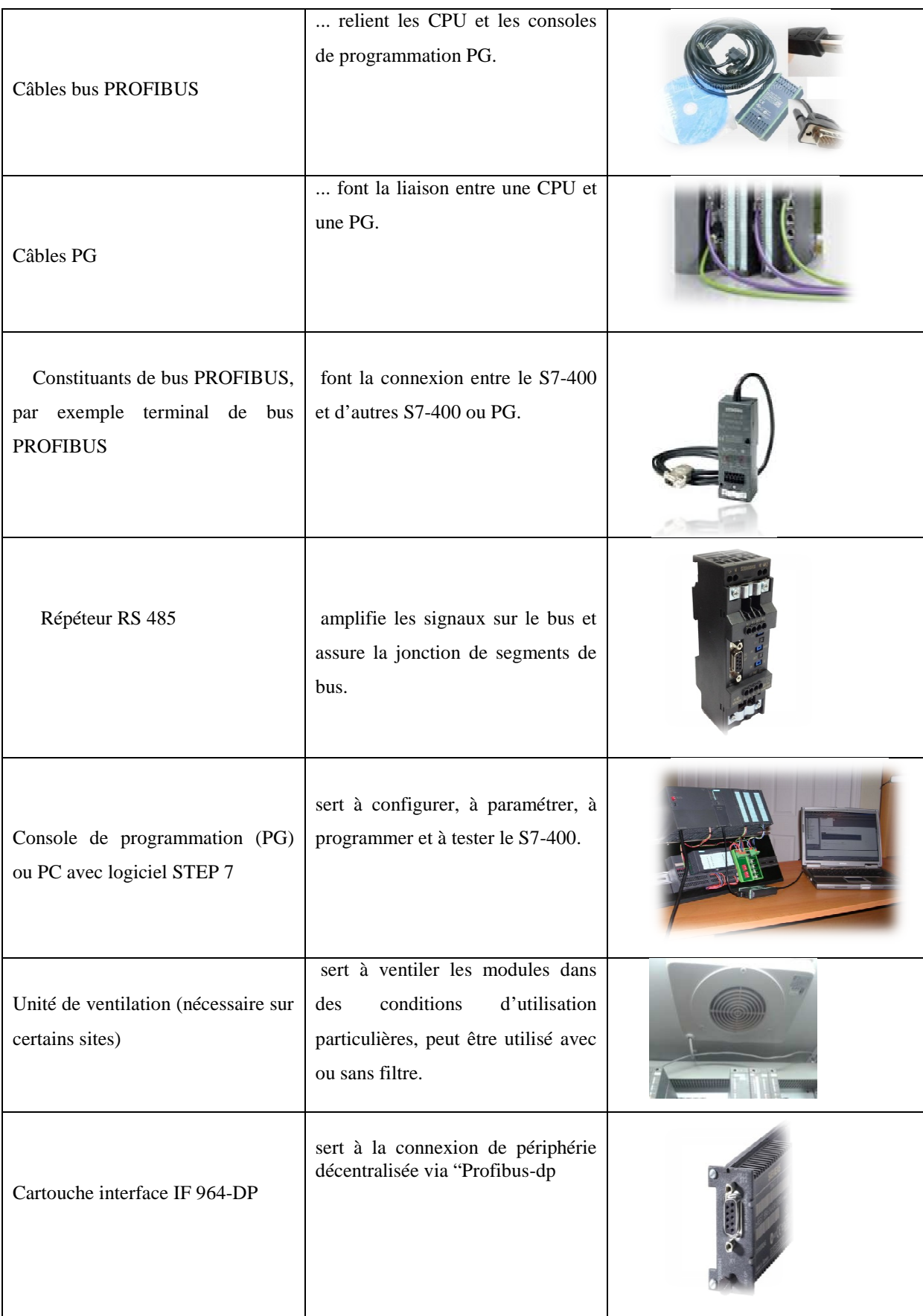

# **2.1.2. Modules de sécurité**

Les modules électroniques F sont des entrées/sortie TOR pour les systèmes SIMATIC S7 de sécurité.

La communication avec les CPU SIMATIC S7 de sécurité s'effectue à l'aide de prosafe, et l'alimentation des modules requiert un module standard.

Elle facilite le diagnostic d'erreurs ainsi que la reproductibilité de tous les procédés et sert de preuve en cas de dommages éventuels (voir figure IV.3).

Il faut également assurer le taux de disponibilité adapté aux besoins, par ex. par une redondance modulaire flexible (FMR). FMR permet de réaliser très facilement des configurations à redondance modulable en vue d'obtenir la disponibilité exigée.

Ils sont disponibles en deux versions sous les noms suivants :

 $\checkmark$  contrôleur non redondant AS 412F, AS 414F ou AS 417F avec une seule CPU, de sécurité.

 contrôleur redondant AS 412FH, AS 414FH ou AS 417FH avec deux CPU redondantes, de sécurité et tolérant aux pannes.

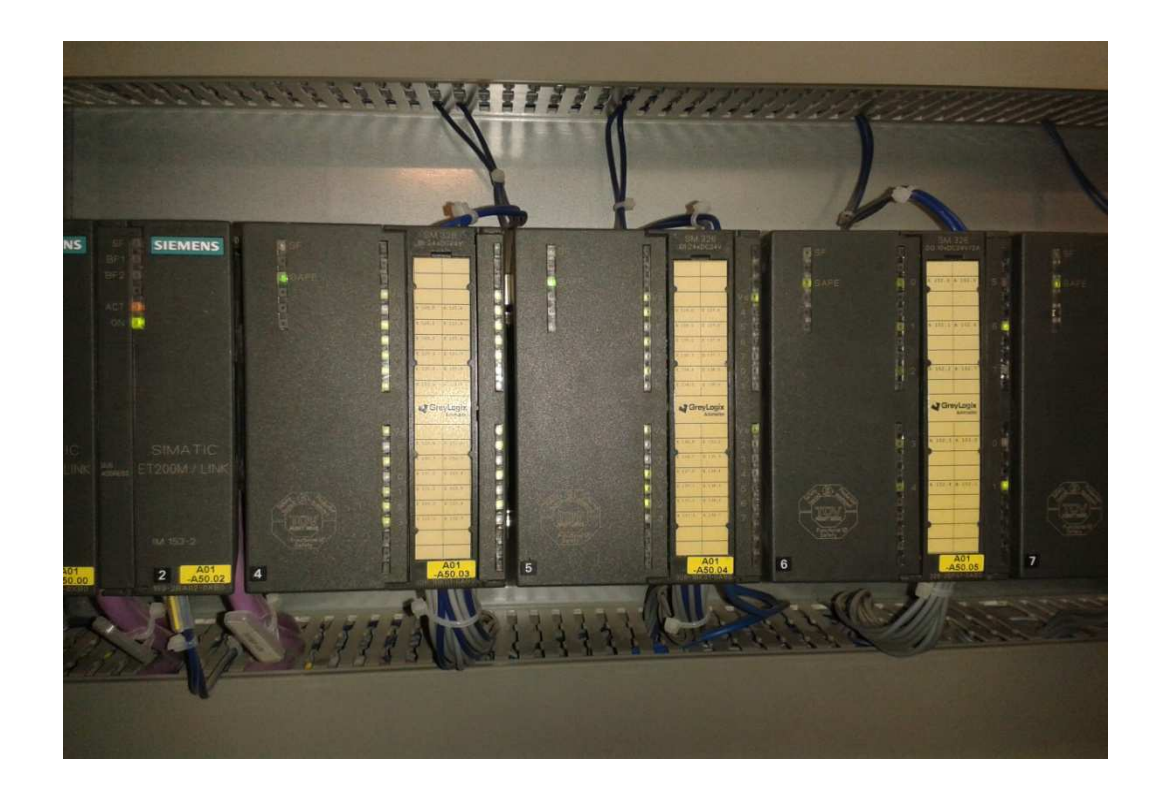

Figure IV.3 : Modules entrées/sorties de sécurité.
Les avantages de Safety Matrix en phase d'exploitation<br>
V Intégration complète dans SIMATIC PCS 7.

- $\checkmark$  Intégration complète dans SIMATIC PCS 7.
- Visualisation et sauvegarde de la première alarme alarme.
- Fonctions d'utilisation intégrées telles que bypass, réinitialisation, correction et modification de paramètres paramètres. Gauvegarde automatique des interventions de l'opération pour la gestion du cycle de<br>
kontinuation de paramètres.<br>
kontinuation de la séquence d'événements et sauvegarde.<br>
kontinuation pour la gestion du cycle de l'opérati
- Affichage de la séquence d'événements et sauvegarde sauvegarde.
- vie de sécurité.

 $\checkmark$  Visionnage automatique.

 $\checkmark$  Documentation des modifications automatique.

#### **2.1.3. Bloc d'organisation et de fonctionnel**

Le programme STEP 7 contient deux blocs (voir figure IV.4).

- $\checkmark$  Bloc d'organisation OB1.
- $\checkmark$  Bloc fonction FC1.

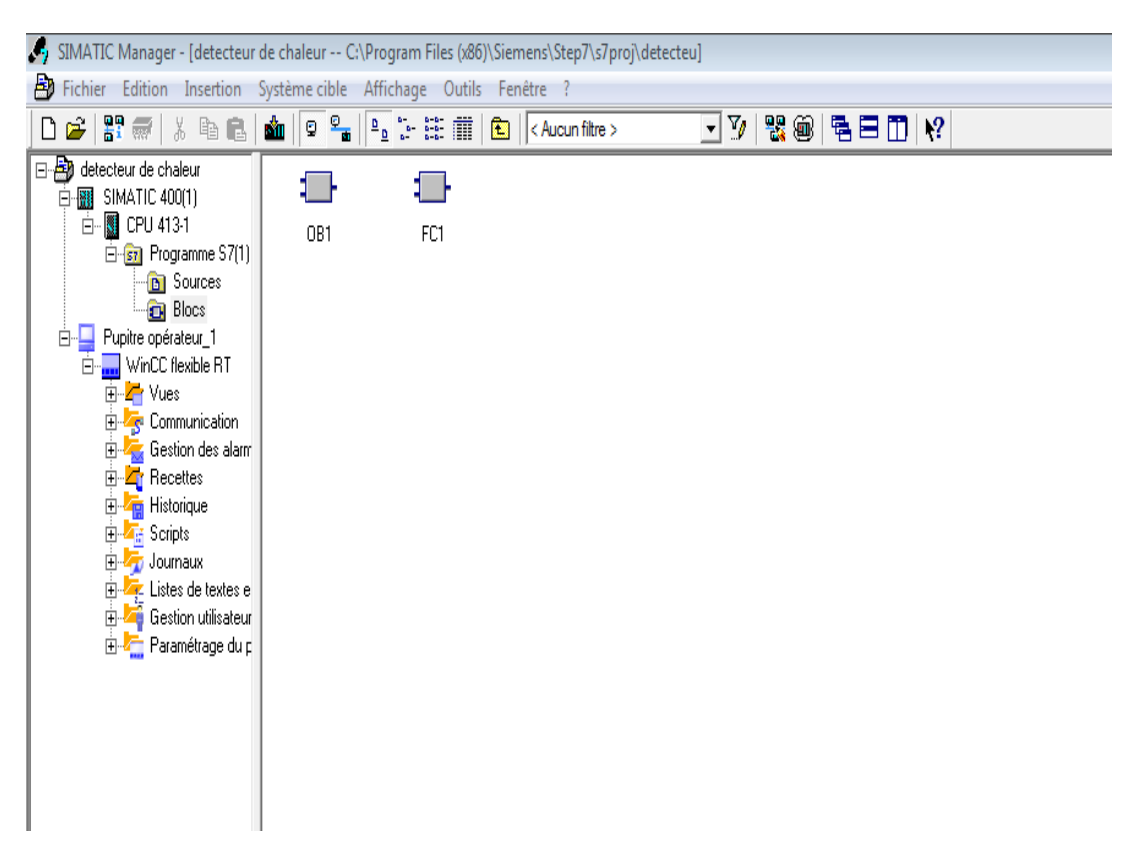

**Figure Figure IV.4:** Bloc d'organisation et fonction.

## **IV.3. Création du programme proposé**

#### **3.1. Travailler avec l'éditeur de Mnémoniques**

Le programme est créé pour gérer notre application, il est indispensable de crée que par l'utilisation de la méthode d'adressage relatif (voir figure IV.5).

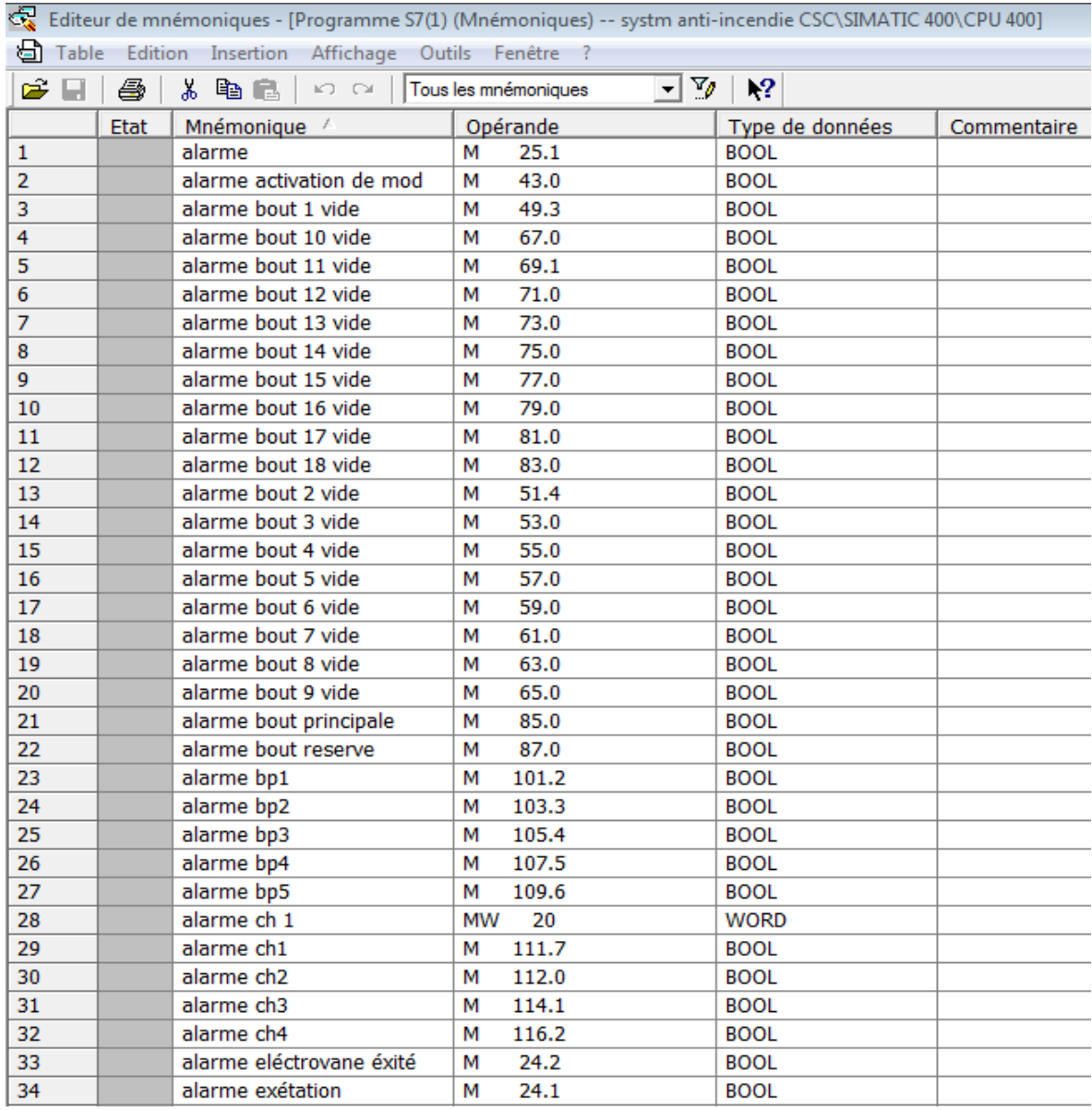

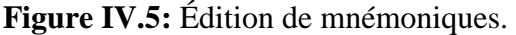

#### **3.2. Programme en langage contact**

 On a créé le programme par langage contact (ladder) dans 45 réseaux, chaque réseau présente une séquence.

### **3.2.1 Bloc FC1**

Il Contient les séquences suivantes :

- $\checkmark$  La séquence de détection de feu et de chaleur : On utilise la méthode de vote.
	- > 2/4 pour les détecteurs de chaleur : deux détecteurs sur quatre doivent exciter (voir figure IV.6).

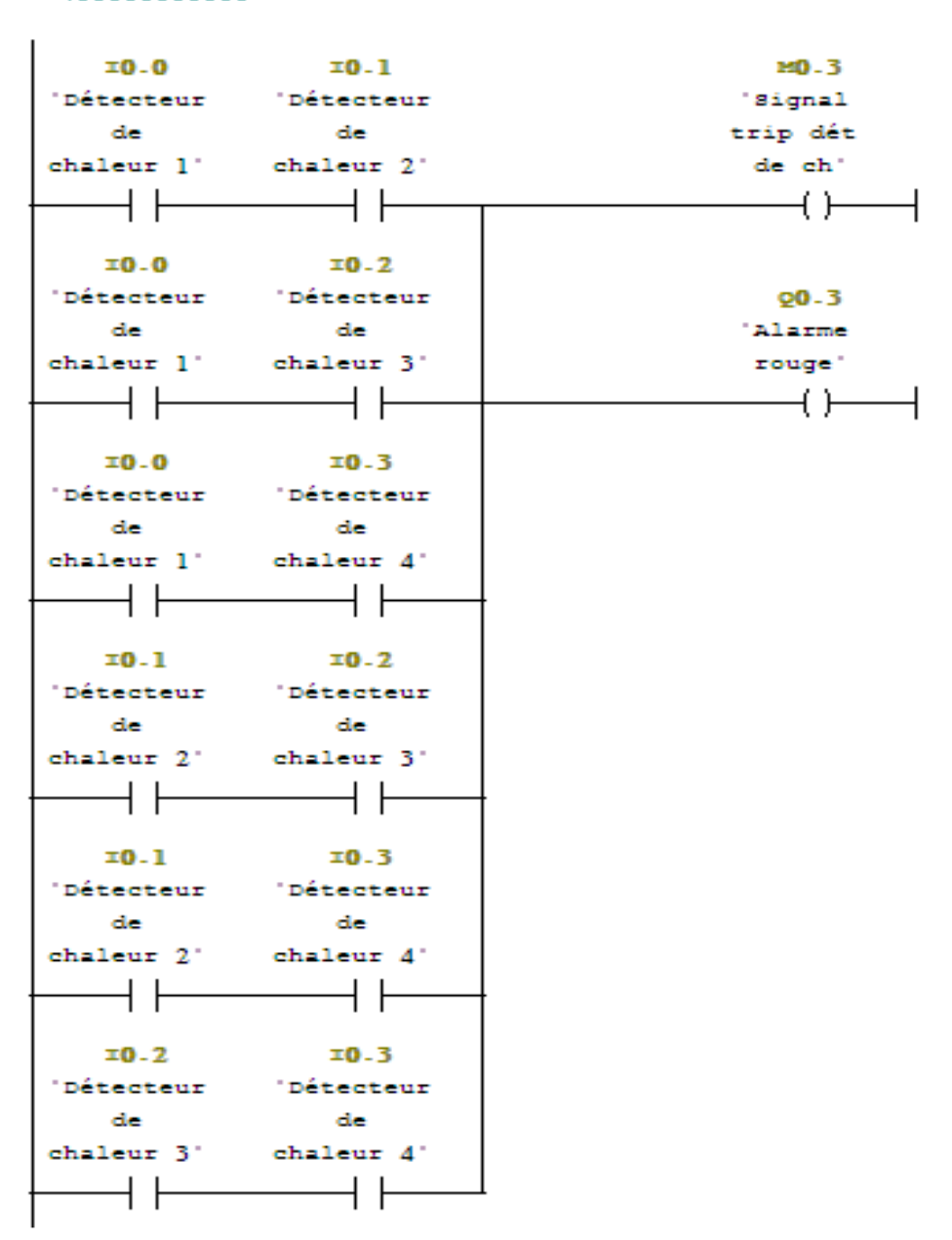

 $\Box$ Wetwork  $T_i$ : Signal trip détecteur de chaleur

**Figure IV.6:** Programme détection de chaleur par la méthode de vote.

- 2/3 pour les détecteurs de feu : deux détecteurs sur trois doivent exciter (voir figure IV.7).

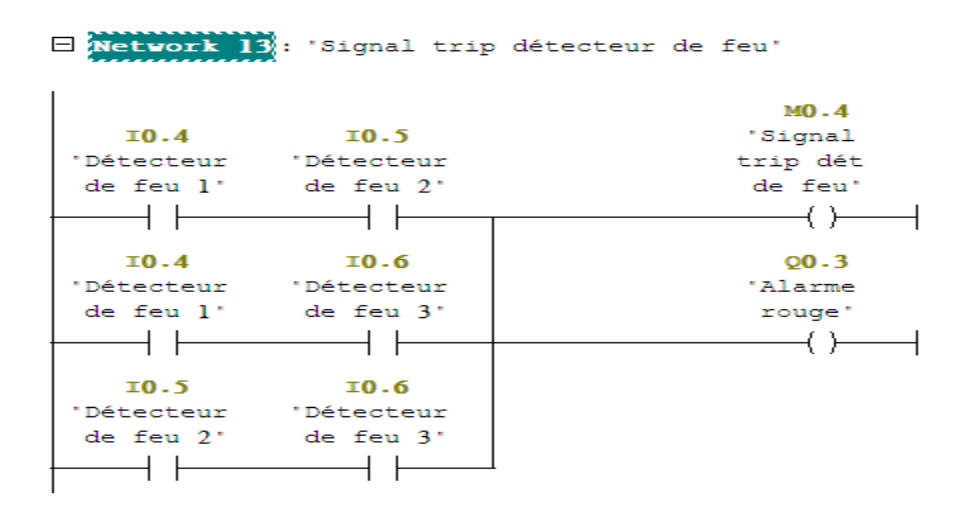

**Figure IV.7 :** Programme détection de feu par la méthode de vote.

La séquence d'alarme feu confirmée (alarme rouge), (voir figure IV.8).

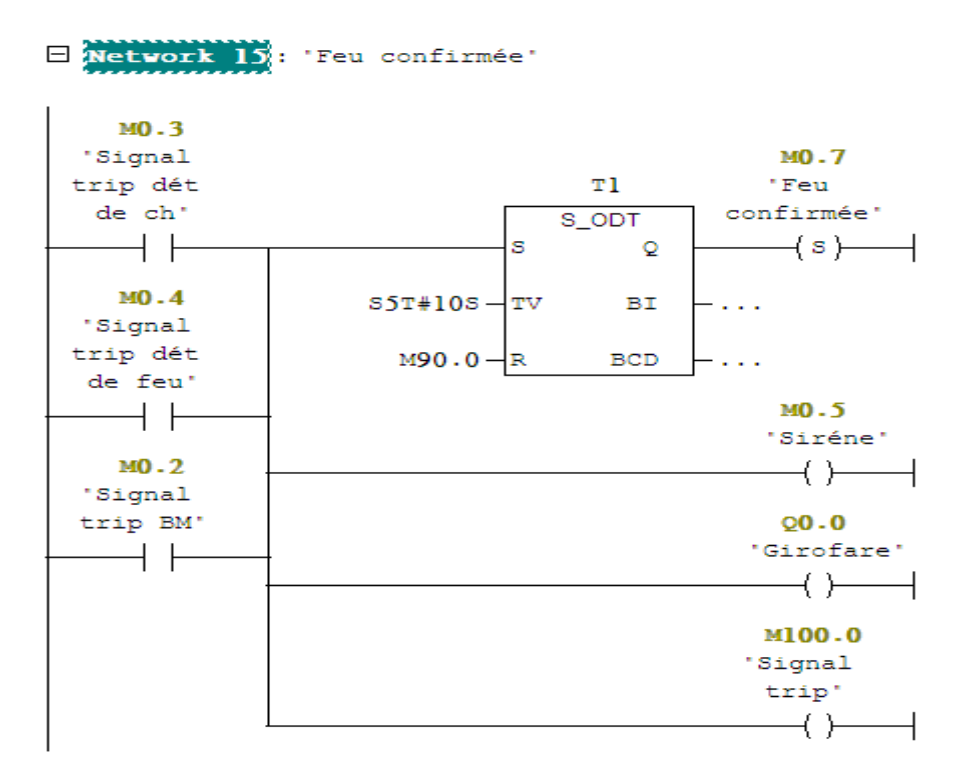

**Figure IV.8:** La séquence d'alarme feu confirmée.

 $\checkmark$  La séquence de décharge automatique et semi-automatique de CO2 par les boutons manuelle (5 boutons) avec l'utilisation de ligne de décharge principale (voir figure IV.9).

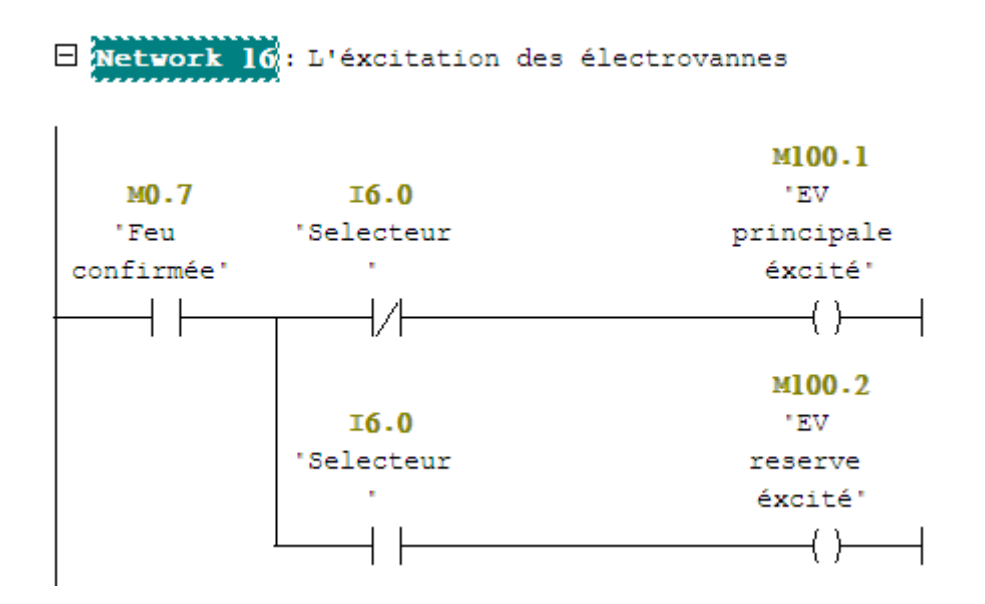

**Figure IV.9 :** Programme de décharge automatique de CO2 et semi-automatique.

**Remarque** : L'utilisation de la ligne de décharge réserve se fait par le sélecteur réserve.

 $\checkmark$  Séquence de confirmation de décharge CO2 rapide et lente (pressostat). (Voir figure IV.10)

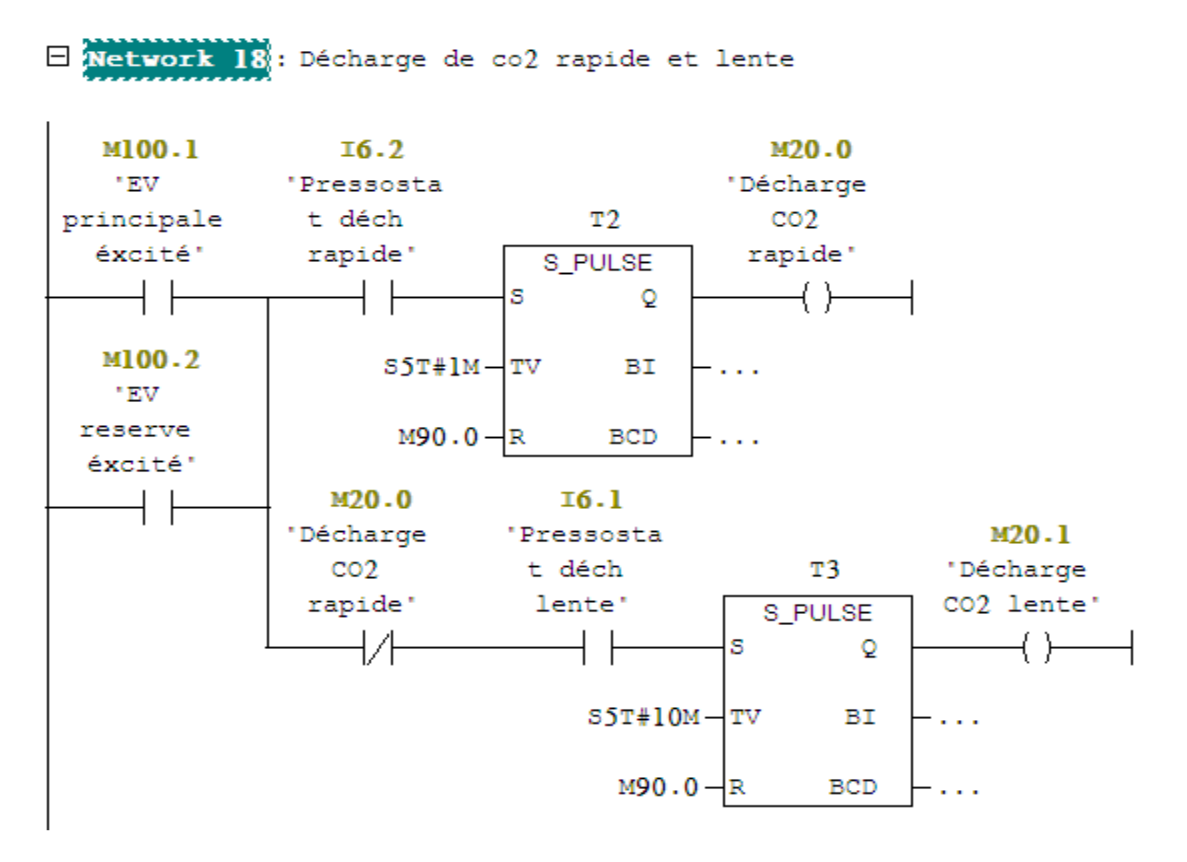

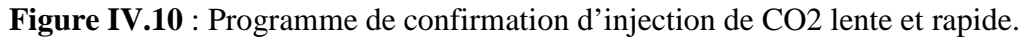

- Temps de décharge rapide de CO2 est 01 minute.
- Temps de décharge lente de CO2 est 10 minutes.
- $\checkmark$  La Séquence de détection de la position de la trappe, (voir figure IV.12).

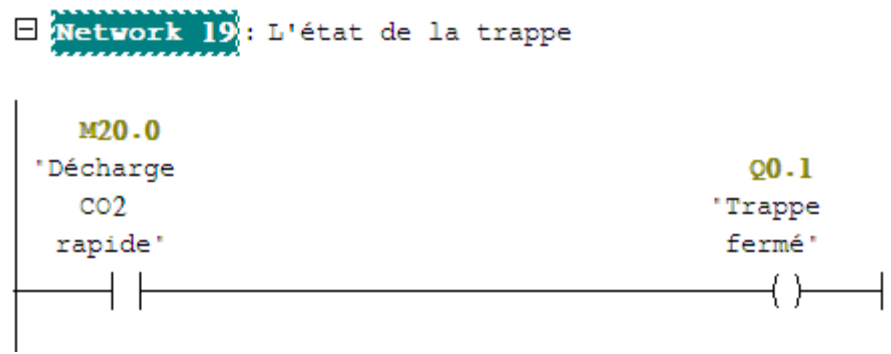

**Figure IV.12 :** Programme de détection de position de la trappe.

 Les séquences de détection et de localisation des défauts des détecteurs, (voir figures IV.13, IV.14).

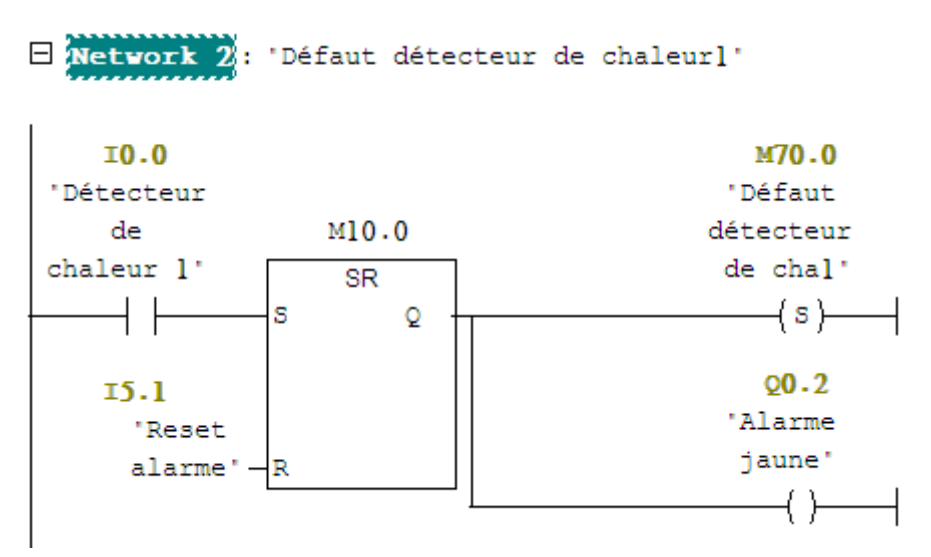

Figure IV.13 : Programme de détection des défauts des détecteurs de chaleur.

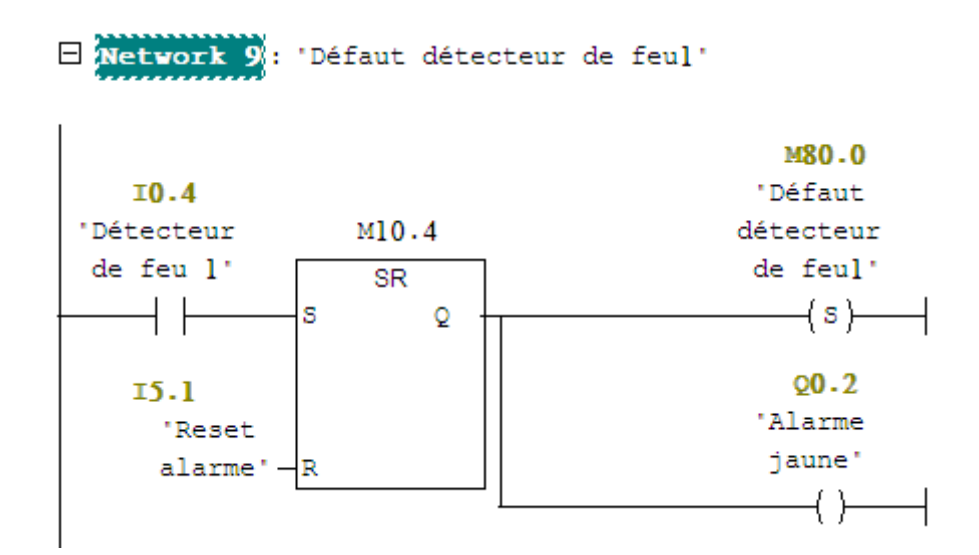

Figure IV.14 : Programme de détection des défauts détecteur de feu.

#### **Remarque :**

 Pour les autres détecteurs c'est le même programme mais avec des changements sur les adresses des entrées et des sorties.

 $\checkmark$  La séquence Contrôle d'état (plein ou vide) des bouteilles de CO2 (18 bouteilles), (voir figure IV.15).

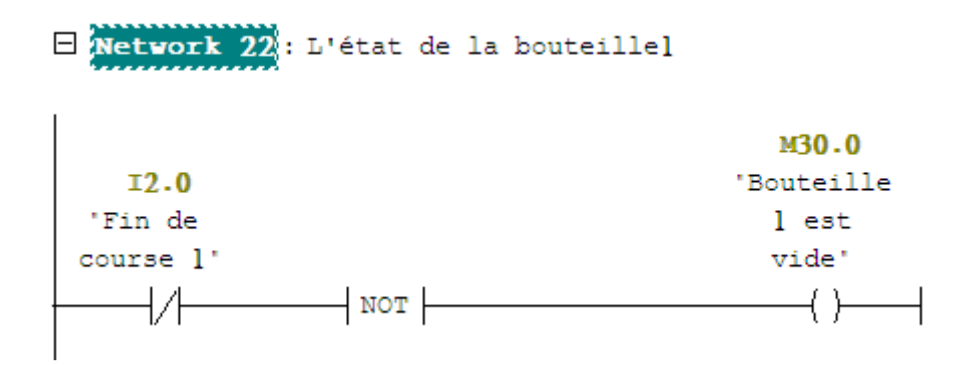

**Figure IV.15 :** Programme de détection d'état de bouteille CO2.

#### **Remarque :**

Pour les autres bouteilles on conserve le même réseau avec des changements sur les adresses.

 $\checkmark$  La Séquence de signal trip par les boutons manuels (alarme rouge), (voir figure IV.16).

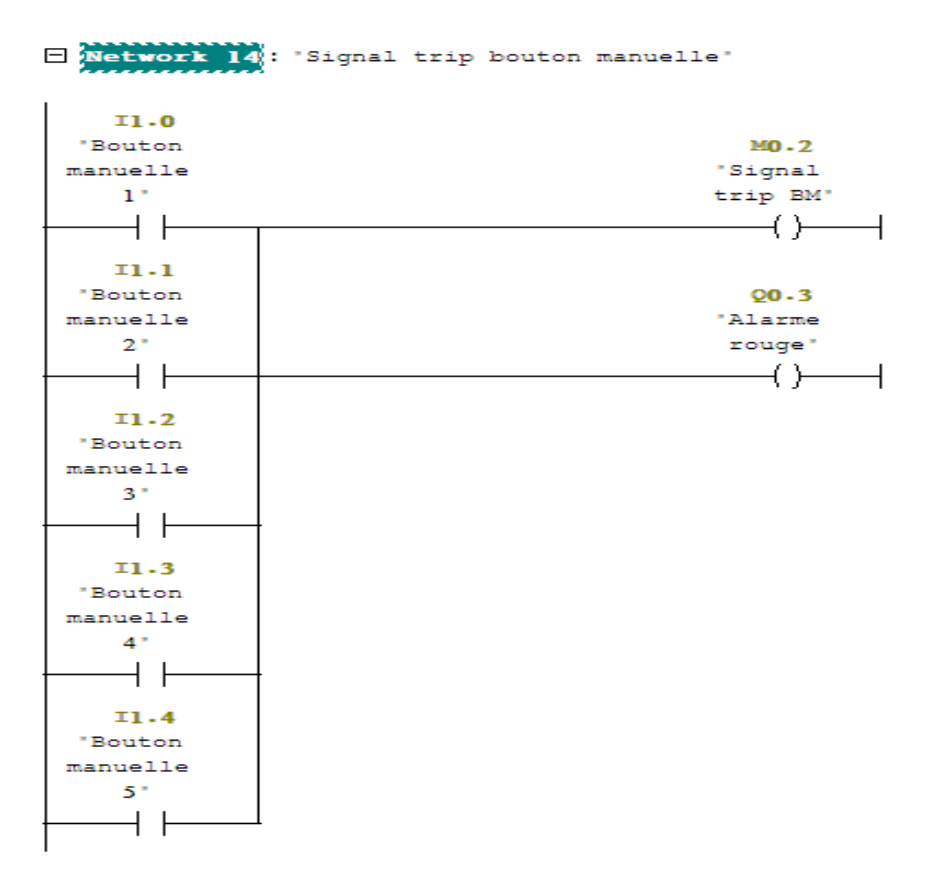

**Figure IV.16:** Programme de signal trip par BM.

### **3.2.2. Bloc d'organisation OB 1**

Il fait l'appelle des fonctions FC 1, (voir figure IV.17)

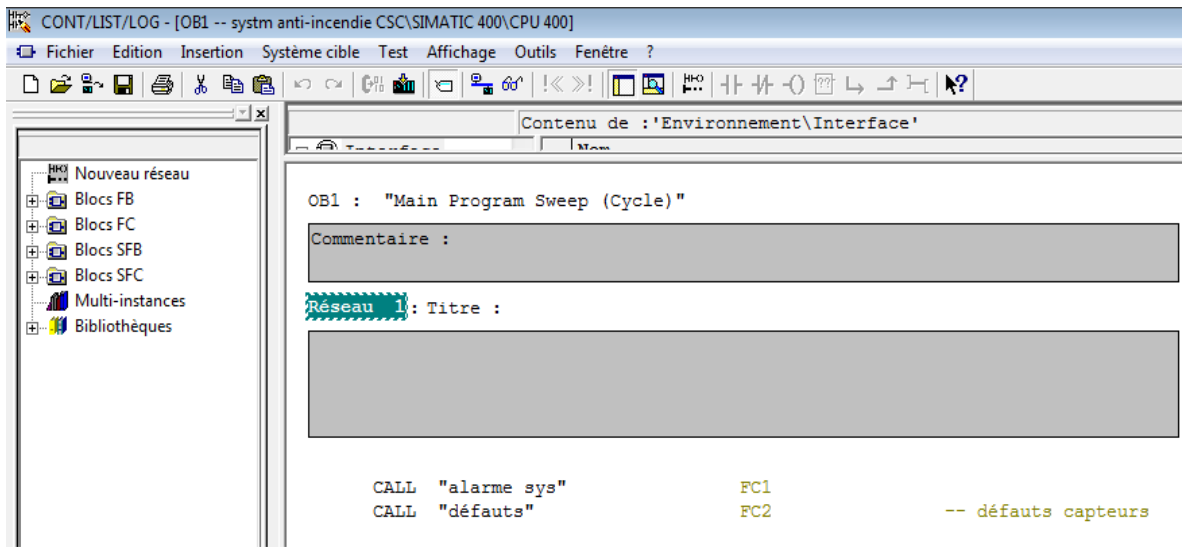

**Figure IV.17:** Bloc d'organisation.

### **3.3. Simulations des programmes par S7-PLCSIM**

 L'application S7-PLCSIM nous a permet de simuler le fonctionnement d'un automate programmable S7-400. Nous pouvons tester nos programmes de commande à partir de S7- PLCSIM sans besoin de faire la liaison au matériel S7-400. S7-PLCSIM fournit une interface utilisateur graphique permettant de visualiser et de modifier des variables du programme de commande, d'exécuter la CPU de simulation en mode cycle unique ou cycle continu, ainsi que de modifier l'état de fonctionnement de l'API de simulation, (voir figure IV. 18).

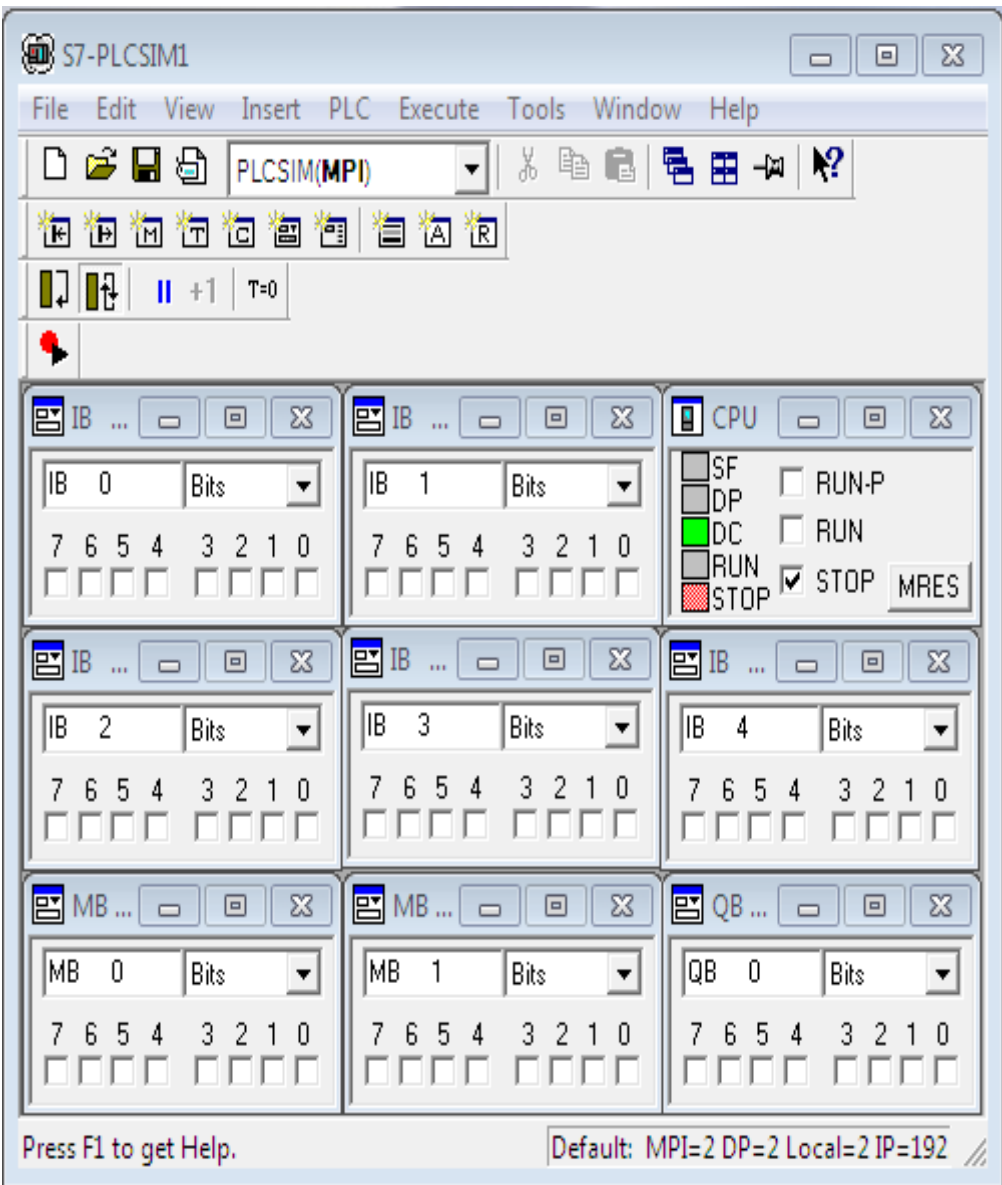

**Figure IV.18:** Simulateur PLCSIM.

#### **3.3.1. Simulation des réseaux**

#### **1.1. Simulation de réseau de détection**

On utilisant la méthode de vote pour les détecteurs de chaleur, (voir figure IV.19)

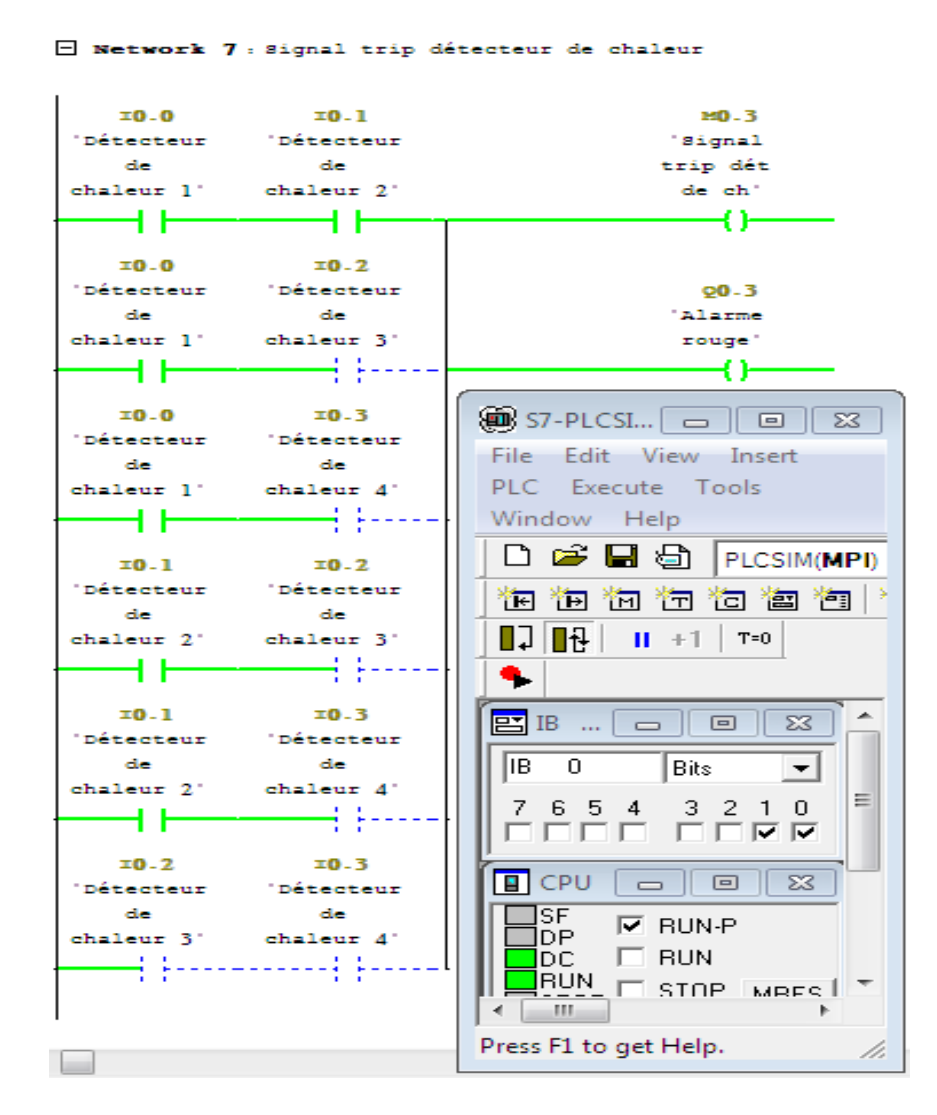

**Figure IV.19:** Détection de chaleur par deux détecteurs.

 **1.2 Simulation d'alarme feu confirmée (alarme rouge),** (voir figure IV.20)

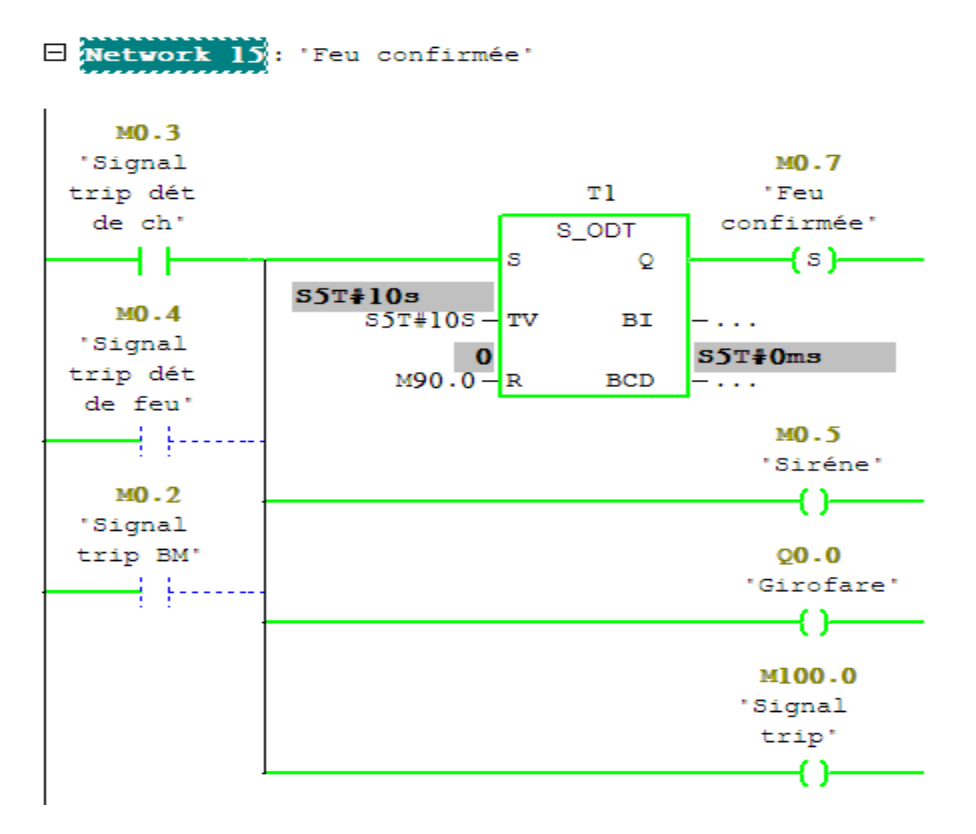

**Figure IV.20 :** Simulation d'un signal de feu confirmé.

### **1. 3 Simulation de détection d'état de bouteille, (voir figure IV.21)**

E Netvork 22: L'état de la bouteillel M30.0  $I2.0$ 'Bouteille 'Fin de l est course l' vide' -{,^¦--------------| NOT |⊦ ⊕

**Figure IV.21 :** Simulation des bouteilles.

1.4 Simulation d'injection de CO2 par les boutons manuels, (voir figure IV.22, IV.23, IV.24, IV.25)

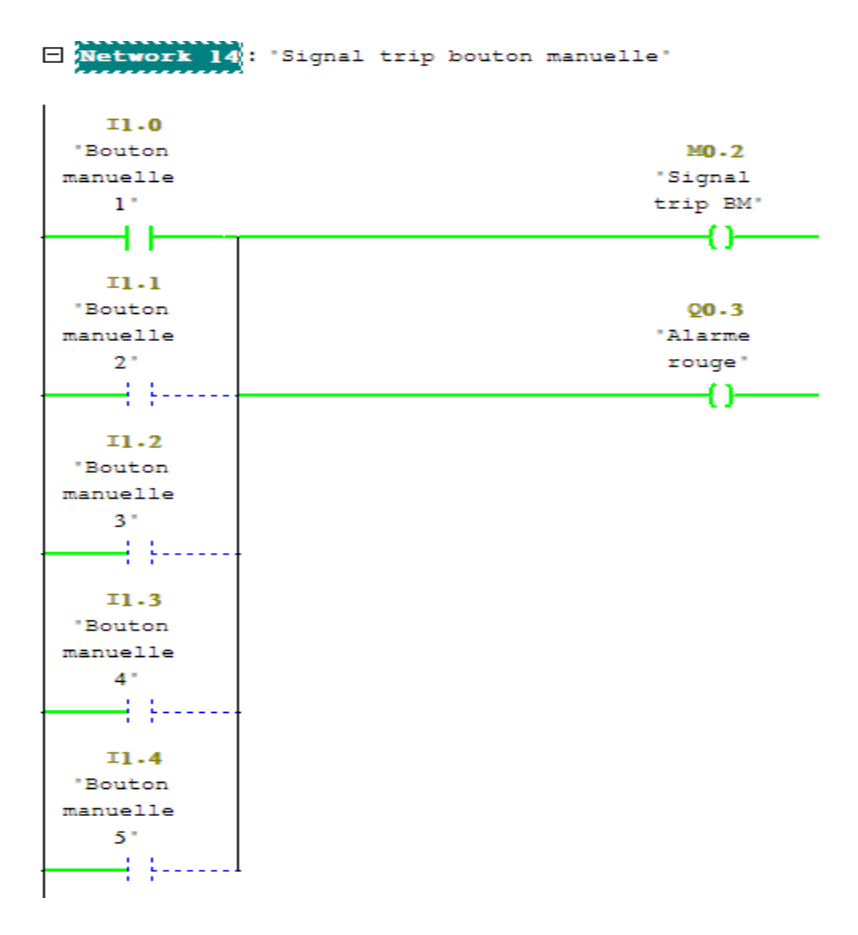

**Figure IV.22:** Le bouton manuelle n°1 est actionné.

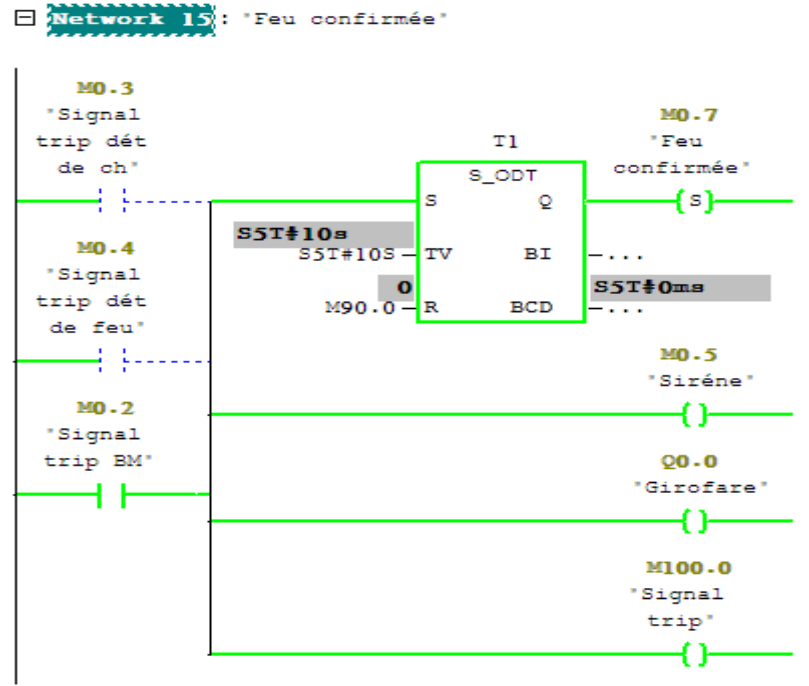

 **Figure IV.23:** Feu confirmé.

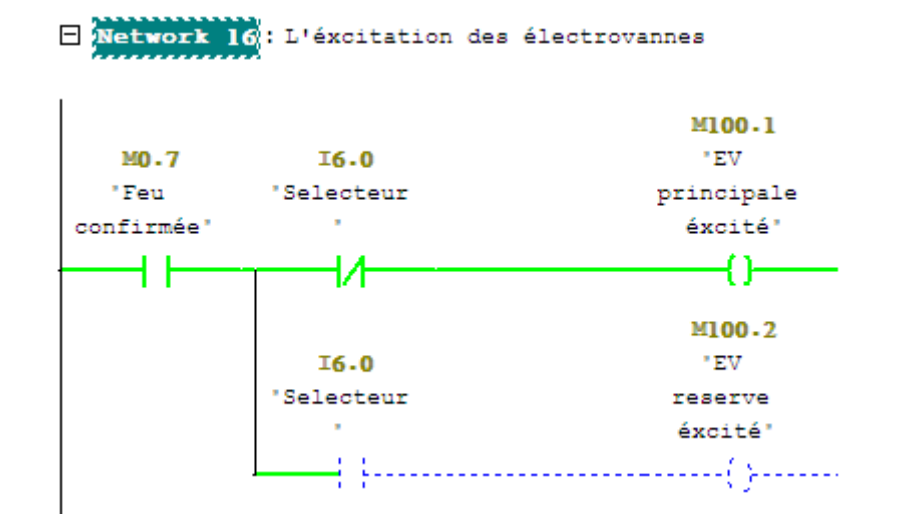

Figure IV.24 : L'électrovanne principale est excitée.

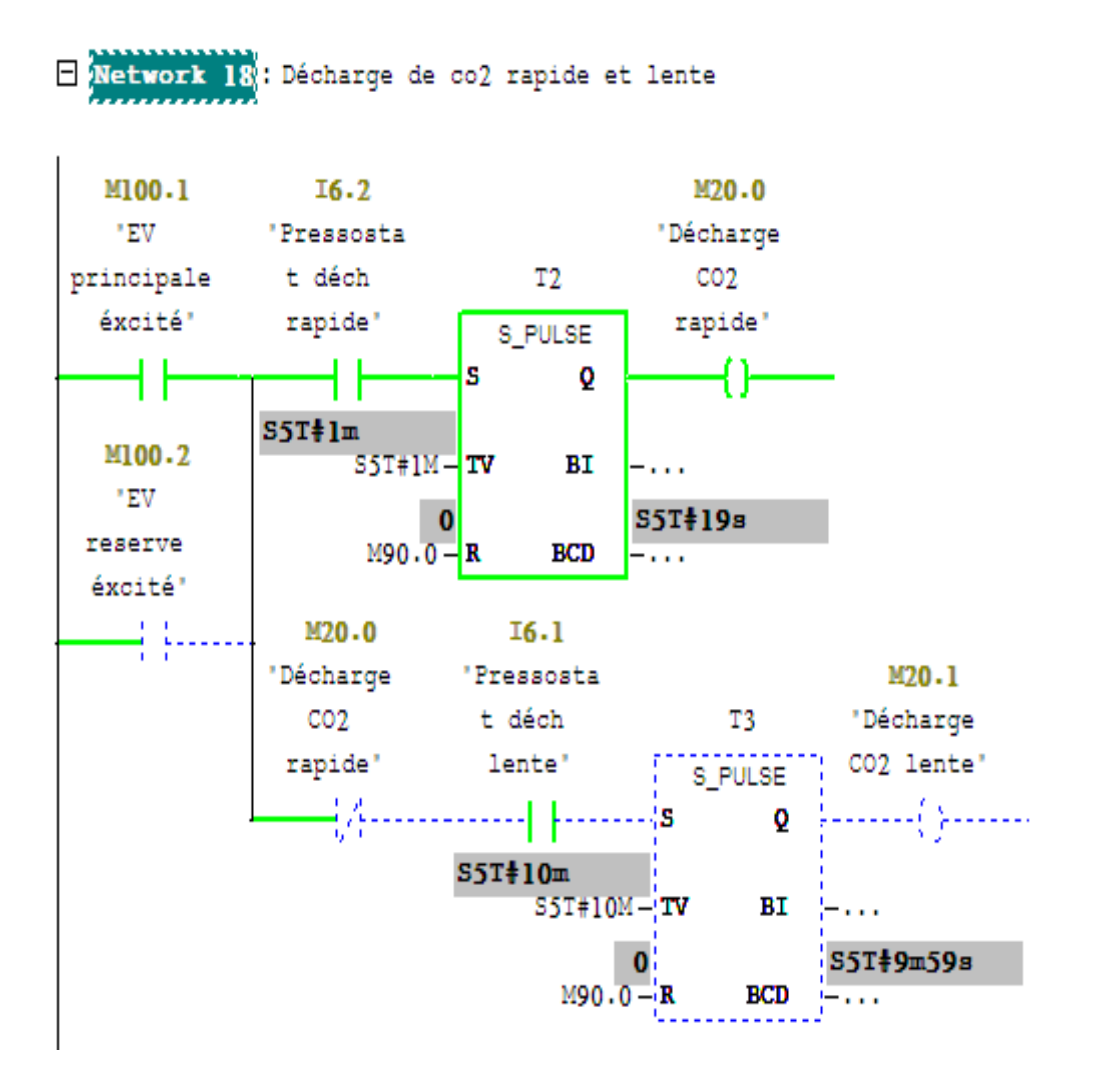

Figure IV.25 : décharge rapide de CO2 est confirmé.

# **3.4. Etablissement de la liaison entre l'automate et SIMATIC multi panel de WinCC**

 La liaison est établie en choisissant le protocole de communication qui est dans notre cas MPI (multi points interface) c'est une interface a multi points (voir figure IV.26).

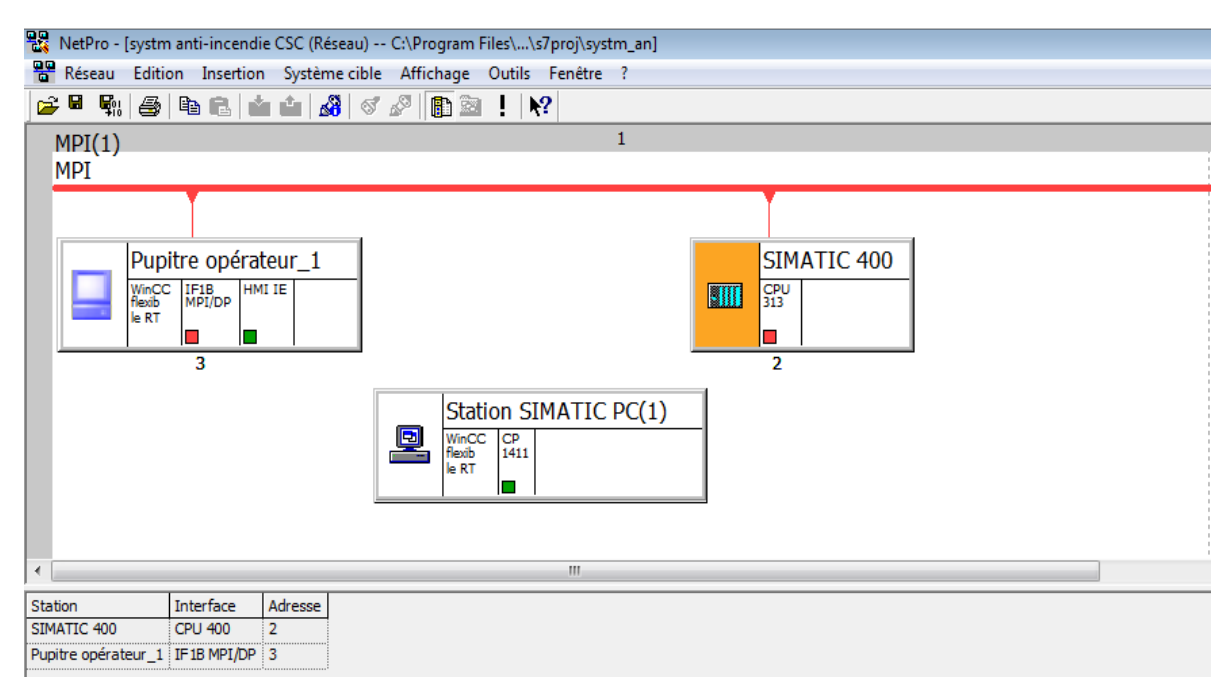

**Figure IV.26 :** Liaison entre l'automate et WinCC

## **3.5. Simulation de projet à l'aide de WinCC flexible**

### **3.5.1 Vues de système**

Dans cette partie on va faire la simulation sur l'interface Homme-Machine (HMI).

Apres l'action sur le bouton Runtime, logiciel commence à vérifier les erreurs et les avertissements, Apres la vérification on commence notre simulation.

Notre Interface Homme-Machine se compose de quatre vue principales :

- $\checkmark$  Une vue de présentation.
- $\checkmark$  Une vue de turbine et emplacement de déférents détecteurs.
- $\checkmark$  Une vue de système de décharge de CO2 avec ces composants.
- $\checkmark$  Une vue des alarmes.

### **a- Vue de présentation**

 La première vue est une simple présentation pour commencer la navigation entre les interfaces, (voir figure IV.27).

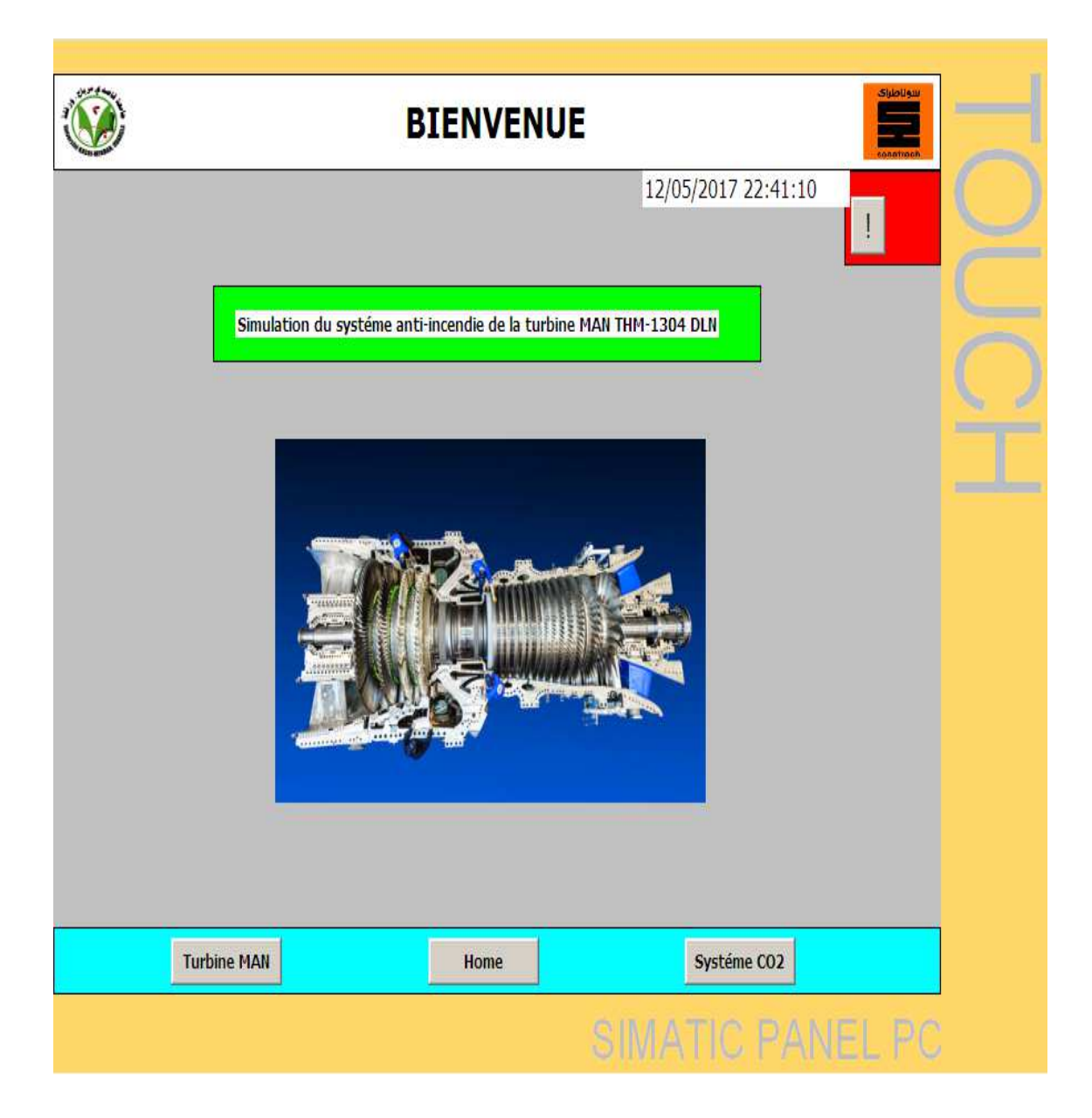

**Figure Figure IV.27 :** Vue de présentation de l'interface.

#### **b- Vue de la turbine et l'emplacement des détecteurs détecteurs**

La 2eme vue montre la turbine MAN et les alarmes (voir figure IV.28)

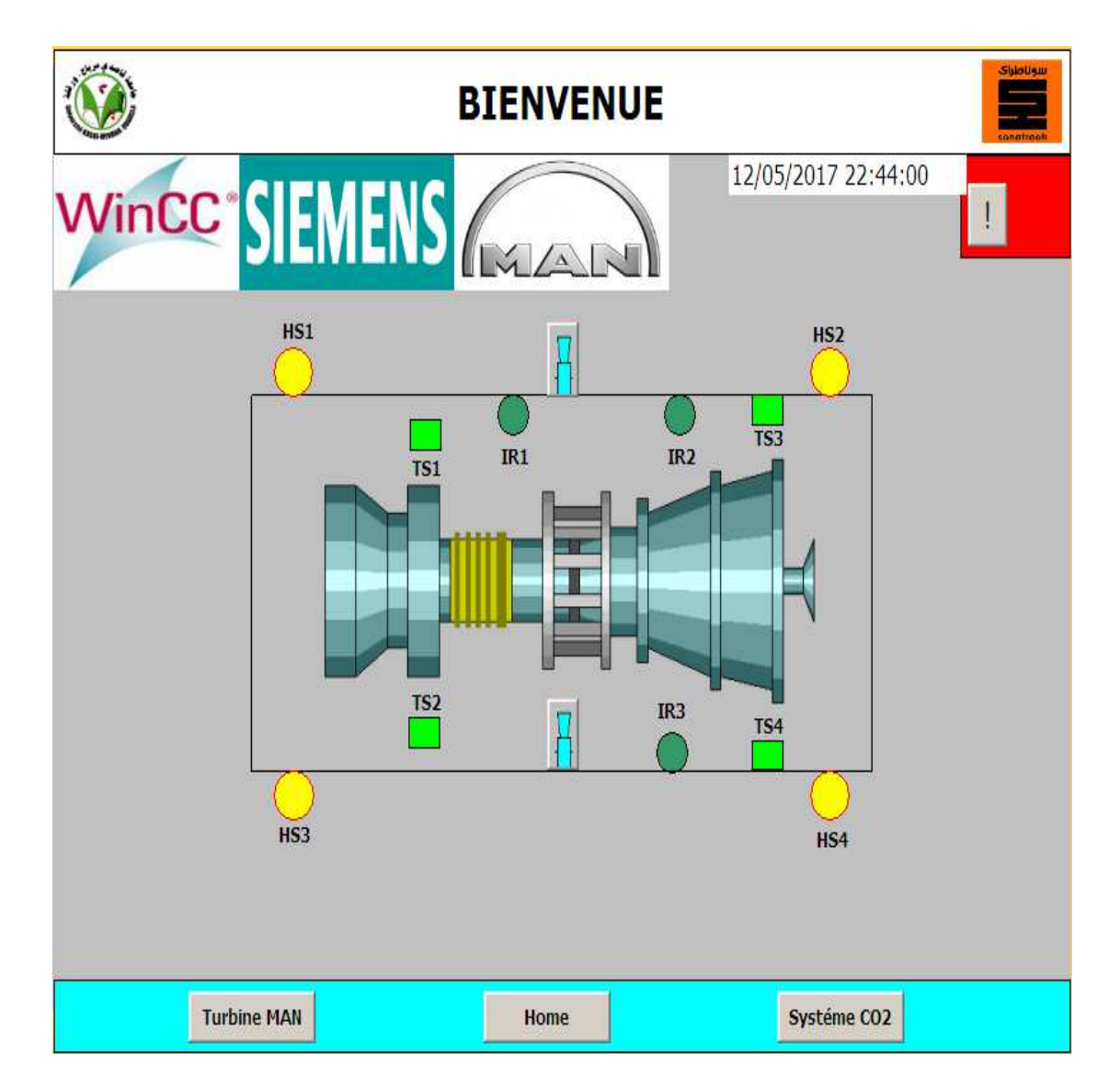

Figure IV.28 : Vue de la turbine et l'emplacement des détecteurs.

#### **c- Vue de système de décharge de CO2 avec ces composants**

 La 3eme vue montre le système de décharge de CO2 avec la tuyauterie et touts ces composants (voir figure IV.29).

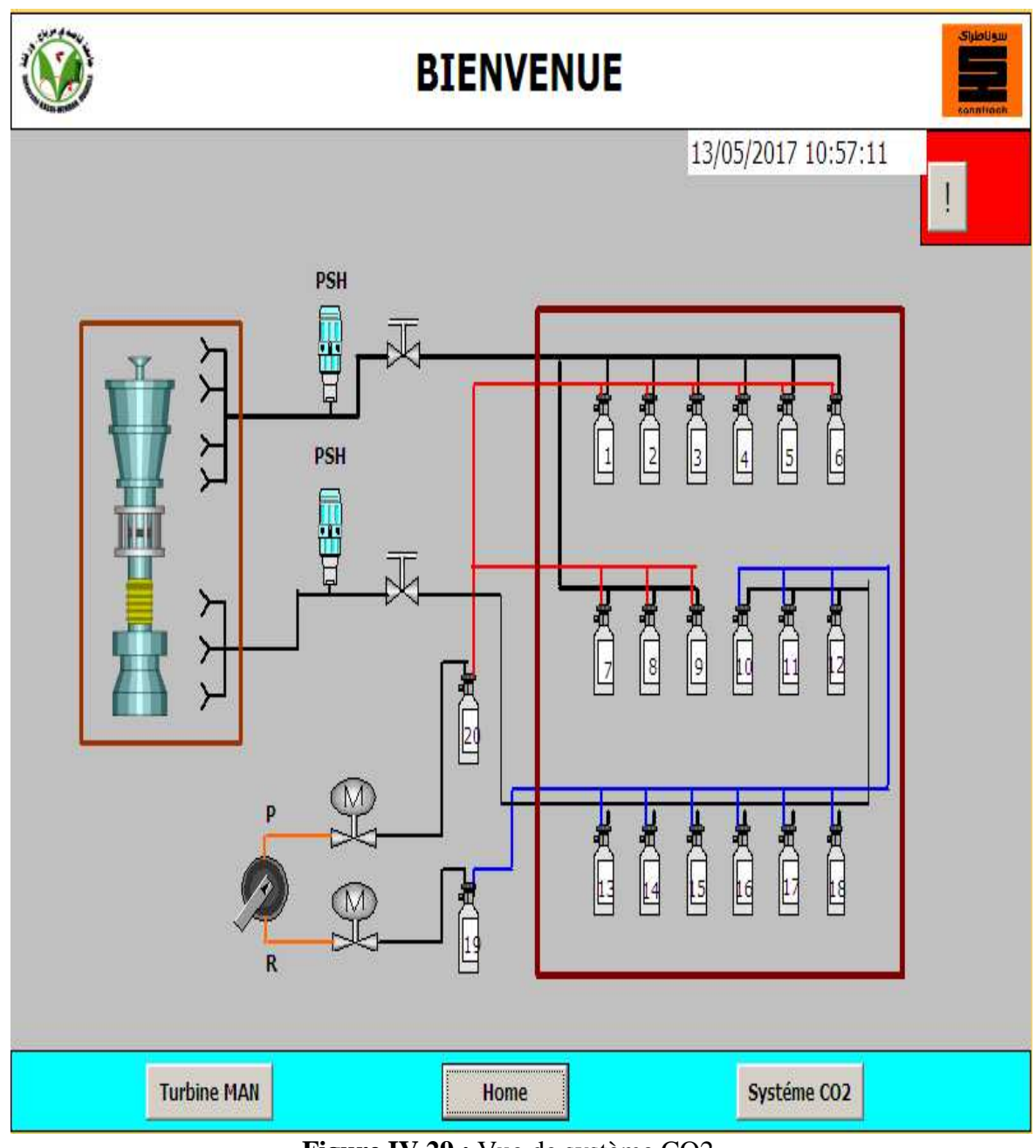

 **Figure IV.29 :** Vue de système CO2.

Au dessous de cette vue on trouve trois boutons :

- $\checkmark$  Bouton Home : pour aller au vue présentation.
- $\checkmark$  Bouton Turbine MAN : pour aller au vue de la turbine.
- $\checkmark$  Bouton Système CO2 : pour aller au vue de l'emplacement du système CO2

#### **d- Vue des alarmes**

La 4eme vue montre le système d'alarme, Il affiche les informations des ces alarme de notre système, Au dessous de cette vue on trouve (voire figure IV.30)

- $\checkmark$  Le tableau des alarmes il affiche : les messages, la date et l'heure.
- $\checkmark$  Le bouton acquitté alarme

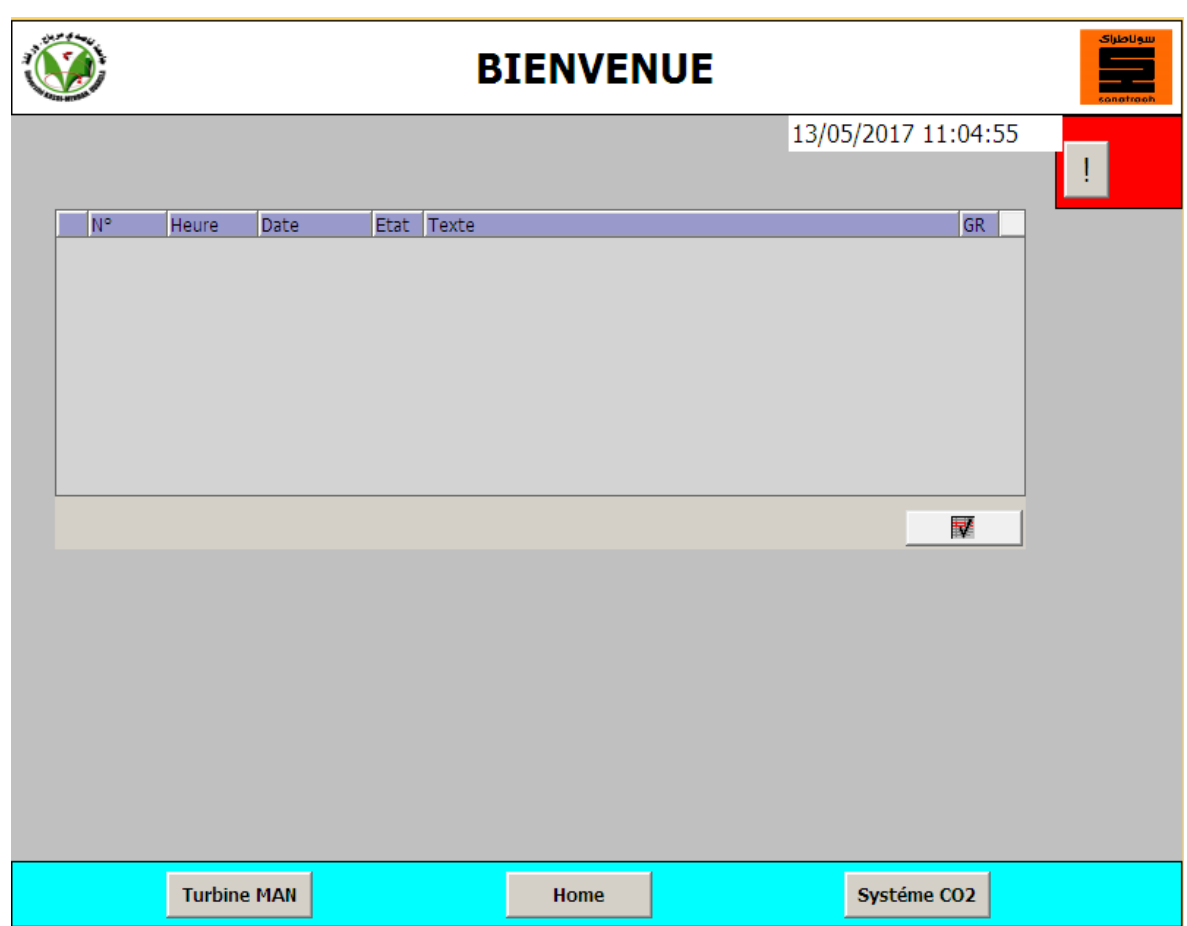

Figure IV.30 : Vue des alarmes.

## **3.5.2. Simulation de projet**

## **5.2.1. En cas d'une détection d'un défaut au niveau du détecteur**

Un défaut de détecteur provoque l'apparence d'un voyant jaune avec une alarme acoustique ainsi qu'un changement de couleur de détecteur qui devient rouge (voir figure IV.31).

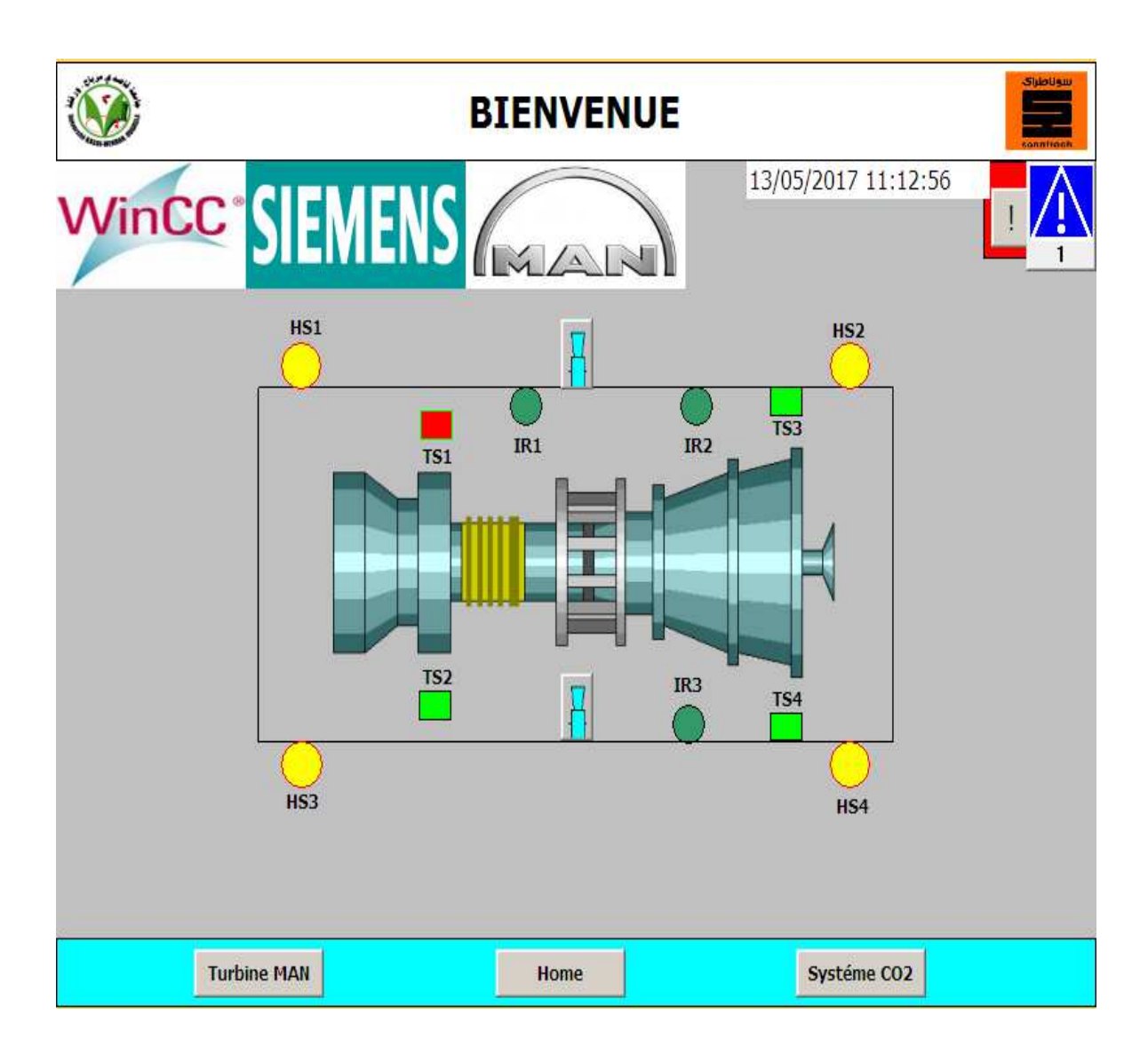

**Figure IV.31:** Cas d'un défaut au niveau de détecteur de chaleur n°1.

## **5.2.2. En cas d'une détection de flamme**

 La détection confirmer provoque l'apparence d'un changement de couleur des détecteurs avec un voyant rouge sur la vue et un gyrophare rouge avec une forte alarme acoustique au niveau d'enceinte d'insonorisation, Apres 500 ms l'automate envoie un signal pour ouvrir l'électrovanne afin d'injecter le CO2 afin d'éteindre le feu (voir figure IV.32).

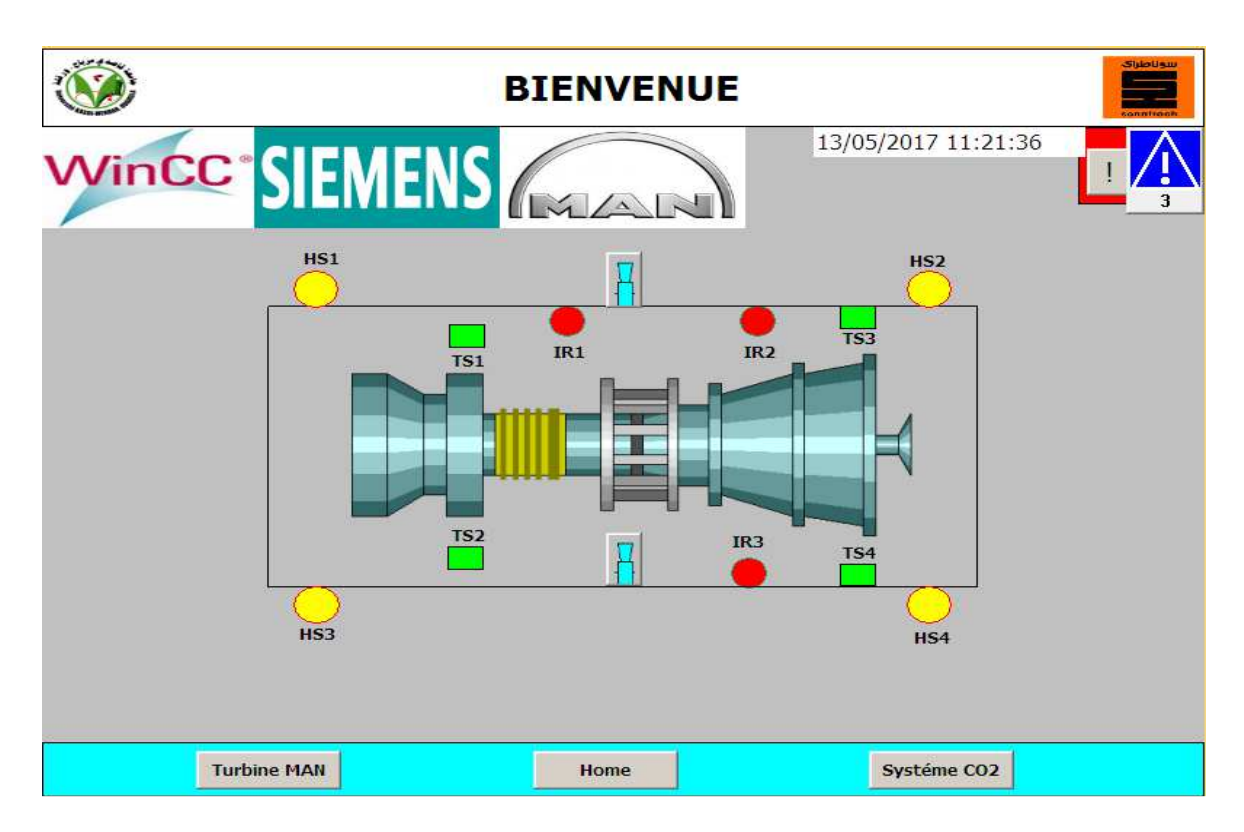

Figure IV.32 : Détection d'un incendie par les détecteurs de feu.

 L'excitation de l'électrovanne et la confirmation de la décharge par les deux pressostats (au niveau des lignes de décharge rapide et lente) sont représentée par un clignotement. (voir figure IV.33).

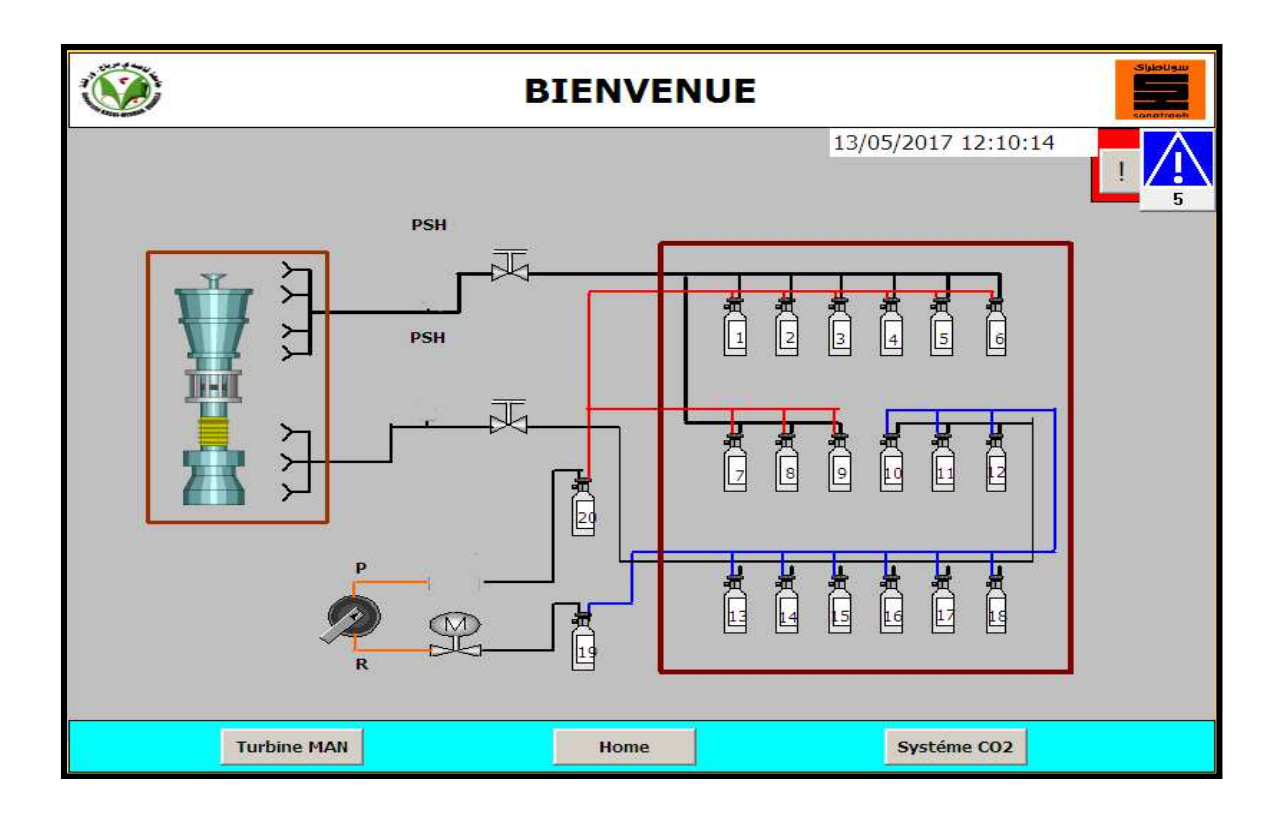

Figure IV.33 : Décharge de CO2, clignotement de l'électrovanne, pressostats.

## **5.2.3. En cas d'une bouteille vide**

On a représenté l'état vide d'une bouteille par un clignotement (voir figure IV.34)

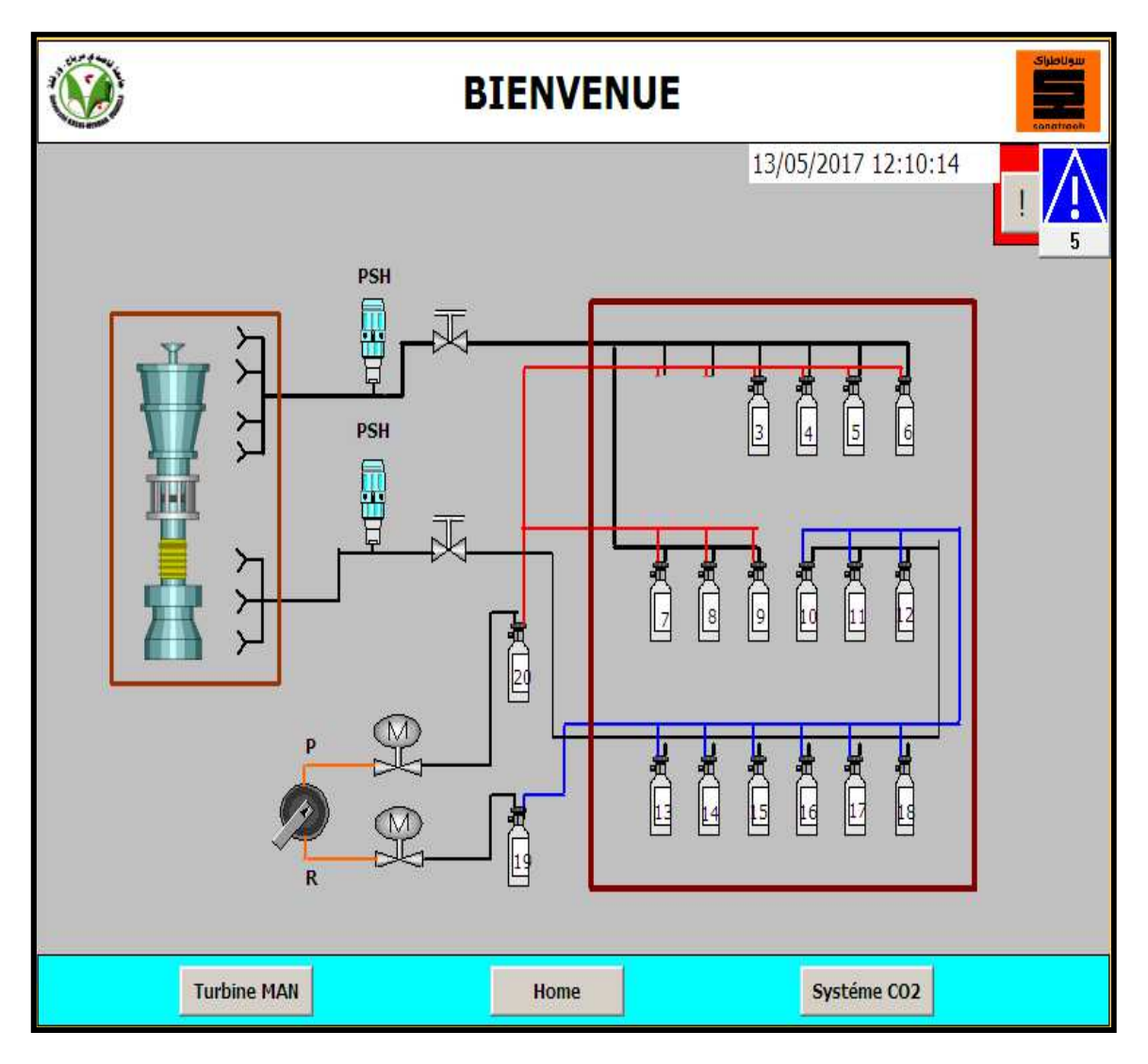

Figure IV.34 : Bouteilles n°1 et n°2 vides.

## **5.2.4. Affichage des alarmes au tableau**

Les alarmes et les commentaires sont afficher dans cette vue (voir figure IV.35)

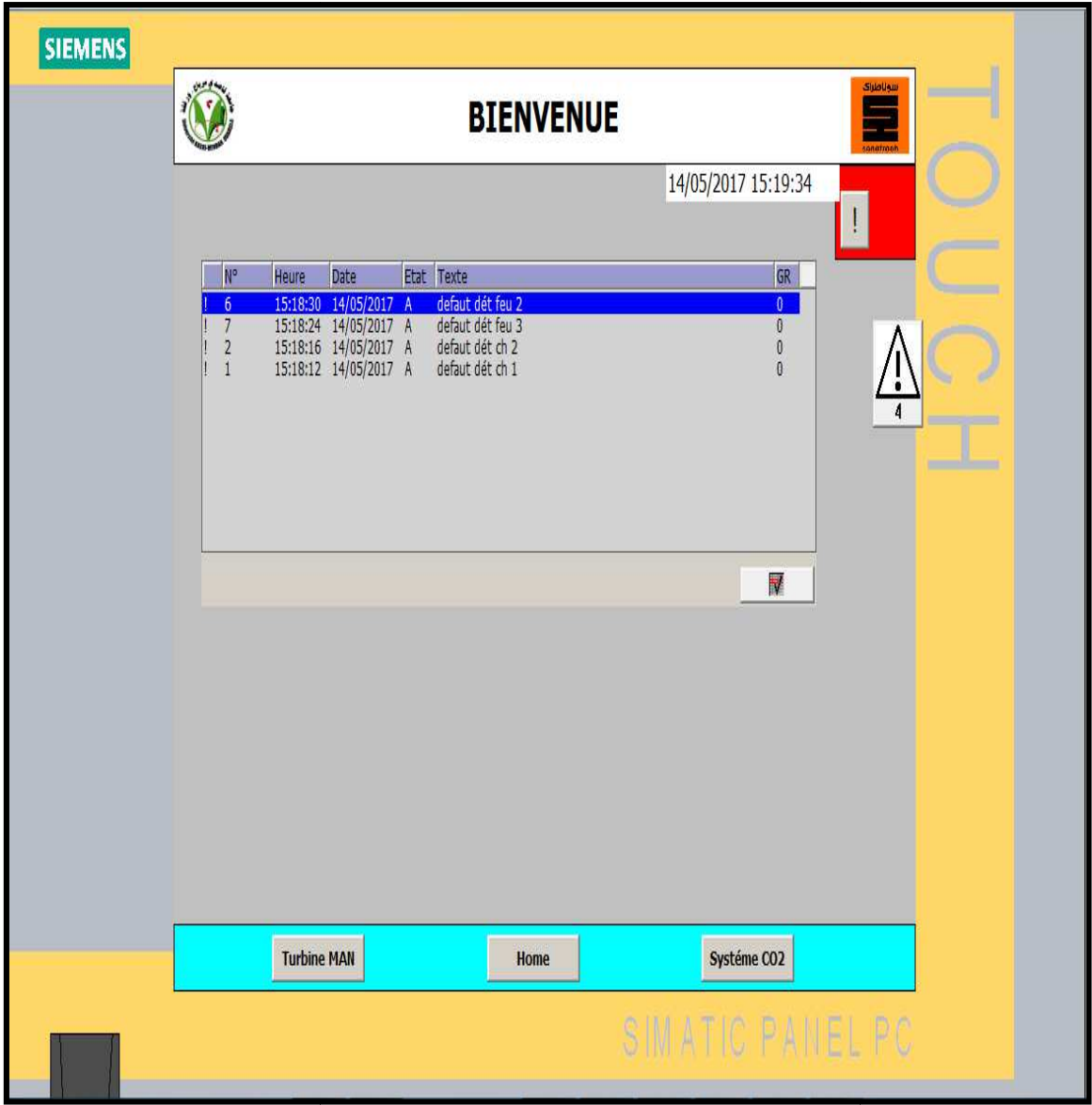

**Figure IV.35 :** Affichage des alarmes dans le tableau.

.

## **IV.4. Conclusion**

 La description précédente de l'outil WinCC flexible et STEP7 prépare le terrain en vue de l'application «programmation et supervision du système anti-incendie de la turbine MAN THM dans une plate forme siemens», et pendant laquelle une mise en œuvre complète sera décrite pour élaborer une interface Homme/machine.

#### **Conclusion générale**

Au cours de notre stage, nous avons exploité une partie du code d'application, qui gère le système anti incendie de la turbine à gaz. Pour cela, nous avons développé un programme STEP7, qui sera chargé au niveau de l'automate programmable de commande S7-400.

Nous avons achevé notre modélisation, par l'introduction d'un système de supervision, pour garantir l'interface Homme/Machine et assurer le contrôle et la surveillance du procédé. La modélisation, la programmation du système anti incendie, ainsi que la plateforme de supervision, que nous avons créée, visent à faciliter la compréhension du fonctionnement de ce système.

Une bonne sécurité contre l'incendie, est dans l'intérêt de tous. Incontestablement, dans le cas des grands projets, où certains aspects financiers peuvent être intéressants, étant donné que la sécurité contre l'incendie, peut contribuer à réduire le montant des primes réclamées par les assureurs. Mieux prévenir que de subir des dégâts, humains et matériels, qui peuvent provoquer un incendie.

La sécurité des systèmes, est devenue un point essentiel lors de leur conception et de leur exploitation, tant pour des questions de sureté de fonctionnement, que des raisons de rentabilité. Un plan de sécurité mal adapté à un système peut, également, conduire à une situation critique et dangereuse, aussi bien, pour les personnes que pour les matériels et l'environnement. Les systèmes ne représentent pas de risques physiques en cas de dysfonctionnement.

C'est la raison pour laquelle, la société Sonatrach a proposé la réalisation d'une étude de gestion de système de protection anti-incendie de la turbine à gaz, pour éliminer les défaillances du système actuel, et mettre en place des solutions pour minimiser les risques.

# **Bibliographie**

- [1] C. Sindjui, Le grand guide des systèmes de contrôle-commande industriels , Lexitis, Paris, 2014.
- [2] Documentation interne de SONATRACH et Rapport d'activité de la direction

d'exploitation, région Rhourde Nouss.

[3] Manuel société JGC, description procédés CSC, 2010.

[4] P. Arques, Théorie Générale des machines à vapeur ou à gaz, Technip, 2007.

[5] Fiche technique, Turbine MAN THM 1304 DLN, MAN Turbo, 2010.

[6] Formation Man Turbo, Manuel d'instructions Groupe Rhourde Gaz, H.2190001.21, 2010. Documentation interne de SONATRACH.

[7] Manuel MAN, System fire and Gas, 2010.

[8] M. Honeywell, CO2 extinguishing system cover sheet, 2012.

[9] I. Khechana, Etude, modélisation et supervision de la séquence de start up d'un

Turbocompresseur Heavy Duty 5002C dans le champ Siemens, Mémoire de master,

Université de Biskra, 2012.

[10] A. Daguemoune et H. Ait aissa, Etude et conception d'un système de commande à base d'un API pour le déviateur de bouteilles d'huile (CEVITAL), Mémoire de master, Université

de Bejaïa, 2006.

[11] SIEMENS, STEP 7, Getting started, SIMATIC, 2007.

[12] C. T. JONES, STEP7 in Step7, First Edition, A pratical Guide to Implementing

S7- 300/S7-400 Programmable Controllers, 2006.

[13] SIEMENS, Programmation avec STEP 7, SIMATIC, 2008.

[14] SIEMENS, S7PLCSIM, Testez vos programmes, SIMATIC, 2008.

[15] SIEMENS, WinCC flexible 2008, SIMATIC HMI, 2008.

[16] SIEMENS, Système d'automatisation S7-400 Installation et configuration, SIMATIC, 2008.

#### **ANNEX**

La simulation de programme proposé complète .

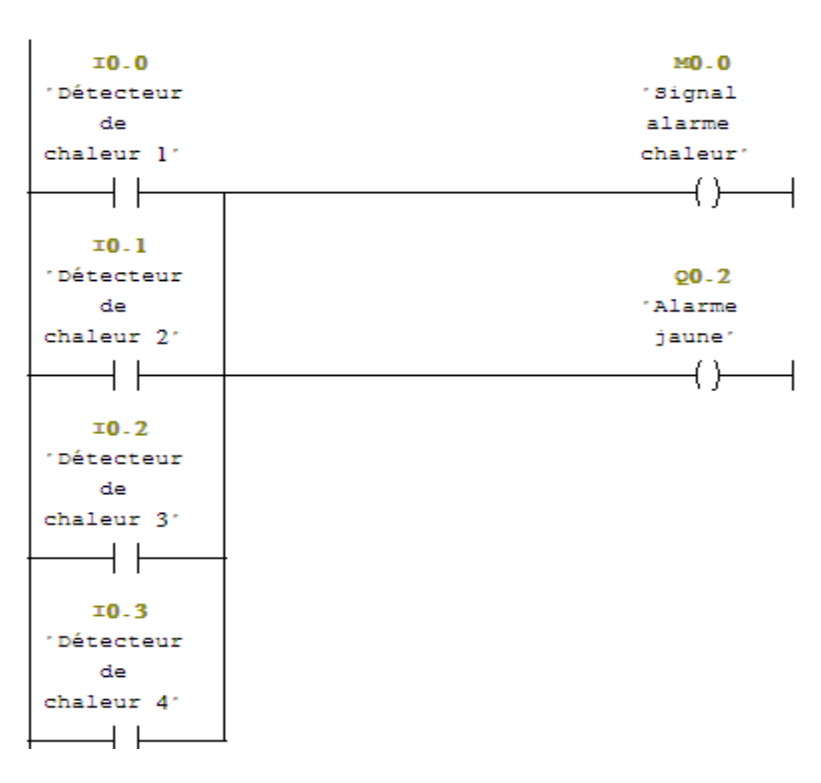

□ Network 1 : Signal alarme détecteur de chaleur

Network 2: 'Défaut détecteur de chaleur]'

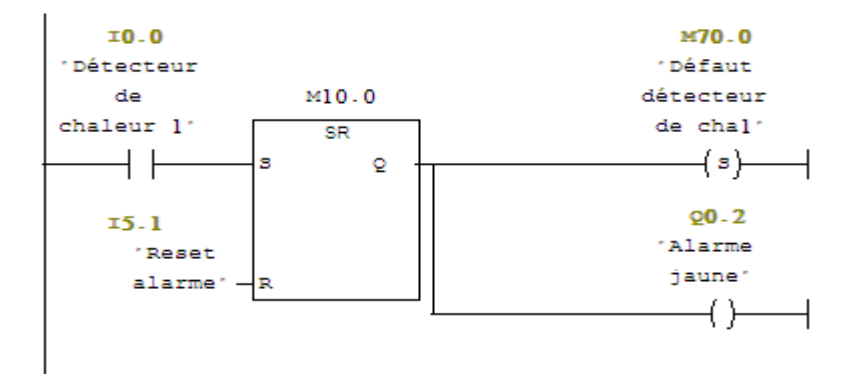

 $\Box$  Network 3: 'Défaut détecteur de chaleur2'

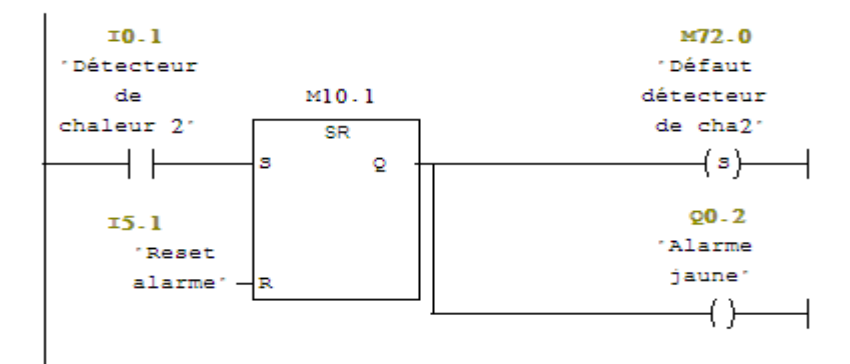

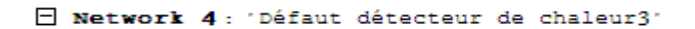

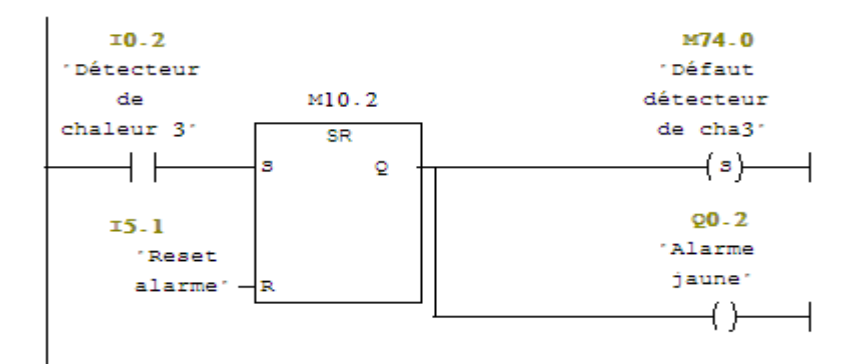

 $\Box$  Network 5: 'Défaut détecteur de chaleur4'

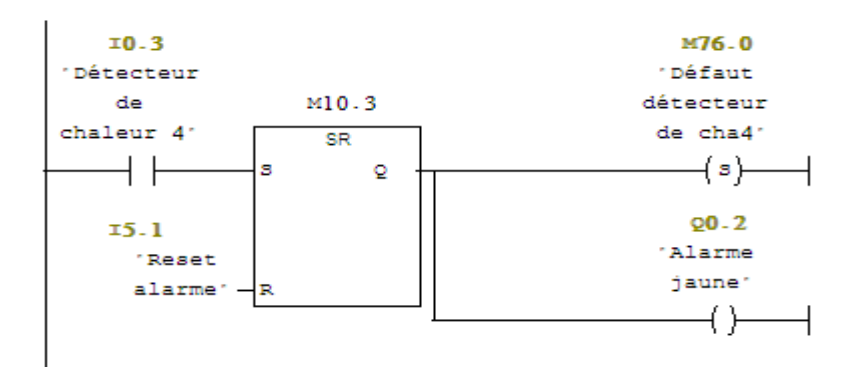

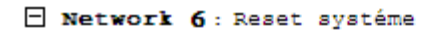

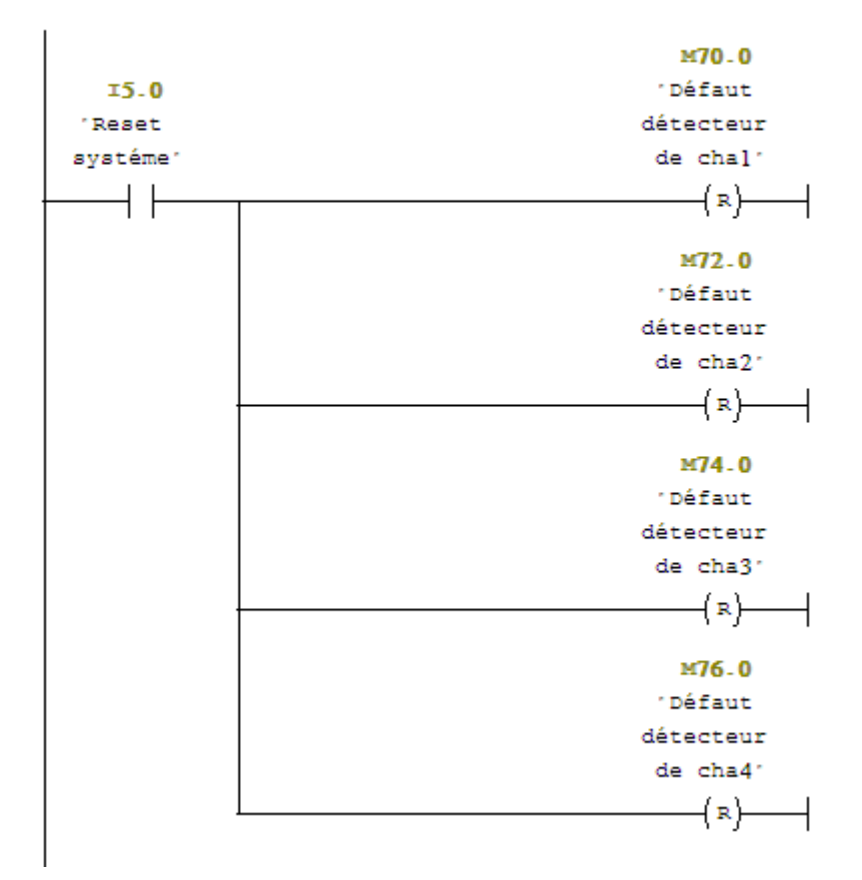

#### $\Box$  Network 7: Signal trip détecteur de chaleur

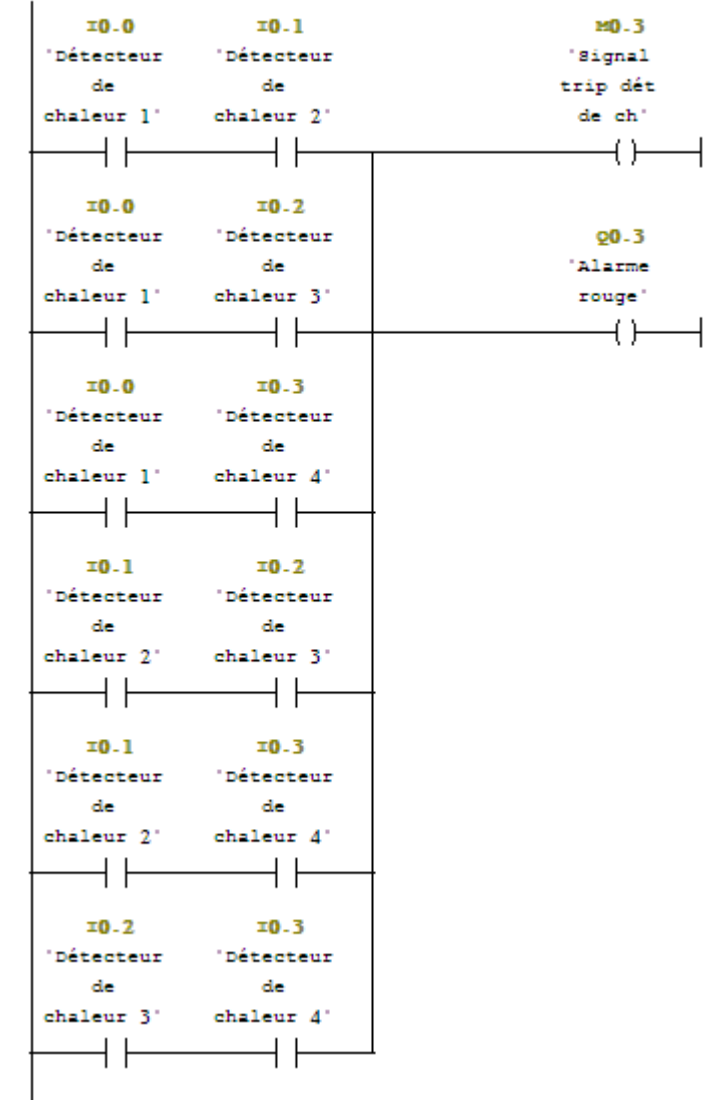

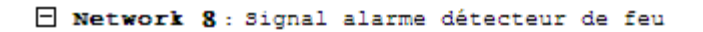

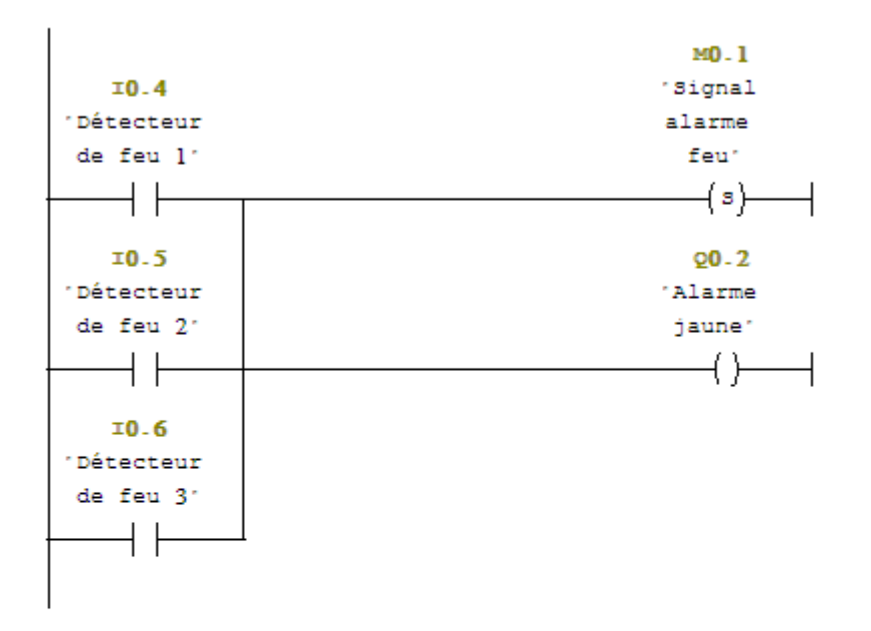

 $\Box$  Network 9: 'Défaut détecteur de feul'

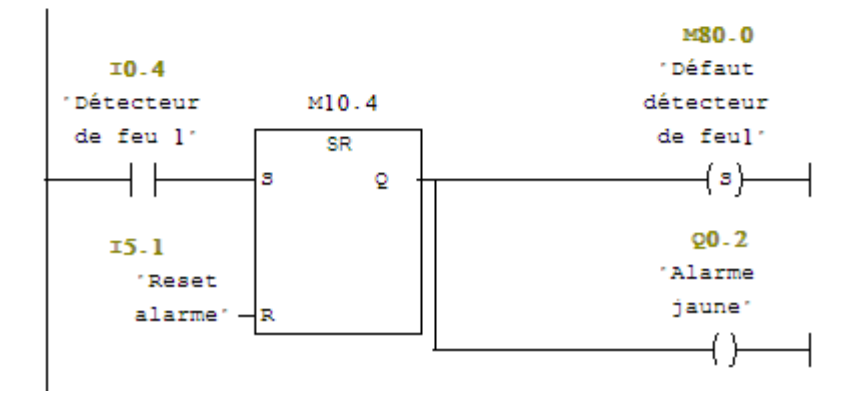

 $\Box$  Network 12 : 'Reset systéme'

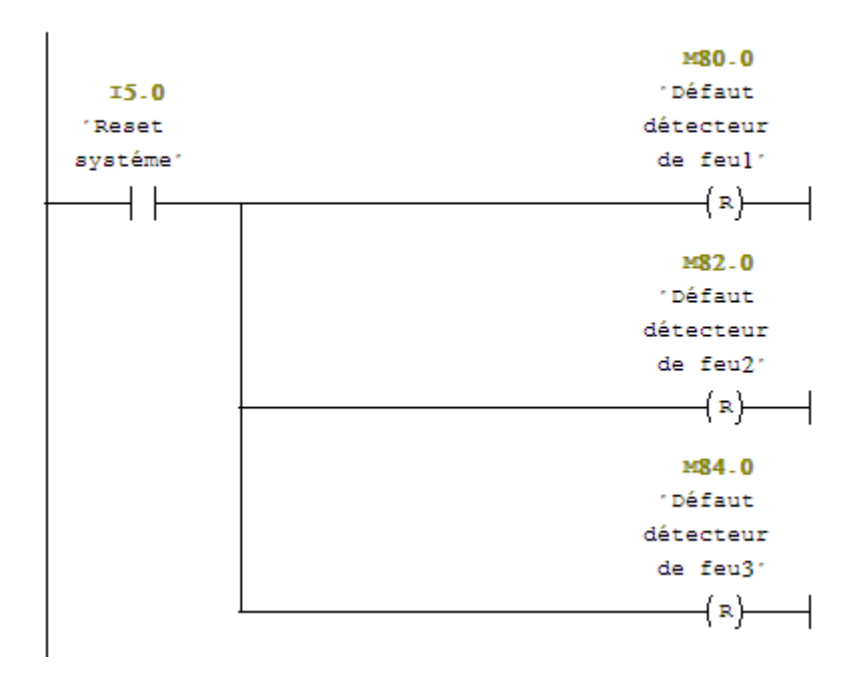

Network 10: 'Défaut détecteur de feu2'

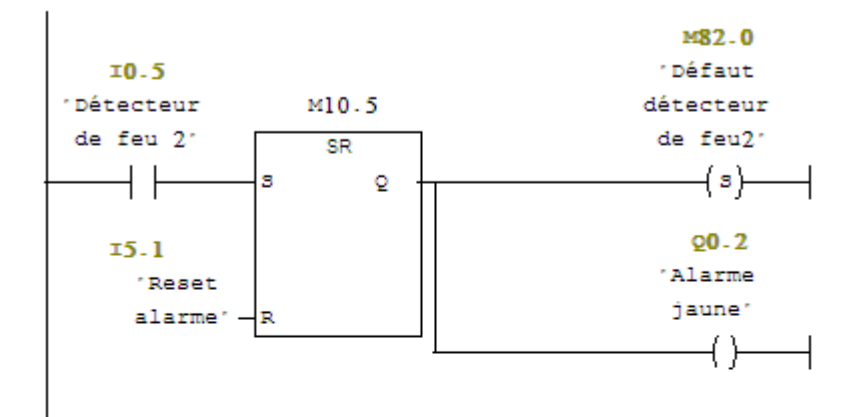

Network 11: 'Défaut détecteur de feu3'

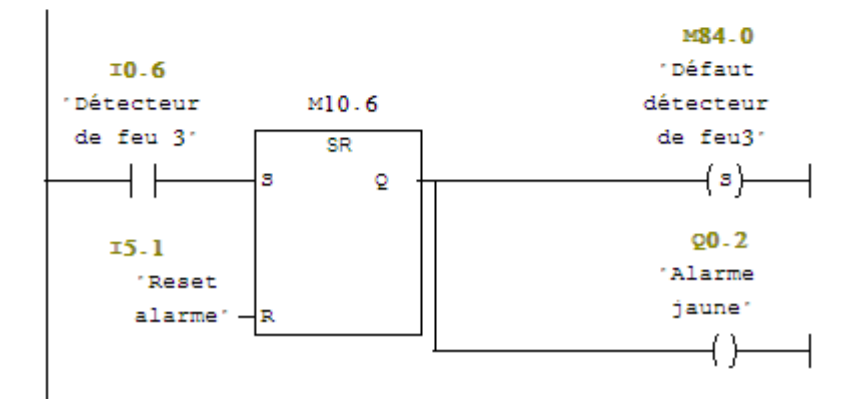

□ Network 13: 'Signal trip détecteur de feu'

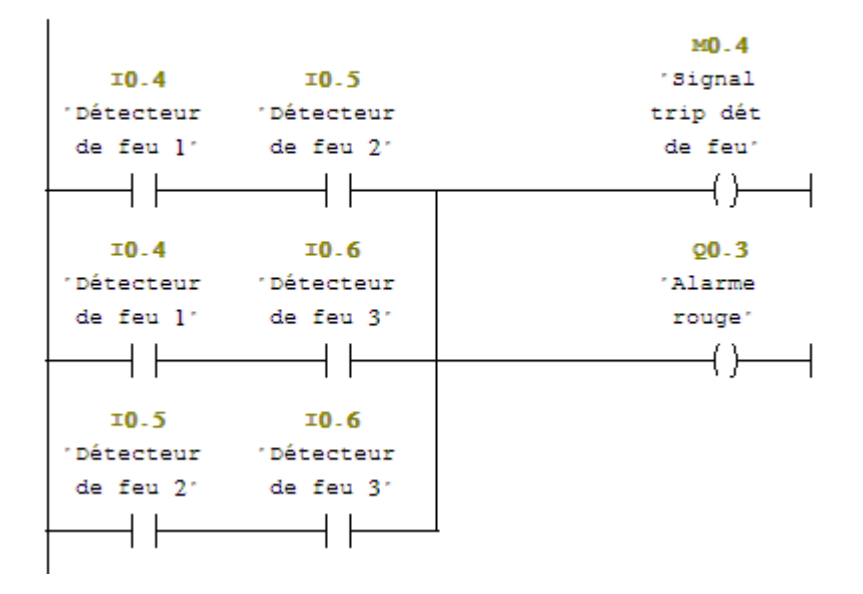

 $\Box$  Network 14: 'Signal trip bouton manuelle'

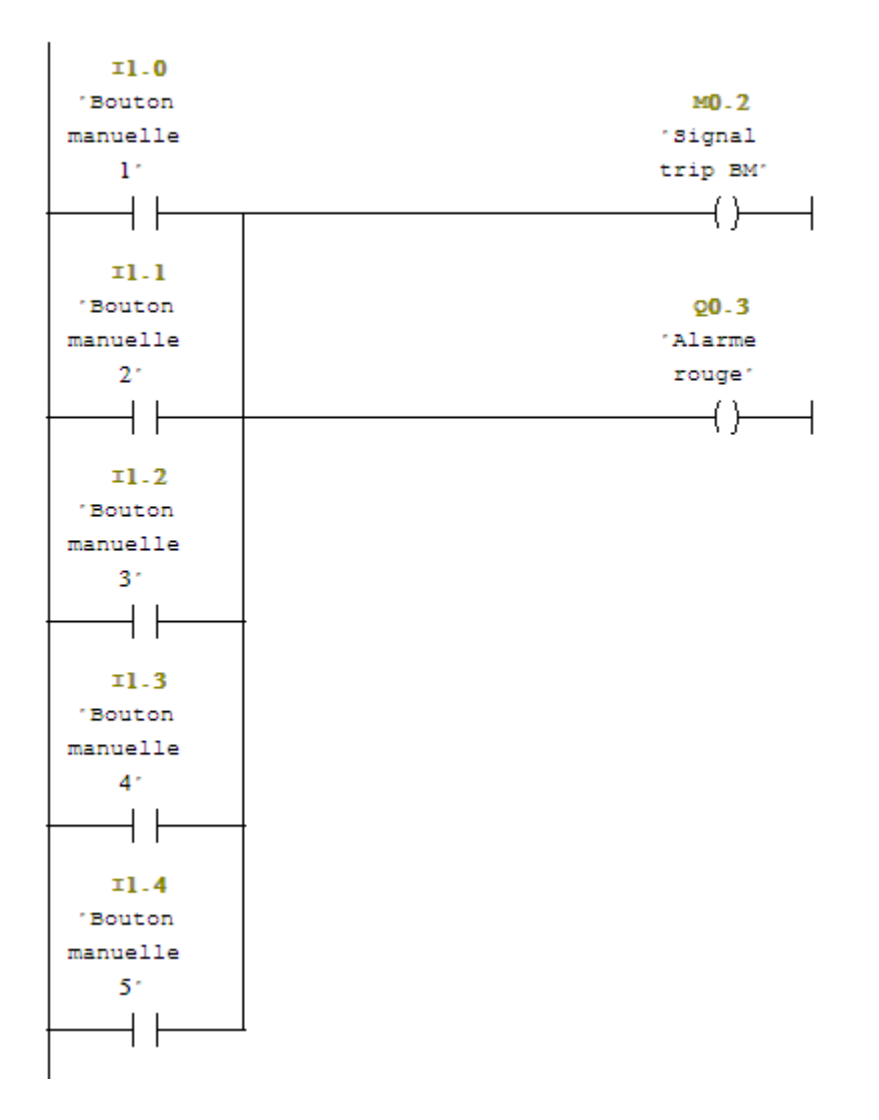

```
\Box Network 15: 'Feu confirmée'
```
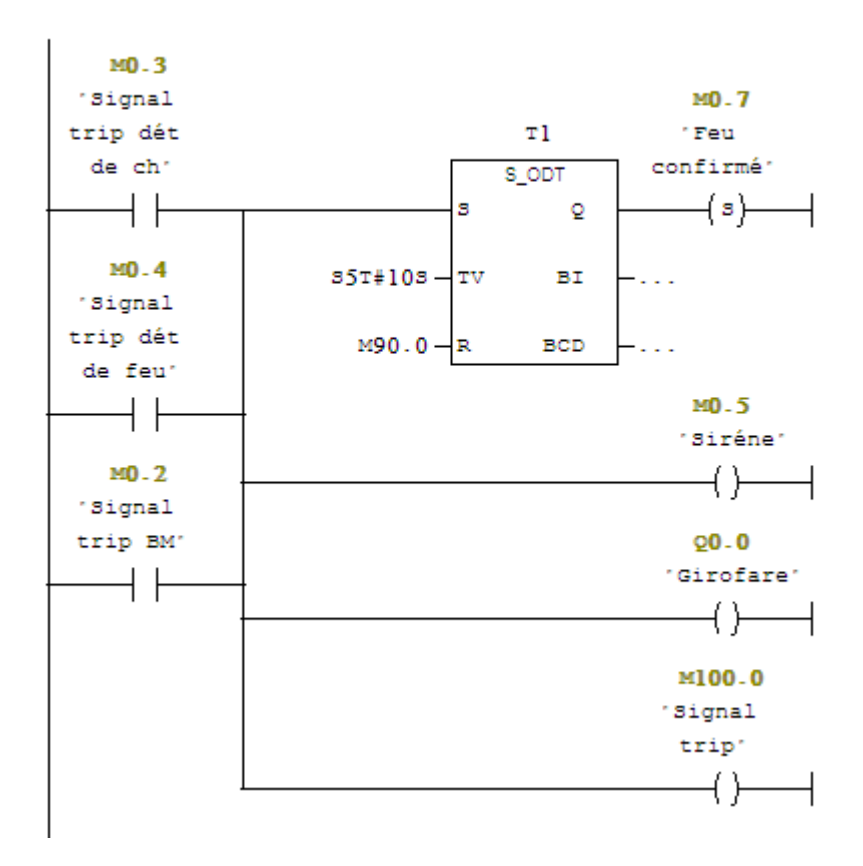

 $\Box$  Network 16: L'éxcitation des électrovannes

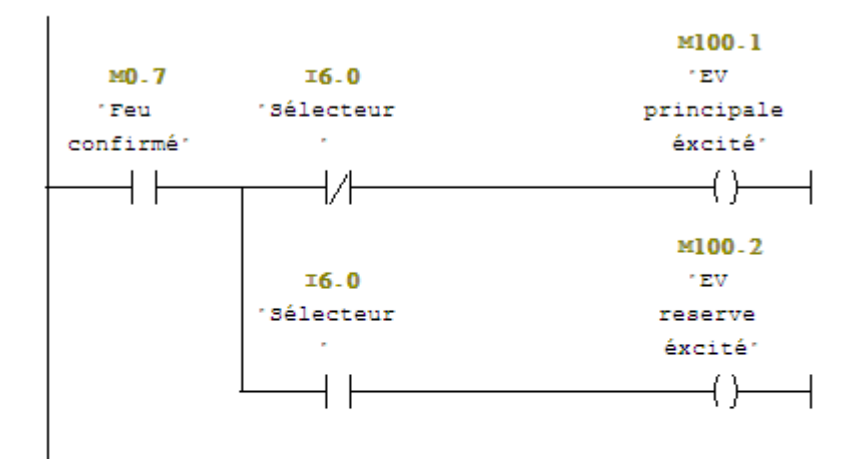

 $\Box$  Network 17: Reset systéme

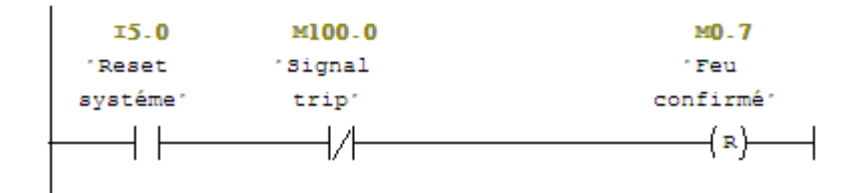

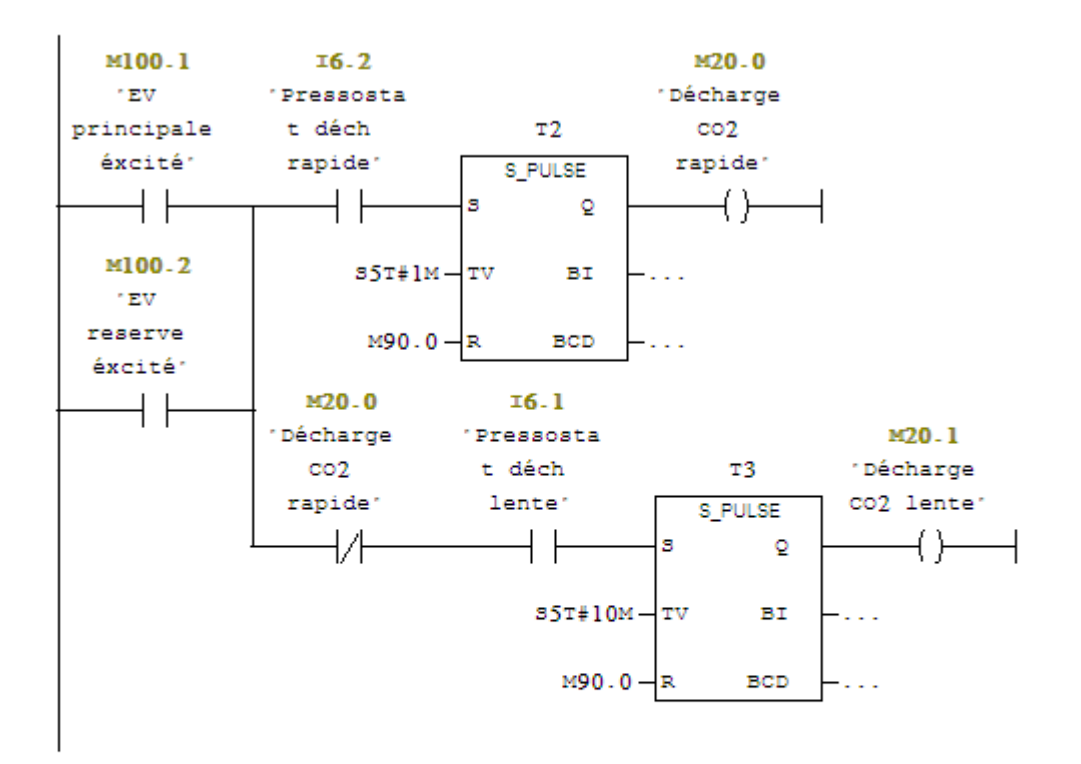

 $\Box$  Network 18 : Décharge de co2 rapide et lente

Metwork 19: L'état de la trappe

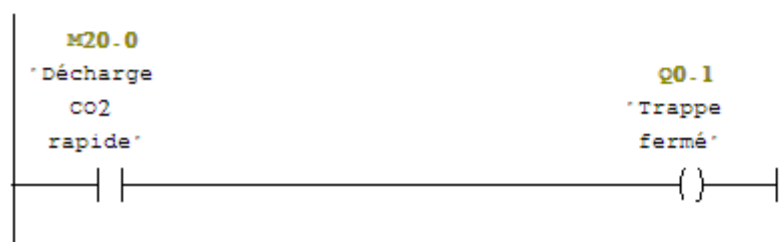

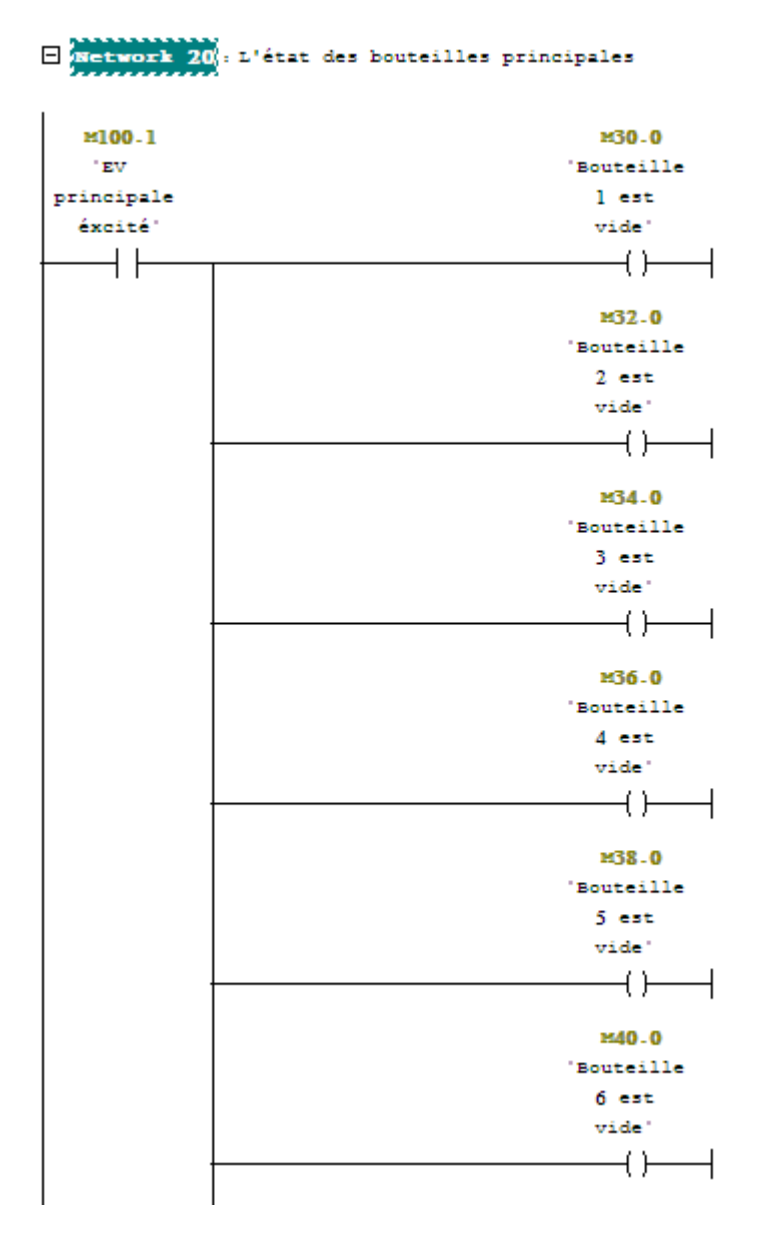
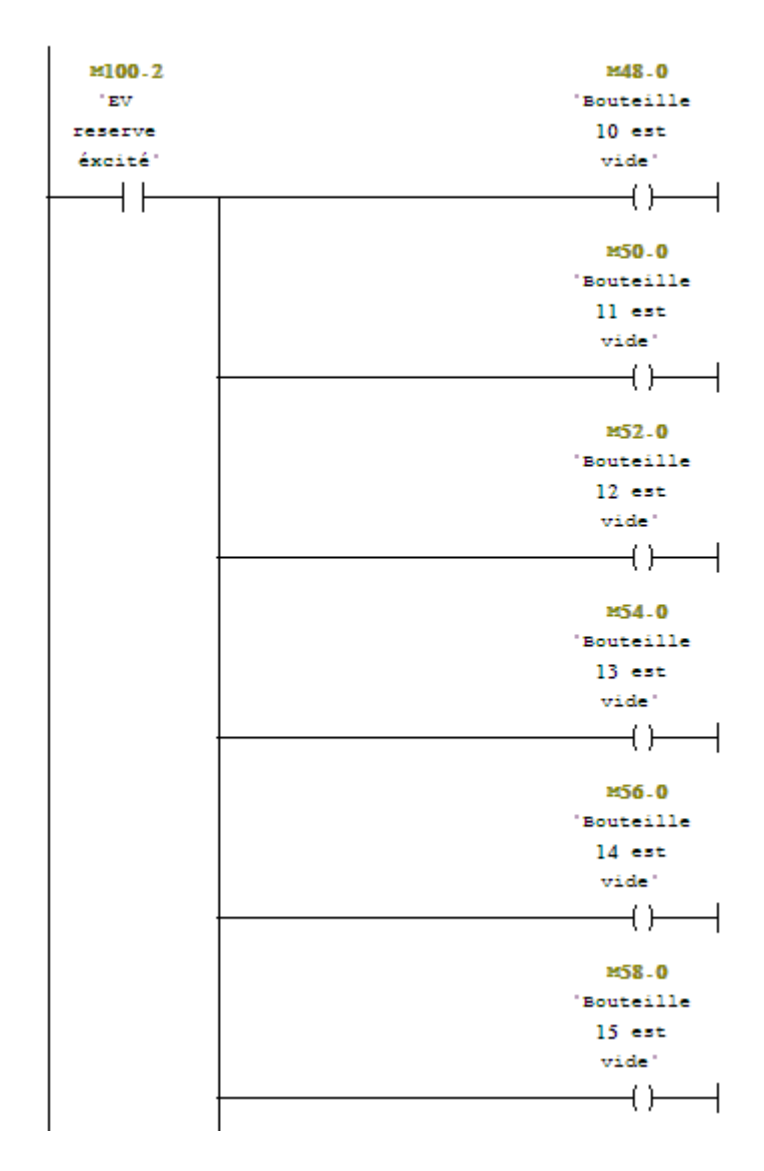

# $\Box$  Network 21: L'état des bouteilles reserves

#### $\Box$  Network 22 : L'état de la bouteille]

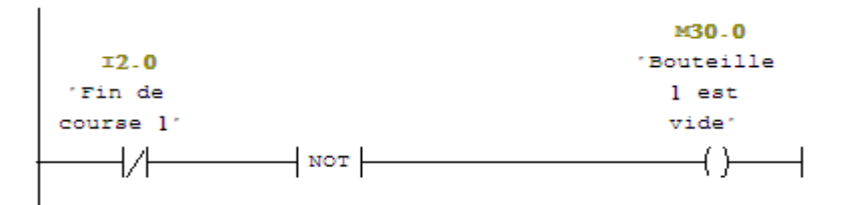

## $\Box$  Network 23 : L'état de la bouteille2

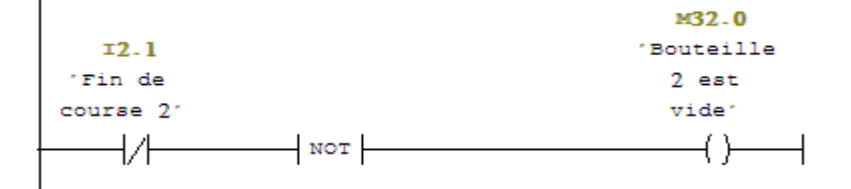

# $\Box$  Network 24: L'état de la bouteille3

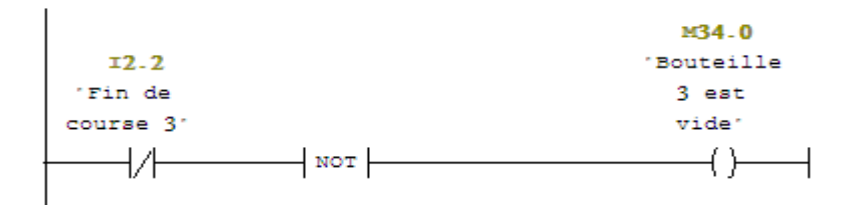

# $\Box$  Network 25 : L'état de la bouteille4

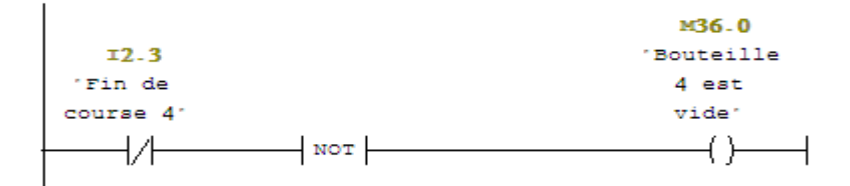

#### $\Box$  Network 26: L'état de la bouteille5

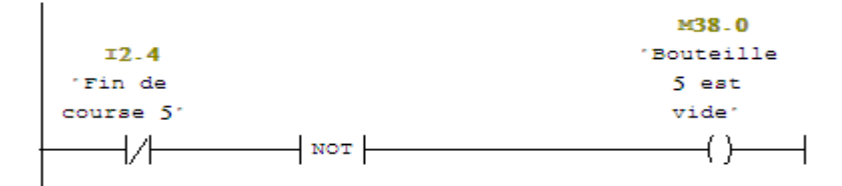

## $\Box$  Network 27: L'état de la bouteille6

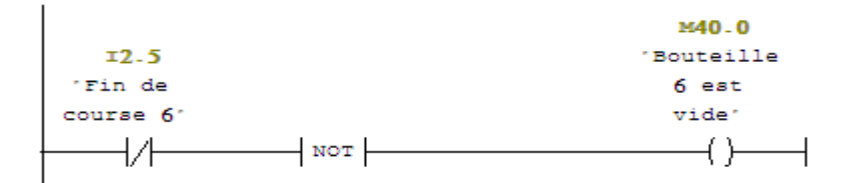

 $\Box$  Network 28: L'état de la bouteille7

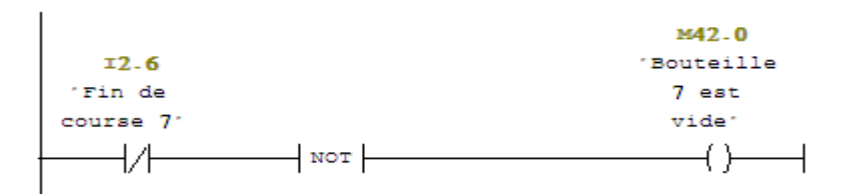

#### $\Box$  Network 29 : L'état de la bouteille8

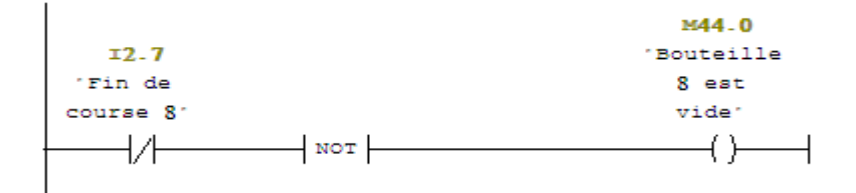

#### Metwork 30: L'état de la bouteille9

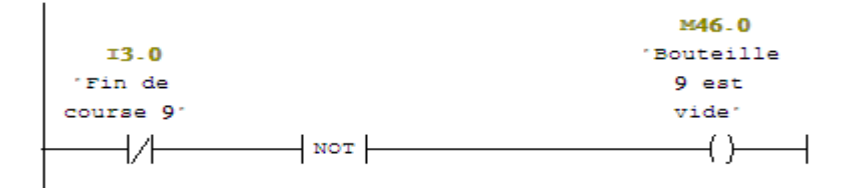

#### Network 31: L'état de la bouteillel0

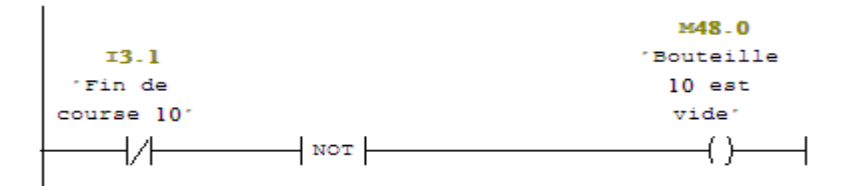

# $\Box$  Network 32 : L'état de la bouteillell

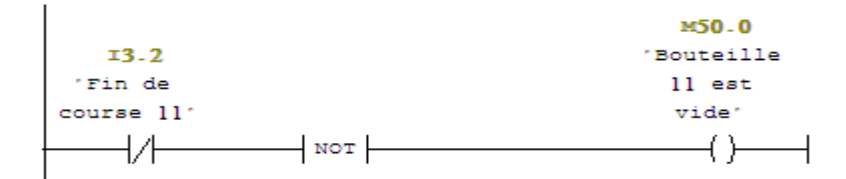

#### $\Box$  Network 33: L'état de la bouteille]2

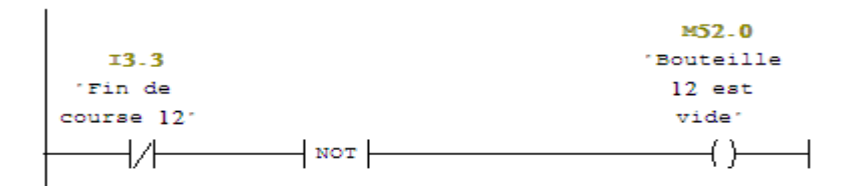

 $\Box$  Network 34: L'état de la bouteillel3

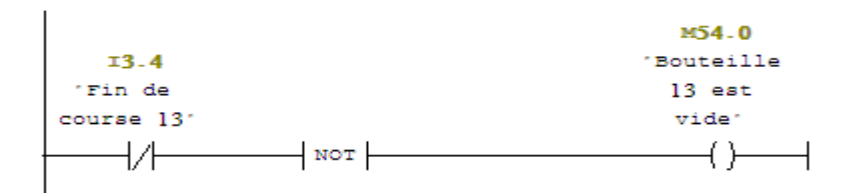

## $\Box$  Network 35: L'état de la bouteillel4

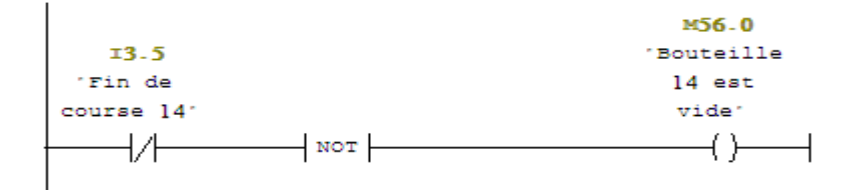

#### $\Box$  Network 36: L'état de la bouteille]5

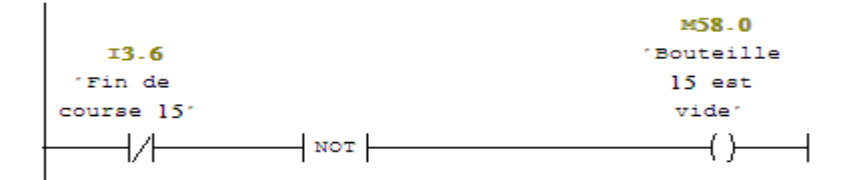

#### $\Box$  Network 37: L'état de la bouteille16

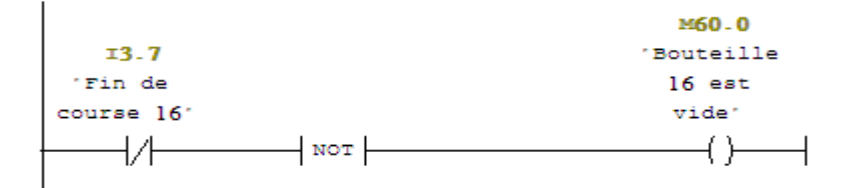

# $\Box$  Network 38: L'état de la bouteille]7

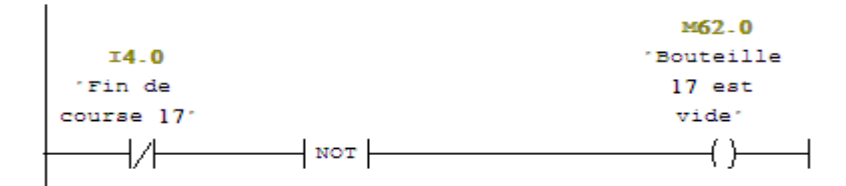

#### $\Box$  Network 39: L'état de la bouteillel8

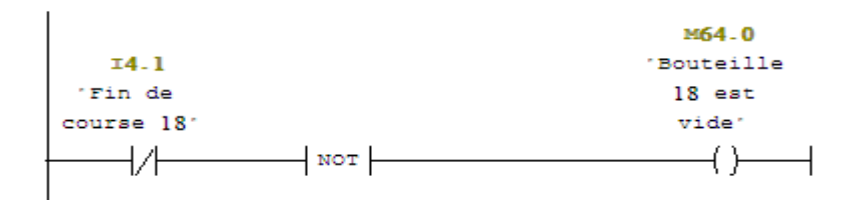

## $\Box$  Network 40: L'état de la bouteillel9

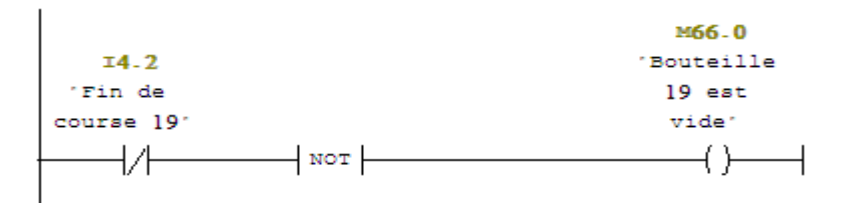

#### $\Box$  Network 41 : L'état de la bouteille120

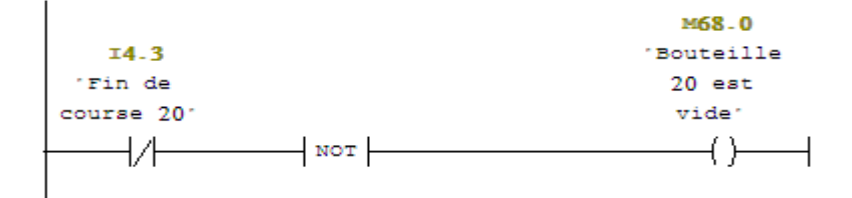

#### Network 42 : L'état de la portel

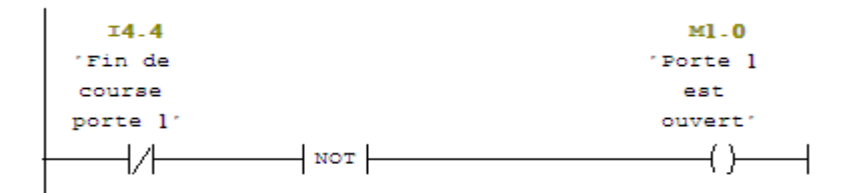

#### $\Box$  Network 43 : L'état de la porte2

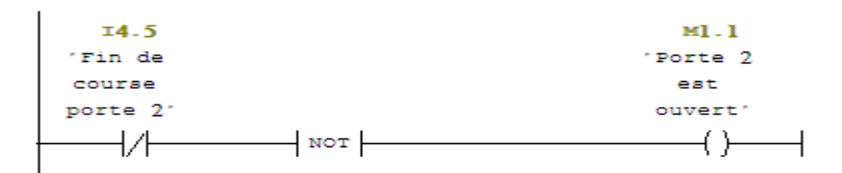

#### Network 44: L'état de la porte3

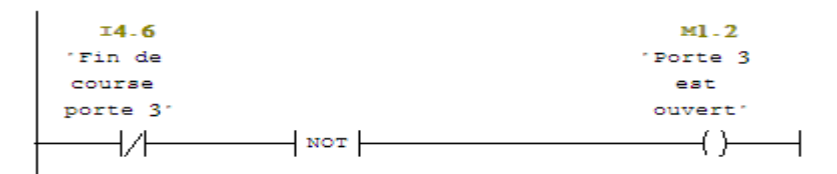

#### □ Network 45 : L'état de la porte4

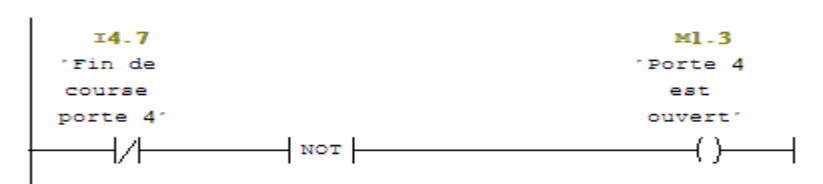

# **Sommaire**

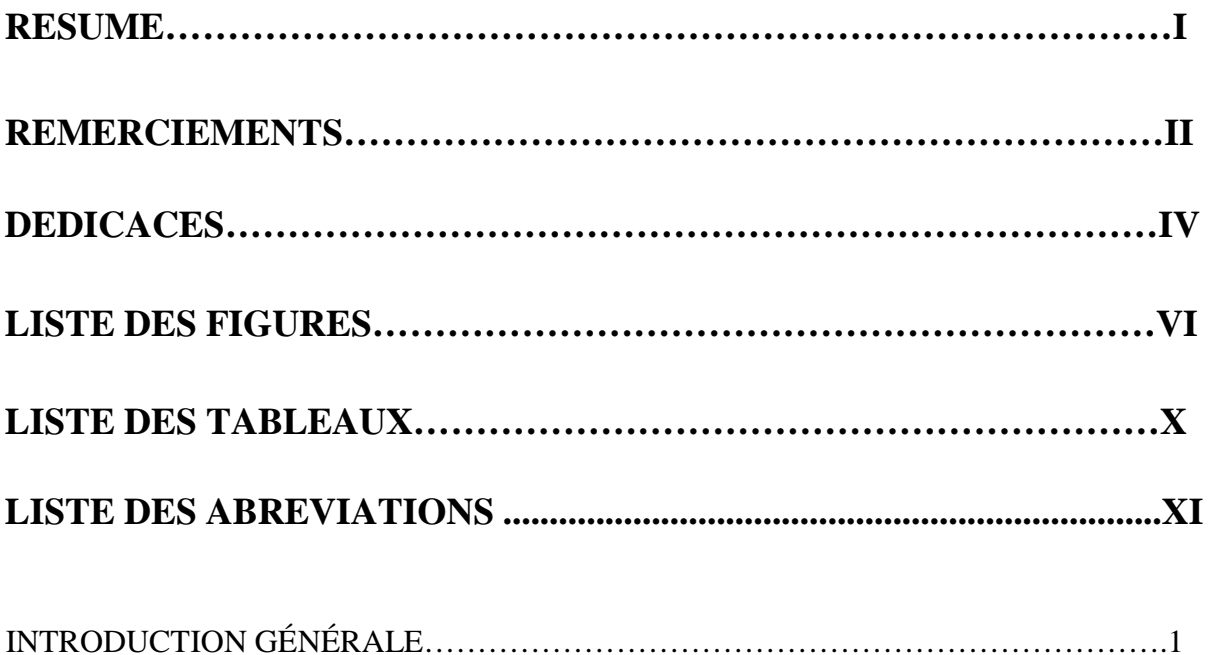

# **CHAPITRE I : Présentation de la région de Rhourde-Nouss et CSC**

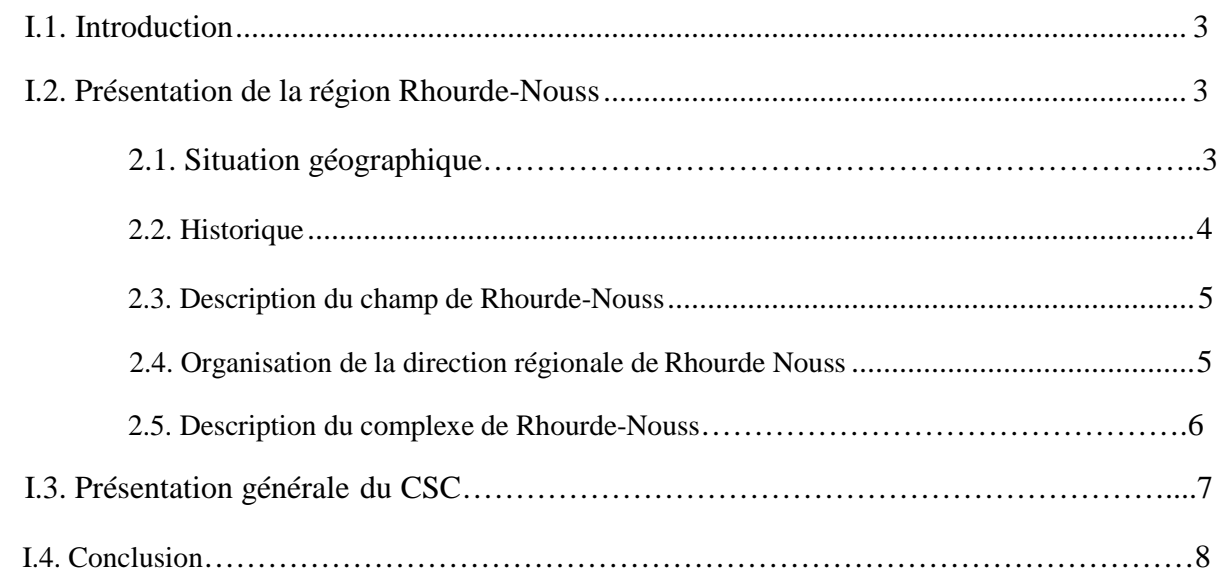

# **CHAPITRE II : description de la Turbine MAN THM et Système Anti-incendie**

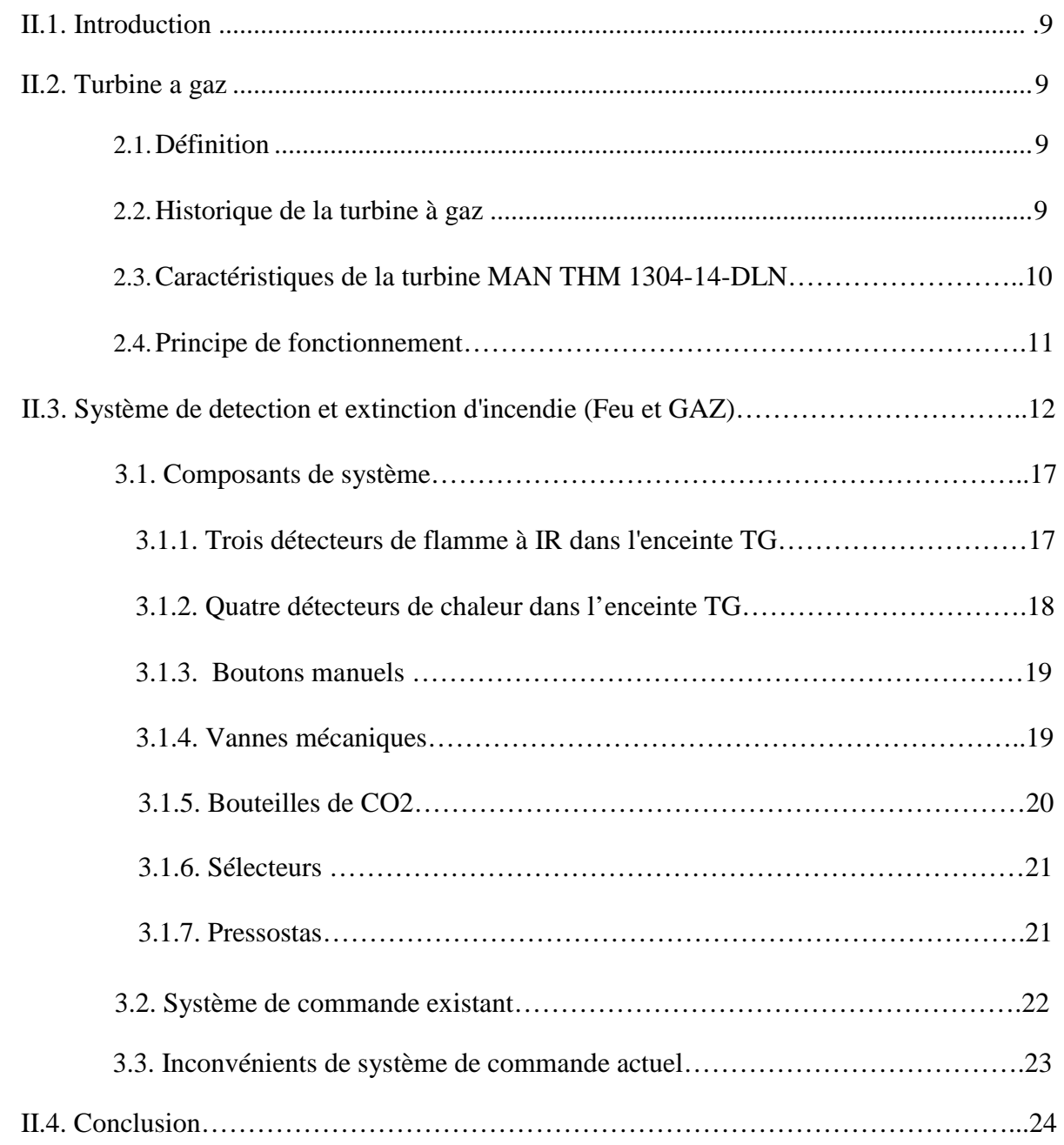

# **CHAPITRE III : Caractéristiques des API et la description de STEP 7 et WINCC**

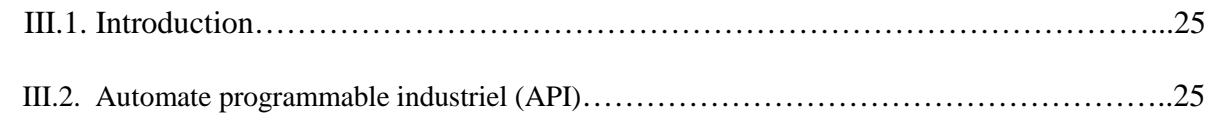

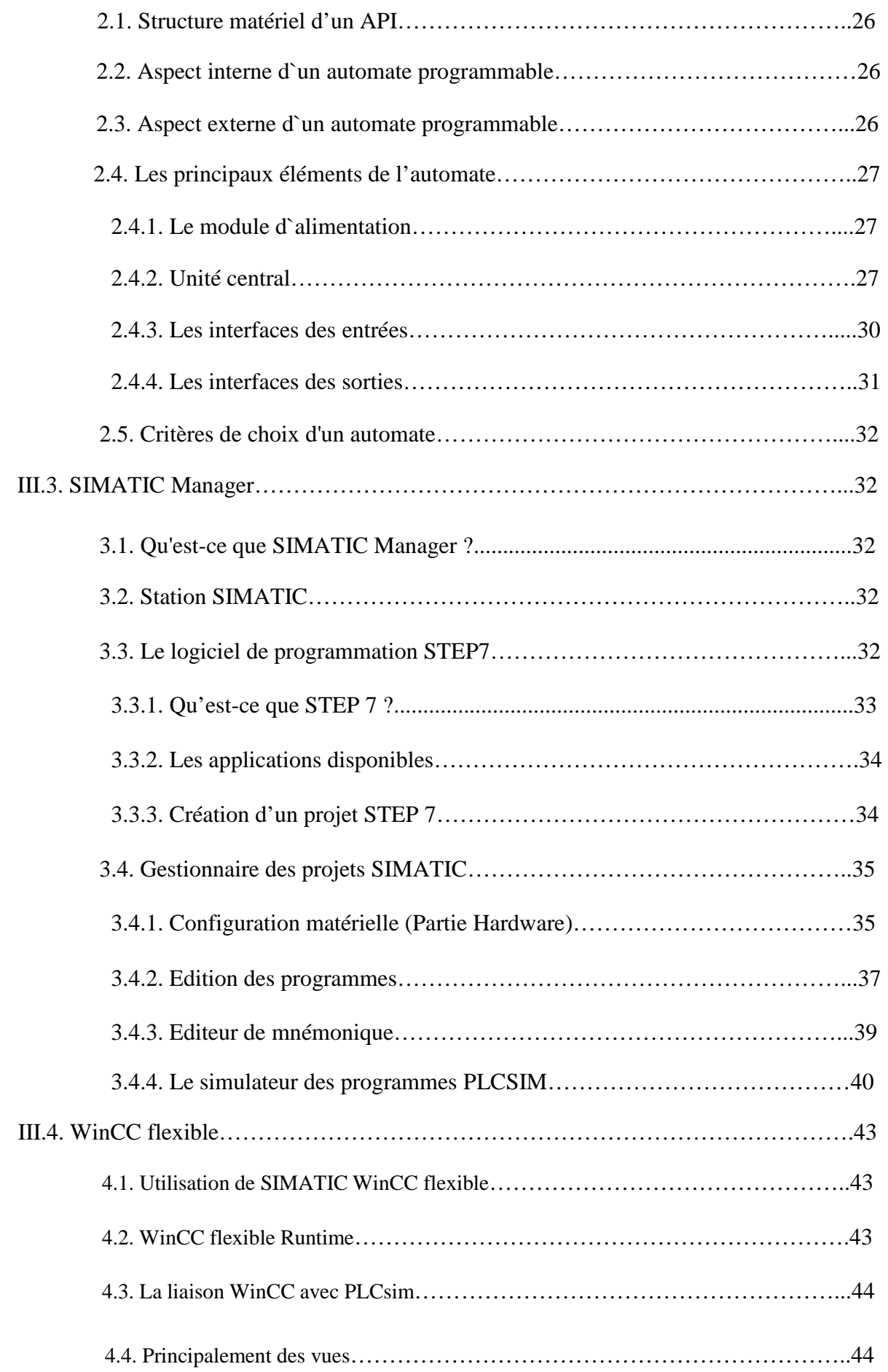

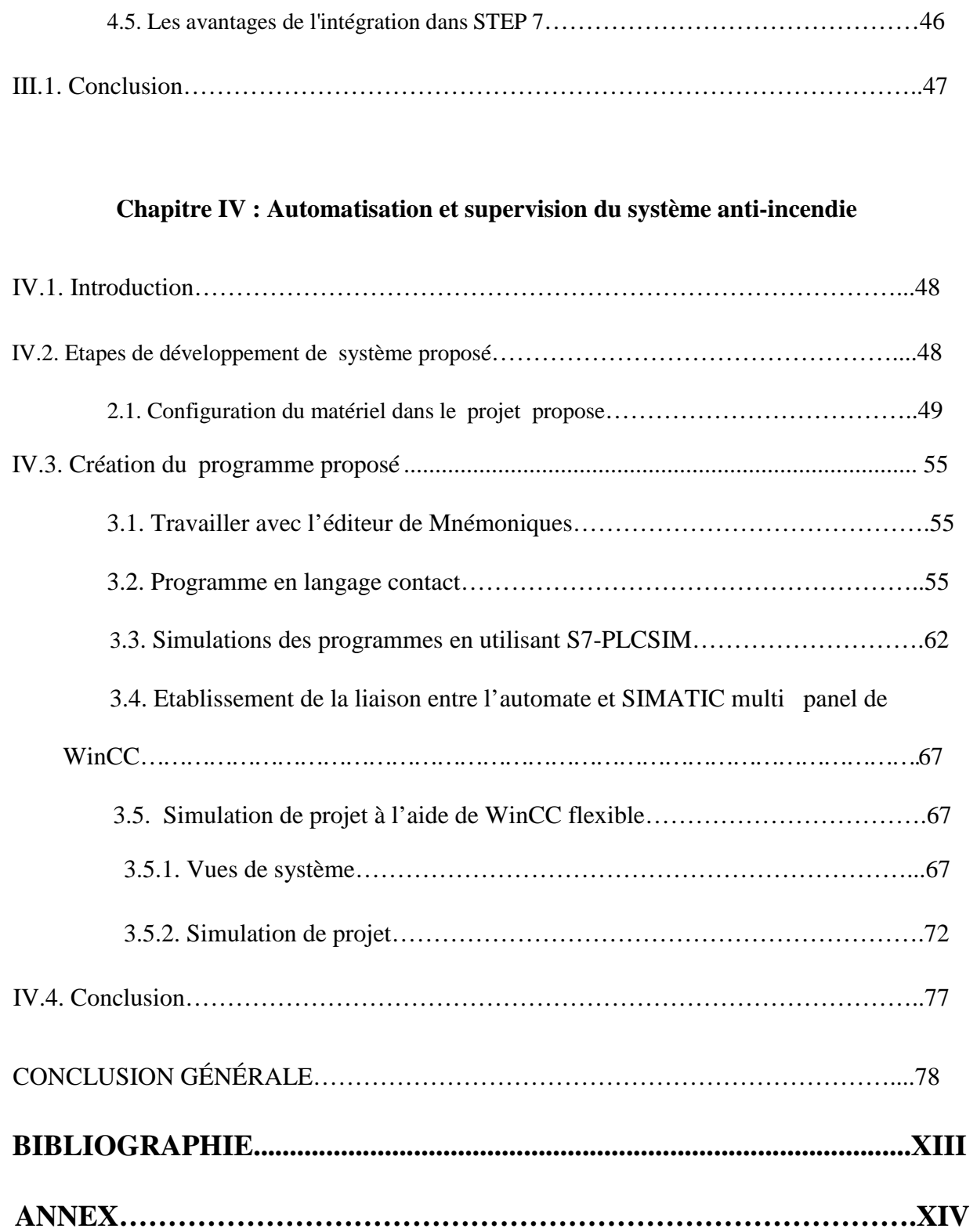